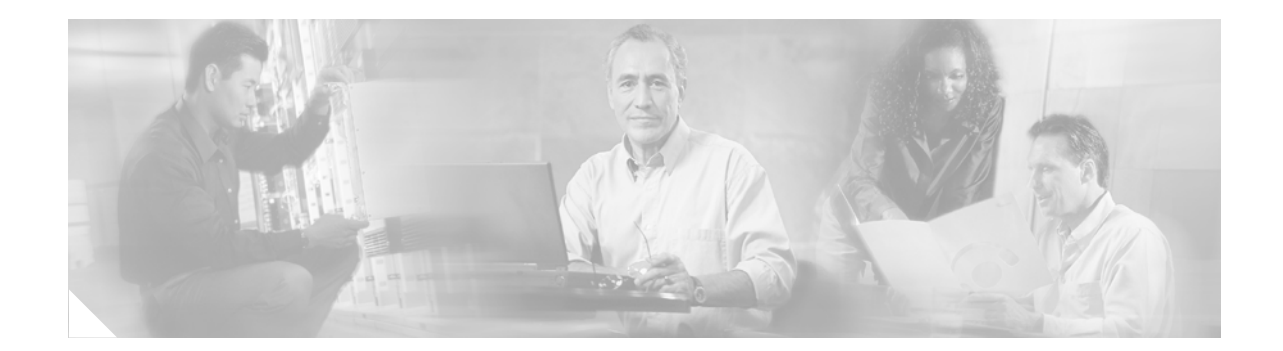

# **Release Notes for Cisco MGX Route Processor Module (RPM-PR) IOS Release 12.4(6)T5 for MGX Releases 1.3.14 and 5.3.20**

**Part Number OL-11769-01, November 27, 2006**

# **Contents**

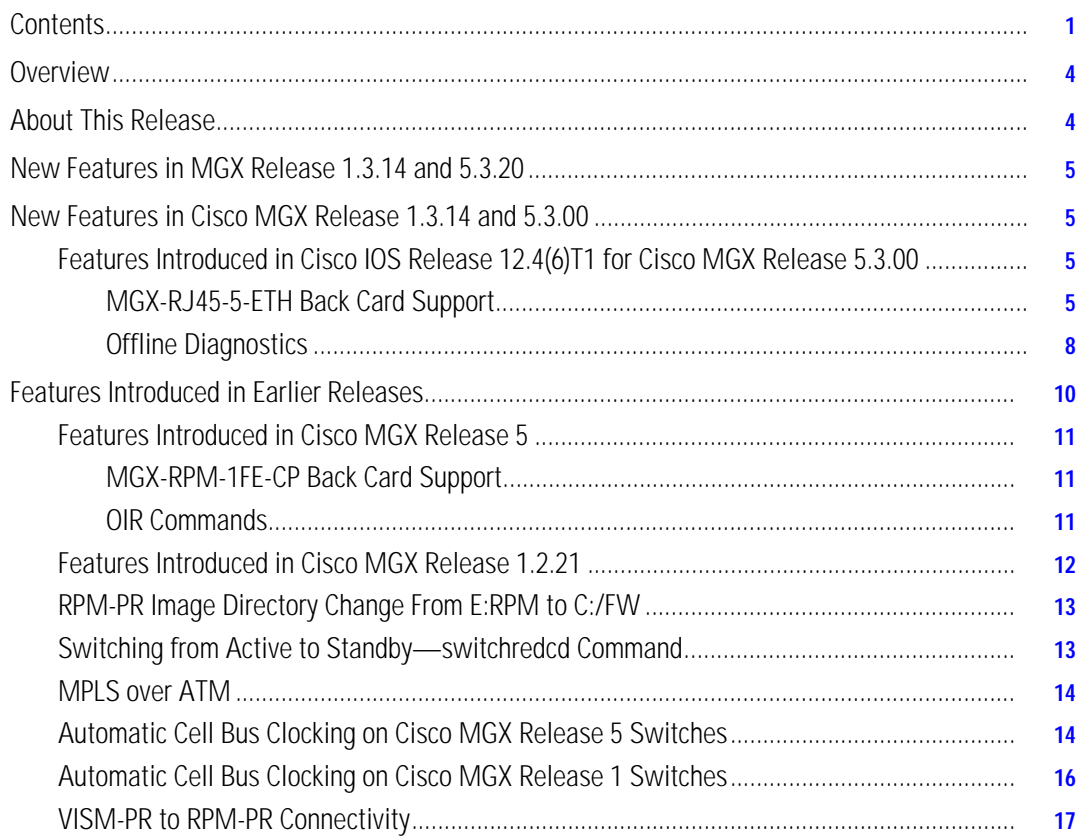

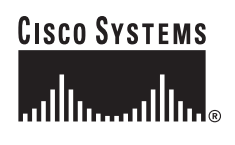

**Corporate Headquarters: Cisco Systems, Inc., 170 West Tasman Drive, San Jose, CA 95134-1706 USA** **The Co** 

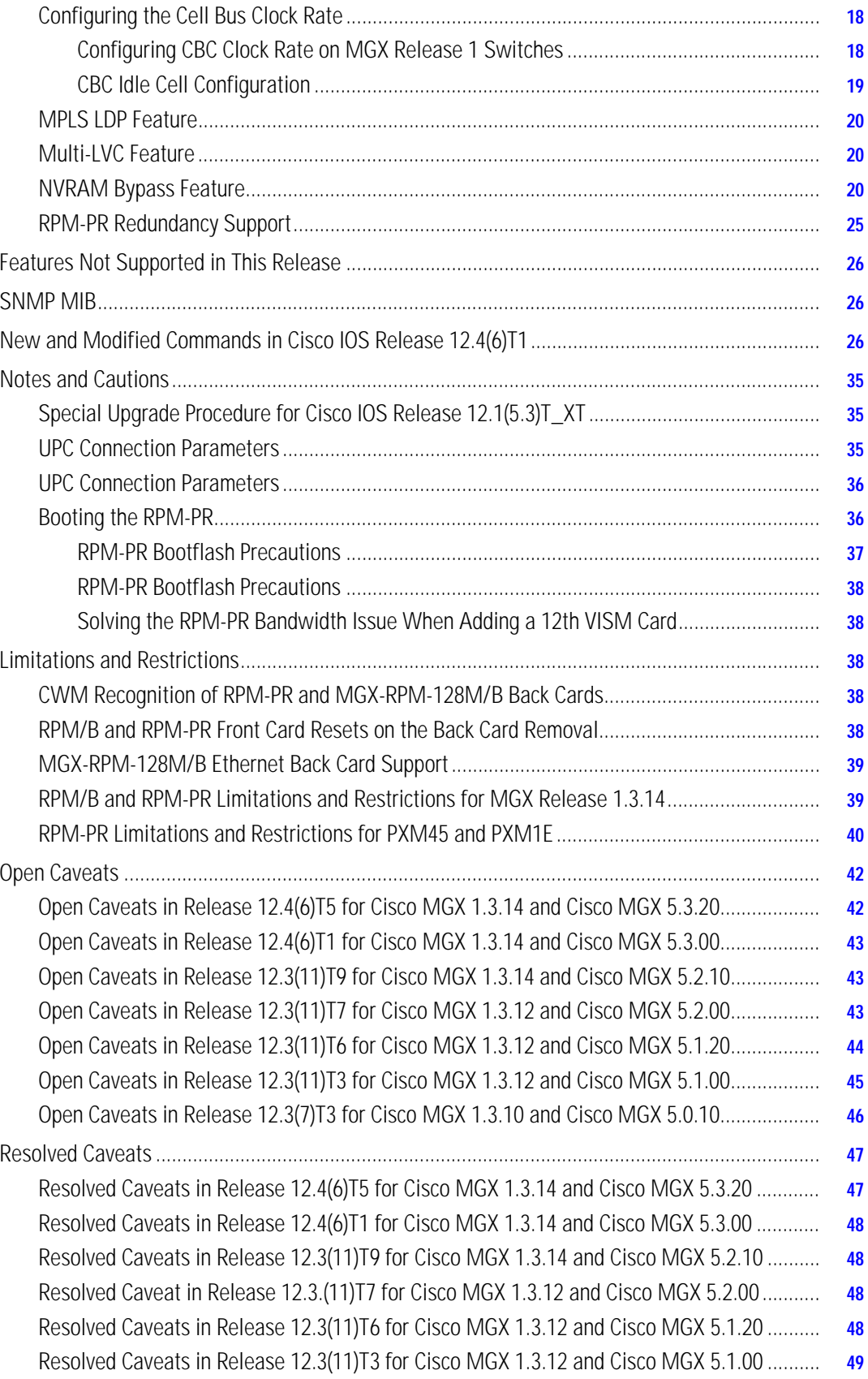

 $\mathbf I$ 

 $\blacksquare$ 

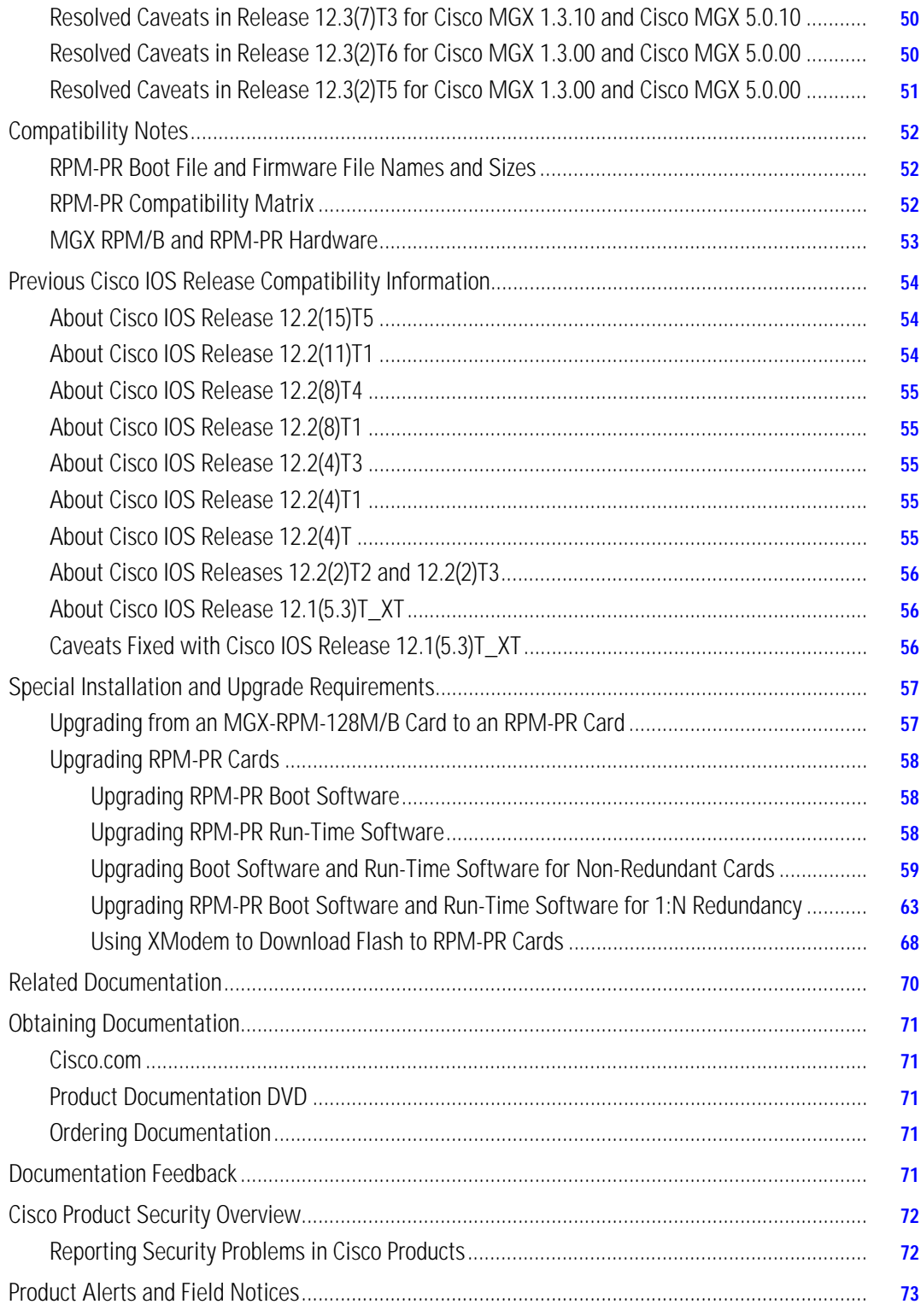

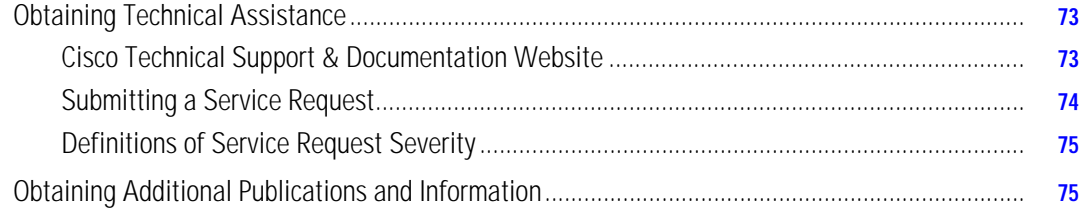

## **Overview**

These release notes contain the following sections:

- **•** ["About This Release" section on page 4](#page-3-0)
- **•** ["New Features in Cisco MGX Release 1.3.14 and 5.3.00" section on page 5](#page-4-0)
- **•** ["Features Introduced in Earlier Releases" section on page 10](#page-9-0)
- **•** ["Features Not Supported in This Release" section on page 26](#page-25-0)
- **•** ["SNMP MIB" section on page 26](#page-25-1)
- **•** ["New and Modified Commands in Cisco IOS Release 12.4\(6\)T1" section on page 26](#page-25-2)
- **•** ["Notes and Cautions" section on page 35](#page-34-0)
- **•** ["Limitations and Restrictions" section on page 38](#page-37-0)
- **•** ["Open Caveats" section on page 42](#page-41-0)
- **•** ["Resolved Caveats" section on page 47](#page-46-0)
- **•** ["Compatibility Notes" section on page 52](#page-51-0)
- **•** ["Previous Cisco IOS Release Compatibility Information" section on page 54](#page-53-0)
- **•** ["Special Installation and Upgrade Requirements" section on page 57](#page-56-0)
- **•** ["Related Documentation" section on page 70](#page-69-0)
- **•** ["Obtaining Documentation" section on page 71](#page-70-0)
- **•** ["Documentation Feedback" section on page 71](#page-70-1)
- **•** ["Cisco Product Security Overview" section on page 72](#page-71-0)
- **•** ["Product Alerts and Field Notices" section on page 73](#page-72-0)
- **•** ["Obtaining Technical Assistance" section on page 73](#page-72-1)
- **•** ["Obtaining Additional Publications and Information" section on page 75](#page-74-0)

## <span id="page-3-0"></span>**About This Release**

These release notes describe the system requirements, new features, and limitations that apply to the Cisco MGX Route Processor Module (RPM-PR) IOS Release 12.4(6)T5 for MGX Releases 1.3.14 and 5.3.20. These notes also contain Cisco support information.

For more information about configuring the RPM-PR, see the *Cisco MGX Route Processor Module (RPM-PR) Installation and Configuration Guide, Release 5.2*.

# **New Features in MGX Release 1.3.14 and 5.3.20**

No new features are introduced in this release.

## <span id="page-4-0"></span>**New Features in Cisco MGX Release 1.3.14 and 5.3.00**

This section lists new features introduced by release for the Cisco RPM-PR IOS Release 12.4(6)T5 for Cisco MGX Releases 1.3.14 and 5.3.20.

## **Features Introduced in Cisco IOS Release 12.4(6)T1 for Cisco MGX Release 5.3.00**

Cisco IOS Release 12.4(6)T1 introduces the following new features for Cisco MGX Release 5.3.00:

- **•** [MGX-RJ45-5-ETH Back Card Support](#page-4-1)
- **•** [Offline Diagnostics](#page-7-0)

#### <span id="page-4-1"></span>**MGX-RJ45-5-ETH Back Card Support**

The MGX-RJ45-5-ETH back card is a five-port back card for the RPM-PR in the Cisco MGX 8830, Cisco MGX 8830/B, Cisco MGX 8850, and Cisco MGX 8850/B. You can install this back card in the upper or lower bay and can use it along with other supported back cards, even on the same front card. [Figure 1](#page-5-0) shows the MGX-RJ45-5-ETH faceplate.

<span id="page-5-0"></span>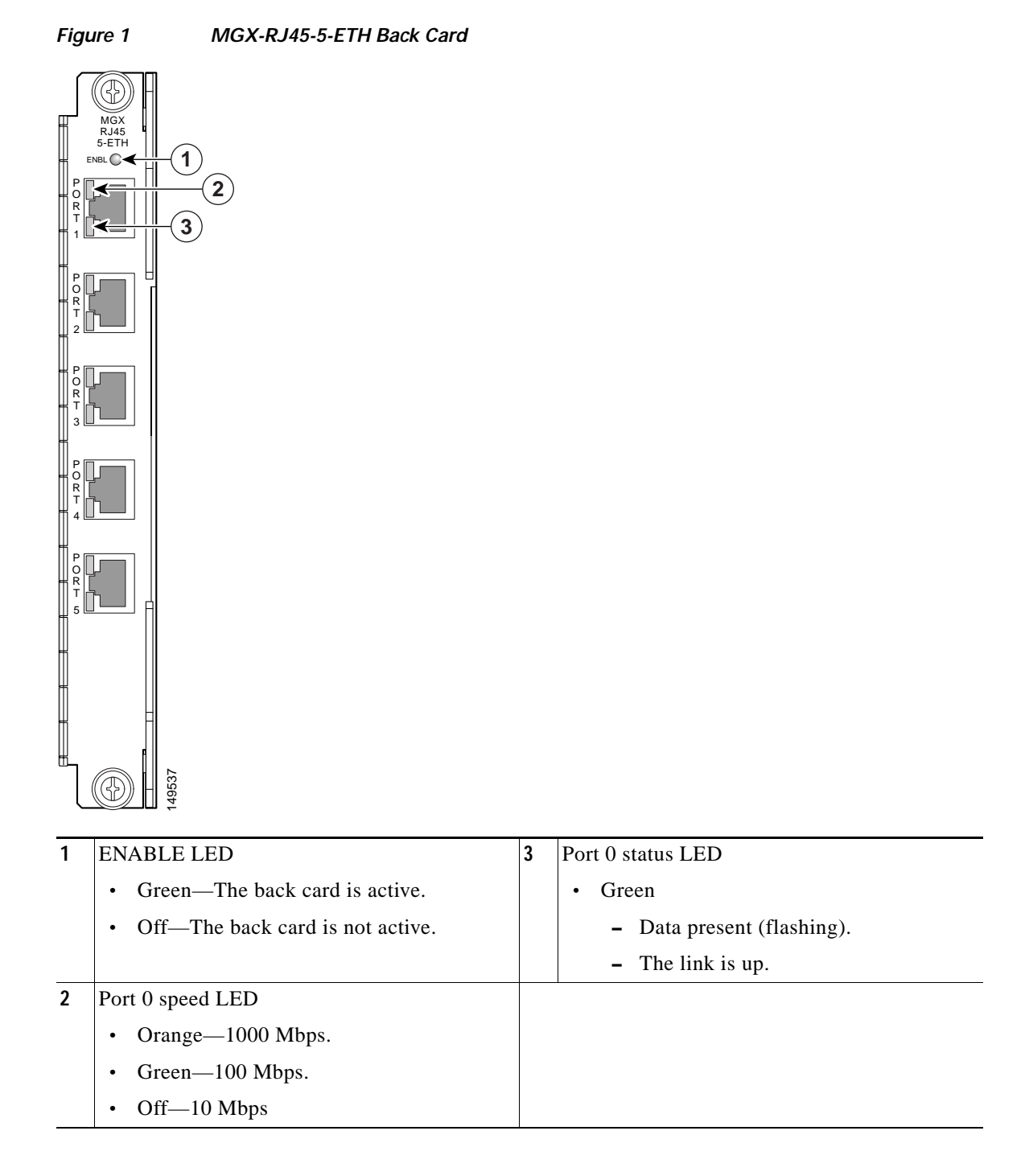

[Table 1](#page-6-0) lists the maximum cable length for each of the supported speeds on the MGX-RJ45-5-ETH card.

<span id="page-6-0"></span>*Table 1 MGX-RJ45-5-ETH Card Supported Speeds and Maximum Cable Lengths*

| <b>Configuration Interface Speed</b> | Maximum Cable Length |
|--------------------------------------|----------------------|
| $10$ Mbs                             | Up to $100$ meters   |
| $100$ Mbs                            | Up to $100$ meters   |
| $1000$ Mbs                           | Up to $50$ meters    |

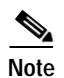

**Note** MGX-RJ45-5-ETH LAN ports require shielded cables for EMC compliance.

#### **MGX-RJ45-5-ETH Features**

The MGX-RJ45-5-ETH back card has the following features:

- **•** Each port can independently operate as Ethernet, Fast Ethernet, or Gigabit Ethernet
- **•** Each port supports auto-crossover by sensing the tx and rx pins on the remote port.
- **•** Each port can be manually configured for speed and duplex settings or for autonegotiation.
- **•** Each interface supports sub-interfaces and 802.1Q VLANs.
- **•** In 1:N redundancy, switchover of the front card can be triggered by failure of the back card.
- **•** SNMP traps are sent for the following events:
	- **–** Interface up/down (for Admin and Line status)
	- **–** Interface removal
	- **–** Interface insertion

#### **MGX-RJ45-5-ETH Limitations**

The following limitations apply to the MGX-RJ45-5-ETH back card:

- **•** The **addred** command is not allowed between RPM-PR with different back cards installed. Before configuring redundancy, make sure the RPM-PR cards use the same back cards.
- **•** The ports support copper media with RJ45 connectors only. MMF is not supported.
- **•** The traffic rate cannot exceed 400 Mbps, which is the bandwidth limit of the PCI bus. Make sure that the traffic on Gigabit Ethernet ports does not exceed this rate.
- **•** The total traffic through all E/FE/GIGE ports on a RPM card cannot exceed 200 Mbps bidirectional. The PCI bus imposes this limit. Make sure that traffic on Gigabit Ethernet ports does not exceed this rate.
- **•** ISL VLAN is not supported.
- **•** The Gigabit Ethernet mode support full duplex only.

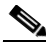

**Note** Gigabit Ethernet operation is achieved through automatic negotiation only (IEEE requirement). You cannot use the **speed** command to set 1000 Mbps.

#### **MGX-RJ45-5-ETH Display**

The **dspcd** command on the PXM card identifies the MGX-RJ45-5-ETH card as 5FE\_RJ45. The following example shows an RPM-PR with a 5FE\_RJ45 in the upper slot and a FE\_RJ45 in the lower slot:

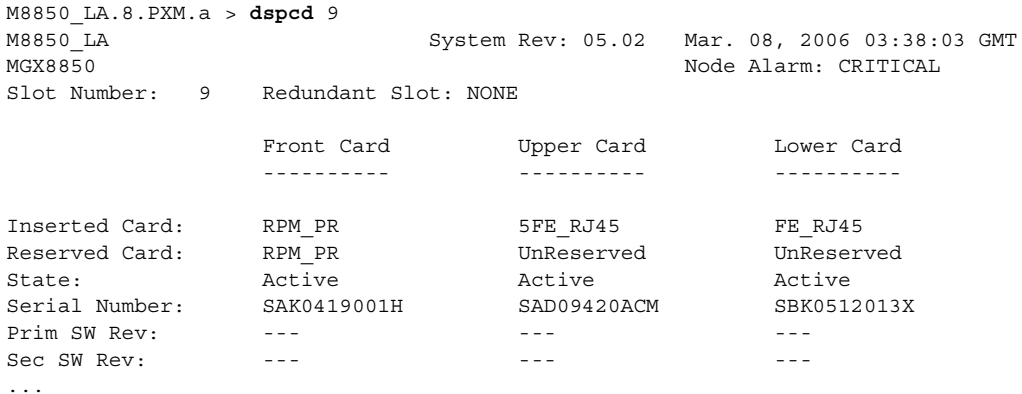

#### <span id="page-7-0"></span>**Offline Diagnostics**

The RPM-PR already has online hardware and software diagnostics that can test either non-redundant RPM-PR cards or active RPM-PR cards in a redundancy configuration. Release 5.3.00 extends these diagnostic features to the standby card, where they are called offline diagnostics. This improves the availability of the standby card by checking for failures before a switchover.

Offline or online diagnostics run in the following modes:

- **•** User mode—Diagnostic tests are initiated manually.
- **•** Scheduler mode—Diagnostic tests run periodically on a programmable schedule.

This section explains how to use both online and offline diagnostics, but Release 5.3.00 introduces offline diagnostics only. For more information about diagnostic commands, refer to [New and Modified](#page-25-2)  [Commands in Cisco IOS Release 12.4\(6\)T1, page 26.](#page-25-2)

#### **Manually Initiating Diagnostics**

You can initiate diagnostic tests from the command line as individual tests, tests of a targeted type, or all tests in a test class. A specific test might be an EEPROM cpu diagnostic, a test type might be memory diagnostics, and the test class is either hwdiags or swdiags.

Online diagnostics run on active RPM-PR cards in privileged EXEC mode, and offline diagnostics run on the standby RPM-PR in user EXEC mode. Otherwise, configuration and operational procedures for online and offline diagnostics are the same.

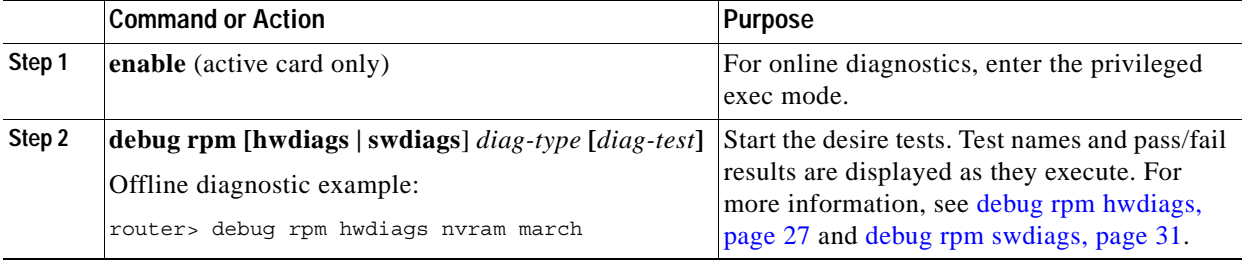

The following table summarizes the required steps to manually initiate online or offline diagnostics:

The following example shows how to initiate all NVRAM offline diagnostics on the standby RPM-PR:

```
Router> debug rpm hwdiags nvram
NVRAM Data Pins - PASSED
NVRAM Data Pins - run time = 8 milliseconds
NVRAM Marching Pattern - PASSED
NVRAM Marching Pattern - run time = 8 milliseconds
```
#### **Scheduling Diagnostics**

A scheduler process can periodically run diagnostics tests at intervals. You can schedule individual tests, tests of a functional type, or all tests in a class.

The following table summarizes the required steps to schedule periodic online or offline diagnostics:

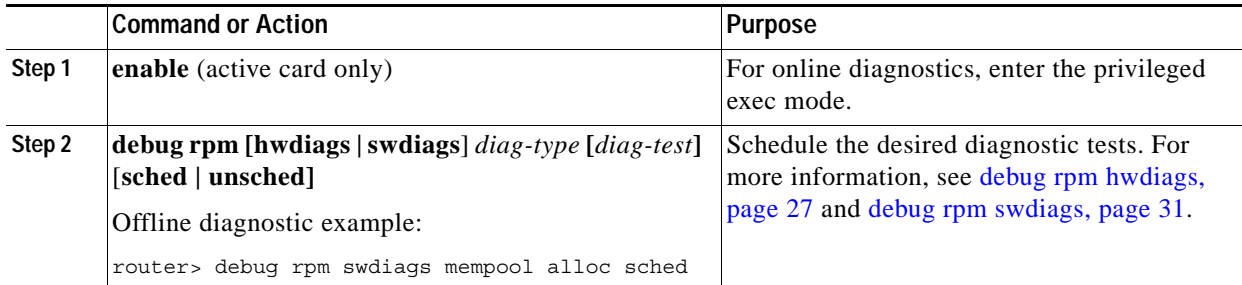

The following example shows how to schedule all software diagnostics on the standby RPM-PR:

```
Router> debug rpm swdiags all sched
ATMDX - SCHEDULED
Mempool Alloc IO - SCHEDULED
Mempool Alloc PCI - SCHEDULED
Mempool Alloc Processor - SCHEDULED
Mempool Free IO - SCHEDULED
Mempool Free PCI - SCHEDULED
Mempool Free Processor - SCHEDULED
Pooltype Packet Header - SCHEDULED
Pooltype Packet Private - SCHEDULED
Pooltype Packet Public - SCHEDULED
Pooltype Particle Private - SCHEDULED
Pooltype Particle Public - SCHEDULED
Corrupt Sprocess - SCHEDULED
Critical Priority Sprocess - SCHEDULED
Dead Sprocess - SCHEDULED
High Priority Sprocess - SCHEDULED
Idle Sprocess - SCHEDULED
Low Priority Sprocess - SCHEDULED
```
Normal Priority Sprocess - SCHEDULED

#### **Viewing Results of Scheduled Tests**

The following table summarizes the required steps to view and analyze the results of scheduled diagnostic tests:

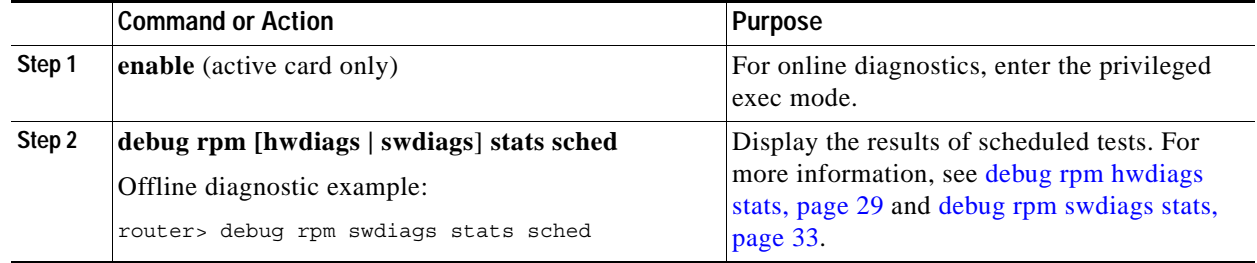

The following example shows how to display the results of scheduled tests:

```
Router> debug rpm swdiags stats sched
Scheduler Software Diag Max Time = 10 milliseconds
Scheduler Software Diag Errors = 6
Scheduler has run 139608 Software Diags
```
Scheduler Software Diags:

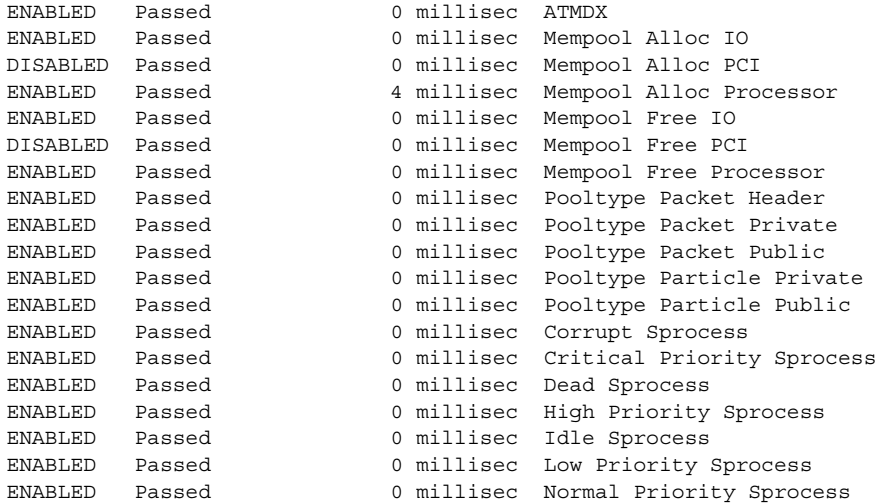

## <span id="page-9-0"></span>**Features Introduced in Earlier Releases**

The following releases did not introduce new features:

- **•** Cisco IOS Release 12.3(11)T9 for Cisco MGX Release 1.3.14 and Cisco MGX Release 5.2.10
- **•** Cisco IOS Release 12.3(11)T7 for Cisco MGX Release 1.3.12 and Cisco MGX Release 5.2.00
- **•** Cisco IOS Release 12.3(11)T6 for Cisco MGX Release 1.3.12 and Cisco MGX Release 5.1.20
- **•** Cisco IOS Release 12.3(11)T3 for Cisco MGX Release 1.3.12 and Cisco MGX Release 5.1.00

The following sections describe features introduced in releases earlier than Cisco MGX Release 1.3.12 and Cisco MGX Release 5.1.00.

### **Features Introduced in Cisco MGX Release 5**

This section contains the features introduced with Cisco MGX Release 5.

#### **MGX-RPM-1FE-CP Back Card Support**

The RPM-PR in a Cisco MGX 8850 switch now supports MGX-RPM-1FE-CP back cards. This feature includes the following back card functions:

- **•** The **dspcd** *<rpm-slot>* command correctly displays the back card type.
- **•** SNMP Traps are sent for the following events:
	- **–** Interface up/down (for Admin and Line status)
	- **–** Interface Removal
	- **–** Interface insertion
- **•** Back card failure or OIR triggers front card switchover if redundancy is configured. This feature is enabled by default. This feature can be disabled by entering the following command:

slot12(config)#**no hw-module rpm fecp-fail fc-xover**

#### **OIR Commands**

When a user inserts a back card during graceful OIR, it causes the RPM-PR to crash. To avoid this, the following new commands were added. Users can enter either set of commands (Exec mode or Conf mode).

**•** Exec mode commands:

**hw-module slot** *<slot>* **stop hw-module slot** *<slot>* **start**

**•** Conf mode commands:

**hw-module slot** *<slot>* **shutdown powered hw-module slot** *<slot>* **shutdown unpowered**

Two sequences exist for safely initiating OIR. Perform the following steps for sequence 1:

**Step 1** Enter the following command: **hw-module slot** *<slot>* **stop**

- **Step 2** Insert or remove the RPM-PR from the Cisco MGX 8850 switch.
- **Step 3** Enter the following command: **hw-module slot** *<slot>* **start**

**Release Notes for Cisco MGX Route Processor Module (RPM-PR) IOS Release 12.4(6)T5 for MGX Releases 1.3.14 and 5.3.20**

 $\mathbf I$ 

Perform the following steps for sequence 2:

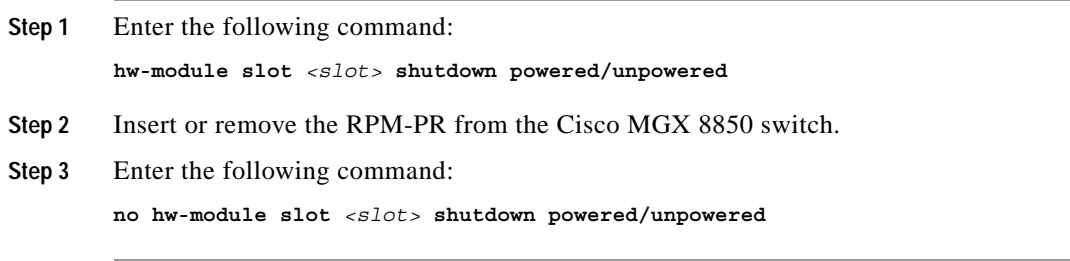

## **Features Introduced in Cisco MGX Release 1.2.21**

The RPM-PR in Cisco MGX 8800 Release 1.2.21 supports all new and existing features introduced in the Release 1.2.x baseline. The following four new features were introduced for RPM-PR implementations using Cisco IOS Release 12.2(15)T5:

**1.** Multiprotocol Label Switching (MPLS) CoS Transparency—This feature allows the service provider to set the MPLS experimental field instead of overwriting the value in the customer's IP precedence field. The IP header remains available for customer use; the IP packet's CoS is not changed as the packet travels through the MPLS network.

For configuration information, go to:

http://www.cisco.com/univercd/cc/td/doc/product/software/ios122/122newft/122t/122t13/ftdtmode .htm

- **2.** cRTP with MQC—Modular Quality of Service (QoS) Command-Line Interface (CLI). An RPM-PR in Cisco MGX 8800 Release 1.2.21 supports using the MQC to configure the compressed Real-Time Protocol (cRTP) header. The CLI commands introduced to support this feature include:
	- **– ip rtp header-compression**—Enables RTP header compression for a particular interface.
	- **– no ip rtp header-compression**—Disables RTP header compression for a particular interface.
	- **– clear ip rtp header-compression**  $\langle$ *interface* $>$ —Resets all statistics for the interface to 0.
	- **– show ip rtp header-compression** *<interface>* [detail]—Shows all statistics for an interface.
	- **– show policy-map int sw1.x**—Shows the number of packets which are compressed because of a match in policy map.

For configuration information, go to:

http://www.cisco.com/univercd/cc/td/doc/product/software/ios122/122newft/122t/122t13/fthdrcmp .htm

**3.** Label Switch Controller (LSC) Redundancy

For configuration information, go to:

[h](http://www.cisco.com/univercd/cc/td/doc/product/wanbu/8850px1e/rel4/scg/rpm.htm)ttp://www.cisco.com/univercd/cc/td/doc/product/wanbu/8850px1e/rel4/scg/rpm.htm

**4.** MVPN—The frame-based Multicast Virtual Private Network (MVPN) feature enables the RPM-PR in Cisco MGX 8800 Release 1.2.21 to pass frame-based multicast traffic to VPNs across the ATM core.

For configuration information, go to:

[http://www.cisco.com/univercd/cc/td/doc/product/software/ios122s/122snwft/release/122s14/fs\\_m](http://www.cisco.com/univercd/cc/td/doc/product/software/ios122s/122snwft/release/122s14/fs_mvpn.htm) vpn.htm

## **RPM-PR Image Directory Change From E:RPM to C:/FW**

Previously, all files used by RPM-PR were stored in E:RPM. All other service modules, including PXM, store their firmware files in C:/FW. You can now use the C:/FW (or x: from RPM-PR card) directory to download the RPM-PR images. As with all other service modules, by storing all the firmware files, including the RPM-PR files in C:/FW, the router blades can more easily integrate with the shelf architecture.

**Note** This change is backward compatible. That is, you can still use E:RPM or (e:from the RPM-PR card) to access and configure RPM-PR images.

Due to the large number and size of RPM-PR images in the E:RPM directory, the **saveallcnf** command would timeout. By moving these large image files to the C:/FW directory and leaving only the configuration files in the E:RPM directory, no timeouts occurred when executing the **saveallcnf** command.

## **Switching from Active to Standby—switchredcd Command**

The MGX RPM-PR uses the **switchredcd** command to manually change the active card to the standby card as of Cisco MGX Release 3.0 and Cisco IOS Release 12.2(8)T4), similar to other Cisco MGX service modules. The **switchredcd** command replaces the **softswitch** command that was previously used and is now obsolete.

Be sure to execute the **switchredcd** command before removing an active RPM-PR card from the Cisco MGX 8000 series switch shelf.

See the ["Related Documentation" section on page 70](#page-69-0) and the ["Upgrading RPM-PR Cards" section on](#page-57-0)  [page 58.](#page-57-0)

For more information on the **switchredcd** command, refer to the *Cisco MGX 8850, MGX 8950, and MGX 8830 Command Reference (PXM45/B and PXM1E), Release 3.*

### **MPLS over ATM**

Cisco MGX 8850 and MGX 8950 Release 2.1.76 Running Cisco IOS Release 12.2(8)T has the MPLS over ATM using VC Merge feature. The virtual circuit (VC) merge facility allows a switch to aggregate multiple incoming flows with the same destination address into one outgoing flow. Wherever VC merge occurs, several incoming labels are mapped to one single outgoing label. Cells from different virtual circuit identifiers (VCIs) going to the same destination are transmitted to the same outgoing VC using multipoint-to-point connections. This sharing of labels reduces the total number of VCs required for label switching.

Without VC merge, each path consumes one label VC on each interface along the path. VC merge reduces the label space shortage by sharing labels for different flows with the same destination. Therefore, VC-Merge connections are unidirectional, and furthermore, all merged connections must be of the same service type.

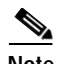

**Note** To support VC-merge, the ATM switch requires that AXSM cards allow multiple VC frames to be merged into a single VC without interleaving cells inside AAL5 frames. The RPM-PR is the control point, where LSC resides.

VC Merge is enabled by default when the MPLS over ATM network is configured and is only used when the RPM-PR functions as an LSC. Because it is enabled by default, the only commands necessary are the following:

**no tag-switching atm vc-merge** to disable VC Merge

and

**tag-switching atm vc-merge** to enable VC Merge

For more information, see MPLS Label Switch Controller and Enhancements at this URL:

[http://www.cisco.com/univercd/cc/td/doc/product/software/ios122/122newft/122t/122t8/ftlsc.htm#xtoc](http://www.cisco.com/univercd/cc/td/doc/product/software/ios122/122newft/122t/122t8/ftlsc.htm#xtocid15) id15

### **Automatic Cell Bus Clocking on Cisco MGX Release 5 Switches**

If you are installing a combination of RPM-PR and MPSM-155 on slots covered by the same cellbus (for example, slots 5 and 6 or 3 and 4), you must enable the Auto Clock Setting feature using the **cnfndparms** command.

For more information on the **cnfndparms** command, see the appropriate section in the *Cisco MGX 8850 (PXM1E/PXM45), MGX 8950, MGX 8830, and MGX 8880 Command Reference, Release 5*, at this URL:

<http://www.cisco.com/univercd/cc/td/doc/product/wanbu/8850px45/rel5/cmdref/3cnf.htm#wp1681477>

The CLI commands **dspcbclk** and **cnfcbclk** allow for manual setting of the cellbus clock rates, as shown in the following listing:

unknown.7.PXM.a > **dspcbclk**

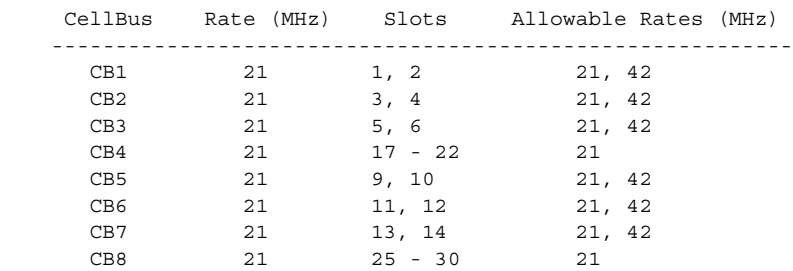

To enable automatic setting of cellbus clock rates, a node parameter must be turned on. The CLI commands **dspndparms** and **cnfndparms** manipulate the node parameters, as shown in the following listing:

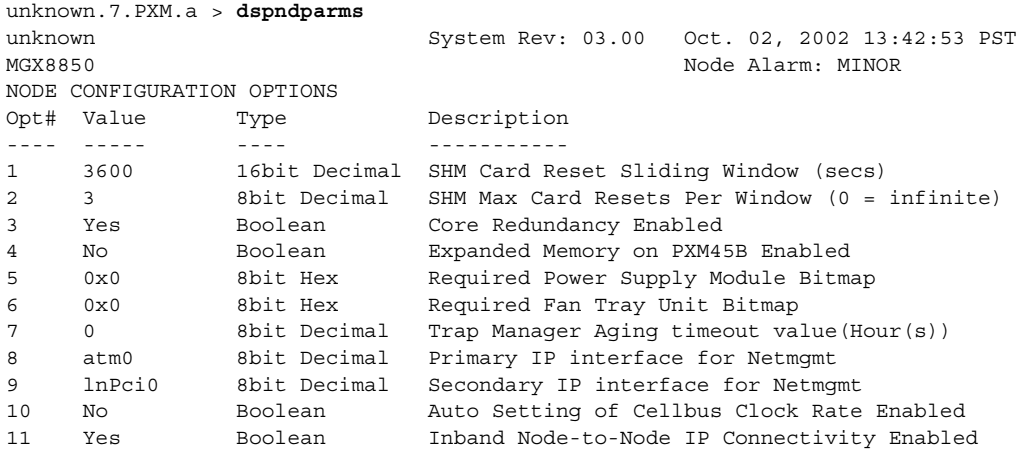

Turning on node parameter 10 allows for automatic setting of cellbus clock rates. After it is enabled, the software immediately determines if any cellbus rates need to be changed. If, for example, two RPM-PR cards exist in one cellbus, that cellbus rate is changed to 42 MHz, as shown in the following listing:

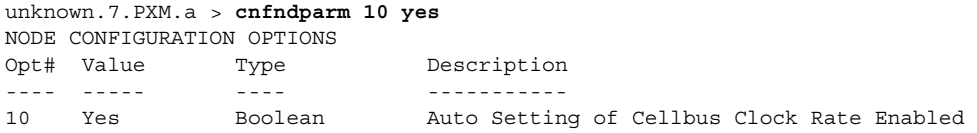

After enabled, the **dspcbclk** command shows that you cannot manually configure the cellbus clock rate, as displayed in the following listing:

unknown.7.PXM.a > **dspcbclk**

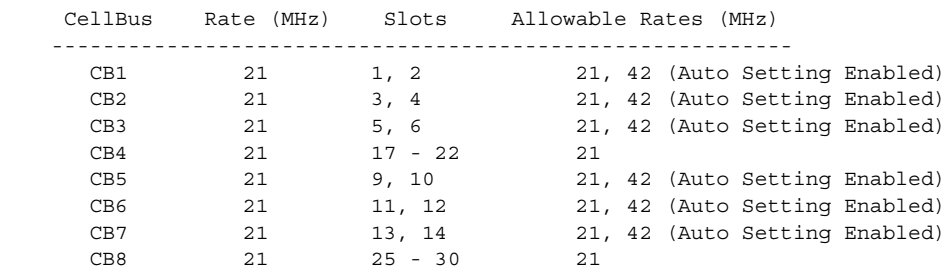

If you attempt to manually configure the cellbus clock rate while automatic cellbus rate changes are enabled, you receive an error message similar to the following:

```
unknown.7.PXM.a > cnfcblclk 1 42
Err: Illegal value for option -rate
     -cb <cellBus>, where cellBus is a string CB1..CB8
     -rate <clockRate>, where clockRate is 21 or 42 (MHz)
unknown.7.PXM.a >
```
### **Automatic Cell Bus Clocking on Cisco MGX Release 1 Switches**

To implement automatic cell bus clocking, an -*autoClkMode* option was added to the **xcnfcbclk** command. The default is disabled for backward compatibility. To enable this feature, enter the **xcnfcbclk -autoClkMode enable** command. The PXM scans the entire shelf to verify if two RPMs reside on the same cell bus, and then changes that cell bus to run at a 42 MHz clock rate. The clock rate for the remaining cell buses is not changed. The active PXM updates the disk DB and sends the update to the standby PXM.

When you enable this feature, you cannot manually configure the cell bus clock rate for any of the cell buses. When you disable this feature using the **xcnfcbclk -autoClkMode disable** command, the PXM does not change the clock rate for any of the cell buses, but still updates the disk DB and sends the update to the standby PXM.

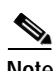

**Note** The command to enable or disable the feature is on a per shelf basis.

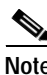

**Note** The clock is automatically changed to 21 MHz if one of the two RPM-PRs residing on the same cell bus is removed from the shelf.

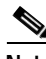

**Note** After disabling the automatic cell bus clocking, you can manually configure the cell bus clock.

The output from the **dspcbclk** command changes to reflect this new feature. A column indicates whether the feature is enabled or disabled on the cell buses. When the feature is enabled and an RPM-PR card is inserted, the PXM checks whether the card that resides next to it on the same cell bus is also an RPM-PR card. If both cards are RPM-PR cards and neither of them is in failed, reserved, unknown, self-test-fail, or no-card state, the cell bus clock rate is automatically set to 42 MHz.

Conversely, when the feature is enabled, and an RPM-PR card with a cell bus clock rate of 42 MHz is removed or fails, the PXM sets the cell bus to 21 MHz, as shown in the following example:

mgx574.1.7.PXM.a > **dspcbclk**

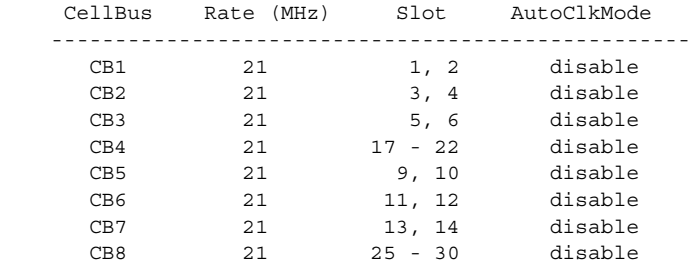

```
mgx574.1.7.PXM.a > cnfcbclk 1 42
```
WARNING: Certain Service Modules will not operate at the clock rate you specified. Please check the Service Modules in the slots where the Cell Bus clock rate is effected by this command.

mgx574.1.7.PXM.a > **cnfcbclk 5 42**

WARNING: Certain Service Modules will not operate at the clock rate you specified. Please check the Service Modules in the slots where the Cell Bus clock rate is effected by this command.

mgx574.1.7.PXM.a > **dspcbclk**

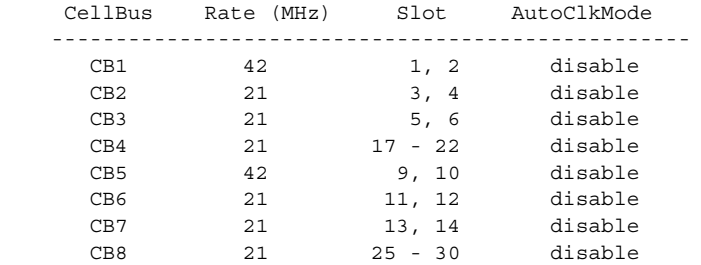

mgx574.1.7.PXM.a > **xcnfcbclk**

```
Not enough arguments (?)
xcnfcbclk "-cb <cellBus> -rate <clockRate> -autoClkMode <autoClkEnable>"
     -cb <cellBus>, where cellBus is a string CB1..CB8
     -rate <clockRate>, where clockRate is 21 or 42 (MHz)
     -autoClkMode <autoClkEnable>, where autoClkEnable is enable or disable
```
mgx574.1.7.PXM.a > **xcnfcbclk -autoClkMode enable**

mgx574.1.7.PXM.a > **dspcbclk**

 CellBus Rate (MHz) Slot AutoClkMode -------------------------------------------------- CB1 42 1, 2 enable CB2 21 3, 4 enable CB3 21 5, 6 enable CB4 21 17 - 22 enable CB5 21 9, 10 enable CB6 42 11, 12 enable CB7 21 13, 14 enable CB8 21 25 - 30 enable

### **VISM-PR to RPM-PR Connectivity**

The VISM-PR card supports 144 channels when used with the G.723.1 codec, whereas earlier VISM cards supported 64 channels with the G.723.1 codec.

The following VISM Release 3.0 features require either the PXM1E or PXM45 card in your Cisco MGX 8000 Series switch chassis:

- **•** Expanded Clock Source Selection
- **•** Private Network-to-Network Interface (PNNI) Priority Routing
- **•** Specifying a Connection Up or Down
- **•** AAL1 and AAL2 Switched Virtual Circuits

As of Cisco MGX Release 3.0 and Cisco IOS Release 12.2(8)T4, setting connections between a VISM-PR card and an RPM-PR card in your Cisco MGX 8000 Series switch chassis requires that you use the new VBR (NRT) 3 connection type.

If you are using a VISM-PR card in combination with either a PXM1E or PXM45 card, you must use the VBR (NRT) 3 selection when adding a connection. Use the modified **addcon** or **cnfcon** commands to configure this connection type.

For more information, refer to the *Cisco VISM Installation and Configuration Guide, Release 3*.

### **Configuring the Cell Bus Clock Rate**

As of Cisco MGX Release 1.2.10 and Cisco IOS Release 12.2(8)T4), when two RPM-PR cards are on the same cell bus occupying adjacent slots (for example, slots 1 and 2 or slots 3 and 4), set the cell bus clock (CBC) rate to 42 MHz. Correspondingly, if only one RPM-PR exists on the cell bus, set the clock to the default value of 21 MHz.

If one of the adjacent RPM-PRs goes to failed or empty state, the CBC for that cell bus must be reconfigured for traffic shaping to work correctly on the active RPM-PR. On MGX Release 3, reconfiguration of CBC rate from 42 MHz to 21 MHz is done *automatically*. On MGX 1 switches, you must change the CBC rate manually.

#### **Configuring CBC Clock Rate on MGX Release 1 Switches**

On Cisco MGX 1 switches with Release 1.2.10, you must use the **cnfcbclk** command to change the CBC from 42 MHz to 21 MHz. Use the **dspcbclk** command from the PXM1 to confirm the CBC rate. The following output displays the use of the **cnfcbclk** and **dspcbclk** commands used to change the clock on cell bus 1 (for slots 1 and 2) from 21 MHz to 42 MHz and confirm the change:

PXM> **dspcbclk**

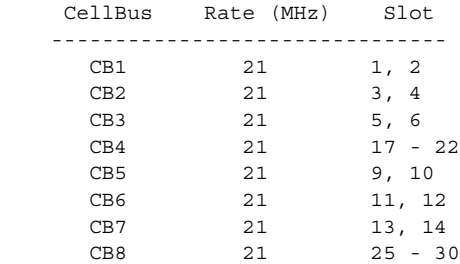

PXM> **cnfcbclk CB1 42**

WARNING: Certain Service Modules will not operate at the clock rate you specified. Please check the Service Modules in the slots where the Cell Bus clock rate is effected by this command

#### mgx3.1.7.PXM.a > **dspcbclk**

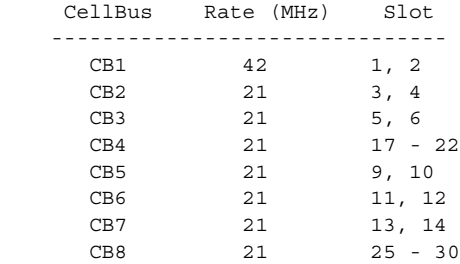

#### **CBC Idle Cell Configuration**

The RPM-PR makes use of idle cells for traffic shaping and scheduling. If two RPM-PRs exist in adjacent slots on the same cell bus and one of the RPM-PRs is put into a failed state by the PXM while that card is alive, then the failed RPM-PR must stop sending idle cells to avoid having an impact on traffic shaping on the adjacent functional RPM-PRs. The **rpm-auto-cbclk-change** command implements the RPM-PR support for this feature. This command instructs the RPM-PR to stop sending idle cells if the RPM-PR is put into a failed state by the PXM and thus prevents an impact on traffic shaping on an adjacent functional RPM-PR.

This command may be used if traffic shaping is not required.

The following output displays an example of the **rpm-auto-cbclk-change** command:

```
RPM-11#config terminal
  Enter configuration commands, one per line. End with CNTL/Z.
  RPM-11(config)#int sw1
  RPM-11(config-if)#rpm-auto-cbclk-change
   RPM-11(config-if)#end
  RPM-11#write mem
   Building configuration...
  [OK] RPM-11#show run int sw1
Building configuration...
Current configuration:142 bytes
!
interface Switch1
 no ip address
 no atm ilmi-keepalive
 rpm-auto-cbclk-change
  switch autoSynch off
end
! rpm_tag_id Apr 04 2002 02:49:04
```
If traffic shaping is *not* a requirement, enter the **no rpm-cbclk-change** command, either manually or during card configuration. The following output displays an example of the **no rpm-auto-cbclk-change**  command:

```
RPM-11#config terminal
  Enter configuration commands, one per line. End with CNTL/Z.
   RPM-11(config)#int sw1
   RPM-11(config-if)#no rpm-auto-cbclk-change
   RPM-11(config-if)#end
  RPM-11#write mem
  Building configuration...
  [OK] RPM-11#show run int sw1
Building configuration...
Current configuration:145 bytes
!
interface Switch1
 no ip address
 no atm ilmi-keepalive
 no rpm-auto-cbclk-change
 switch autoSynch off
end
! rpm_tag_id Apr 04 2002 02:49:57
```
 $\mathbf{I}$ 

**Note** The CBC feature is enabled by default on the RPM-PR.

### **MPLS LDP Feature**

The MPLS label distribution protocol (LDP), as standardized by the Internet Engineering Task Force (IETF) and as enabled by Cisco IOS software, allows the construction of highly scalable and flexible IP Virtual Private Networks (VPNs) that support multiple levels of services.

- **1.** LDP provides a standard methodology for hop-by-hop or dynamic label distribution in an MPLS network by assigning labels to routes that have been chosen by the underlying Interior Gateway Protocol (IGP) routing protocols.
- **2.** The resulting labeled paths, called label switch paths (LSPs), forward label traffic across an MPLS backbone to particular destinations.

These capabilities enable service providers to implement Cisco MPLS-based IP VPNs and IP+ATM services across multivendor MPLS networks.

From an historical and functional standpoint, LDP is a superset of the Cisco pre-standard Tag Distribution Protocol (TDP), which also supports MPLS forwarding along normally routed paths. For those features that LDP and TDP share in common, the pattern of protocol exchanges between network routing platforms is identical. The differences between LDP and TDP for those features supported by both protocols are embedded in their implementation details, such as the encoding of protocol messages.

Cisco IOS Release 12.2(8)T1 provides the means for transitioning an existing network from a TDP operating environment to an LDP operating environment. Thus, you can run LDP and TDP simultaneously on any given router platform. The routing protocol that you select can be configured on both:

- **•** A per-interface basis for directly-connected neighbors and
- **•** A per-session basis for non-directly-connected (targeted) neighbors

In addition, a label switch path (LSP) across an MPLS network can be supported by LDP on some hops and by TDP on other hops.

MPLS LDP offers the following features:

- **•** IETF Standards-based label distribution protocol
- **•** Multivendor interoperability
- **•** TDP to LDP migration and interoperability

### **Multi-LVC Feature**

Cisco IOS Release 12.2(8)T1 enables support for initiation of multiple LSPs per destination on the RPM-PR. Different label switched paths are established for different classes of service (CoS). This feature enables interface level queueing rather than per-vc level on the RPM-PR based on MPLS CoS policy. With Multilabel switched controlled virtual circuits (Multi-LVC) support, customers can deploy IP VPN services with CoS Service Level Agreements (SLAs).

### **NVRAM Bypass Feature**

RPM-PR cards have a maximum storage of 128 KB for the nonvolatile RAM (NVRAM). This size limitation creates a problem for customers with large configurations who find it impossible to store the complete configuration in the NVRAM, even with compression enabled.

To allow customers to store large configuration files, a bypass feature was added in Cisco IOS Release 12.2(4)T. With the bypass feature enabled, users execute the enhanced **write memory** command to bypass NVRAM and save the configuration in the following location:

For MGX Release 1, the file auto\_config\_slot## is located in the C:/RPM directory on the PXM1.

Where *##* represents the zero-padded slot number in which the RPM-PR card is seated in the MGX chassis.

To enable the bypass feature, enter the **rpmnvbypass** command from the Cisco IOS run-time image (*not* in the Cisco IOS boot image).

To disable the bypass feature, enter the **no rpmnvbypass** command.

To verify the bypass feature is either enabled or disabled, enter the **show running-configuration** command. If the bypass feature is enabled, **rpmnvbypass** appears in the window. If it does not appear, the feature is not enabled.

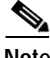

<span id="page-20-0"></span>

**Note** Because the bypass feature bypasses NVRAM, it is not necessary to compress the configuration file using the **service compress-config** command.

[Table 2](#page-20-0) lists the cautions that are important to successfully use the bypass feature.

| Caution                                                                                                    | <b>Description</b>                                                                                                    |
|----------------------------------------------------------------------------------------------------|----------------------------------------------------------------------------------------------------|
| When using the bypass feature,<br>you can load the run-time Cisco<br>IOS image from the PXM hard<br>drive or from the bootflash. | You can load the Cisco IOS image in one of three ways:<br>1. From the PXM hard drive.<br>2. From the bootflash.<br>3. From the network (for example, through TFTP) from the<br>RPM-PR back card (Ethernet or Fast Ethernet).<br>When the bypass feature is enabled, the <b>boot config</b> statement<br>(c:auto_config_slot##) is automatically generated. The NVRAM<br>configuration is cleared upon executing a write memory<br>command. To load from the network, the RPM-PR must have an<br>IP address for its back card. This information is part of the<br>NVRAM configuration, which was just cleared by enabling the<br>bypass feature. Hence, it is not possible to load the Cisco IOS<br>image from the network upon a reload of the RPM-PR after you<br>execute the rpmnvbypass and write memory commands. |

*Table 2 Boot Cautions*

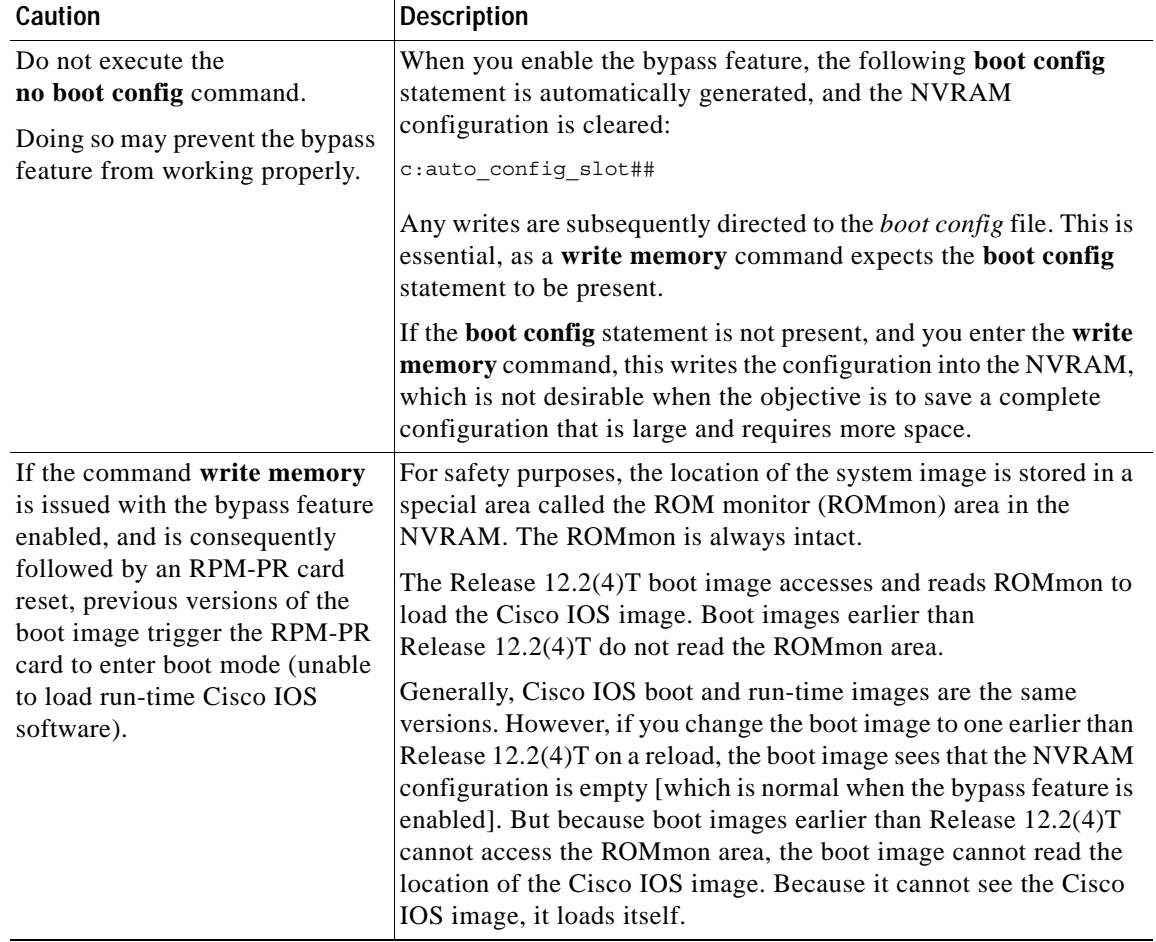

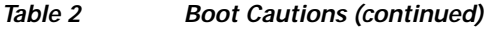

[Example 1](#page-22-0) through [Example 5](#page-24-0) illustrate how to enable and disable the bypass feature, and how to validate each of these actions from the configuration display.

#### <span id="page-22-0"></span>*Example 1 Running Configuration—No Bypass Feature Enabled*

```
rpm_slot02#show running-config
Building configuration...
Current configuration : 470 bytes
!
version 12.2
service timestamps debug uptime
service timestamps log uptime
no service password-encryption
!
hostname rpm_slot02
!
boot system c:rpm-js-mz.<new_rel>
enable password cisco
!
ip subnet-zero
!
!
!
!
interface Switch1
 no ip address
 no atm ilmi-keepalive
 switch autoSynch off
!
ip classless
no ip http server
ip pim bidir-enable
!
!
snmp-server community public RO
snmp-server community private RW
!
!
line con 0
line aux 0
line vty 0 4
 no login
!
end
```
#### *Example 2 Enabling the Bypass Feature—rpmnvbypass*

```
rpm_slot02#configure terminal
Enter configuration commands, one per line. End with CNTL/Z.
rpm_slot02(config)#rpmnvbypass
The "boot config" statement has been (re)added to your
running configuration. Do not remove it else risk not
using the nvbypass feature
```
rpm\_slot02(config)#**end** rpm\_slot02#

#### *Example 3 Running Configuration with Bypass Feature Enabled—rpmnvbypass at End of Output*

```
rpm_slot02#show running-config
Building configuration...
Current configuration: 515 bytes
!
version 12.2
service timestamps debug uptime
service timestamps log uptime
no service password-encryption
!
hostname rpm_slot02
!
boot system c:rpm-js-mz.<new_rel>
boot config c:auto_config_slot02 <==== Line added as per output above
enable password cisco
!
ip subnet-zero
!
!
!
interface Switch1
 no ip address
 no atm ilmi-keepalive
 switch autoSynch off
!
ip classless
no ip http server
ip pim bidir-enable
!
!
snmp-server community public RO
snmp-server community private RW
!
!
line con 0
line aux 0
line vty 0 4
 no login
!
rpmnvbypass
end
```
#### *Example 4 Disabling Bypass Feature—no rpmnvbypass*

```
rpm_slot02#configure terminal
Enter configuration commands, one per line. End with CNTL/Z.
rpm_slot02(config)#no rpmnvbypass
rpm_slot02(config)#end
rpm_slot02#
```
#### <span id="page-24-0"></span>*Example 5 Running the Configuration After Disabling the Bypass Feature*

```
rpm_slot02#show running-config
Building configuration...
Current configuration: 503 bytes
!
version 12.2
service timestamps debug uptime
service timestamps log uptime
no service password-encryption
!
hostname rpm_slot02
!
boot system c:rpm-js-mz.<new_rel>
boot config c:auto_config_slot02
enable password cisco
!
ip subnet-zero
!
!
!
!
interface Switch1
 no ip address
 no atm ilmi-keepalive
 switch autoSynch off
!
ip classless
no ip http server
ip pim bidir-enable
!
!
snmp-server community public RO
snmp-server community private RW
!
!
line con 0
line aux 0
line vty 0 4
 no login
!
end
rpm_slot02#
```
### **RPM-PR Redundancy Support**

Use RPM 1:N redundancy to switch configuration and traffic from an active RPM-PR card to a standby RPM-PR card. The main benefits are:

- **•** Route processing continues even if an RPM-PR fails and there is no operator or direct access to swap the failed card or fix the problem.
- **•** An RPM-PR card with hardware problems can be fixed while the redundant standby card takes over its functionality.
- **•** Software upgrades are easy and are performed with less downtime.

# <span id="page-25-0"></span>**Features Not Supported in This Release**

The following features are not supported on the RPM-PR:

- **•** MPLS inter AS
- **•** MPLS TE

## <span id="page-25-1"></span>**SNMP MIB**

SNMP MIB files for the RPM-PR can be compiled with most standards-based MIB compilers. The tar file contains the MGX MIB files and the MIB release notes.

Cisco IOS MIBs are not part of the MGX SNMP MIB bundle; they are part of Cisco IOS Release 12.4(6)T5.

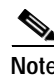

**Note** The old\_mib\_Format is discontinued.

## <span id="page-25-2"></span>**New and Modified Commands in Cisco IOS Release 12.4(6)T1**

The following diagnostic commands, not previously documented, are modified in Cisco IOS Release 12.4(6)T1 for MGX Release 5.3.00:

- **•** [debug rpm hwdiags](#page-26-0)
- **•** [debug rpm hwdiags stats](#page-28-0)
- **•** [debug rpm swdiags](#page-30-0)
- **•** [debug rpm swdiags stats](#page-32-0)

The following commands resolve anomalies:

- [hw-module rpm pxm-tod-ignore](#page-33-0) (CSCsc20282)
- [hw-module rpm fecp-fail fc-xover](#page-34-1) (CSCek20297)
- [hw-module rpm bkcd-fail fc-xover](#page-34-2) (CSCek20297)

# <span id="page-26-0"></span>**debug rpm hwdiags**

To perform online or offline diagnostics on RPM-XF hardware, use the **debug rpm hwdiags** command.

**debug rpm hwdiags** *diag-type* [*diag-test***]** [**sched | unsched]**

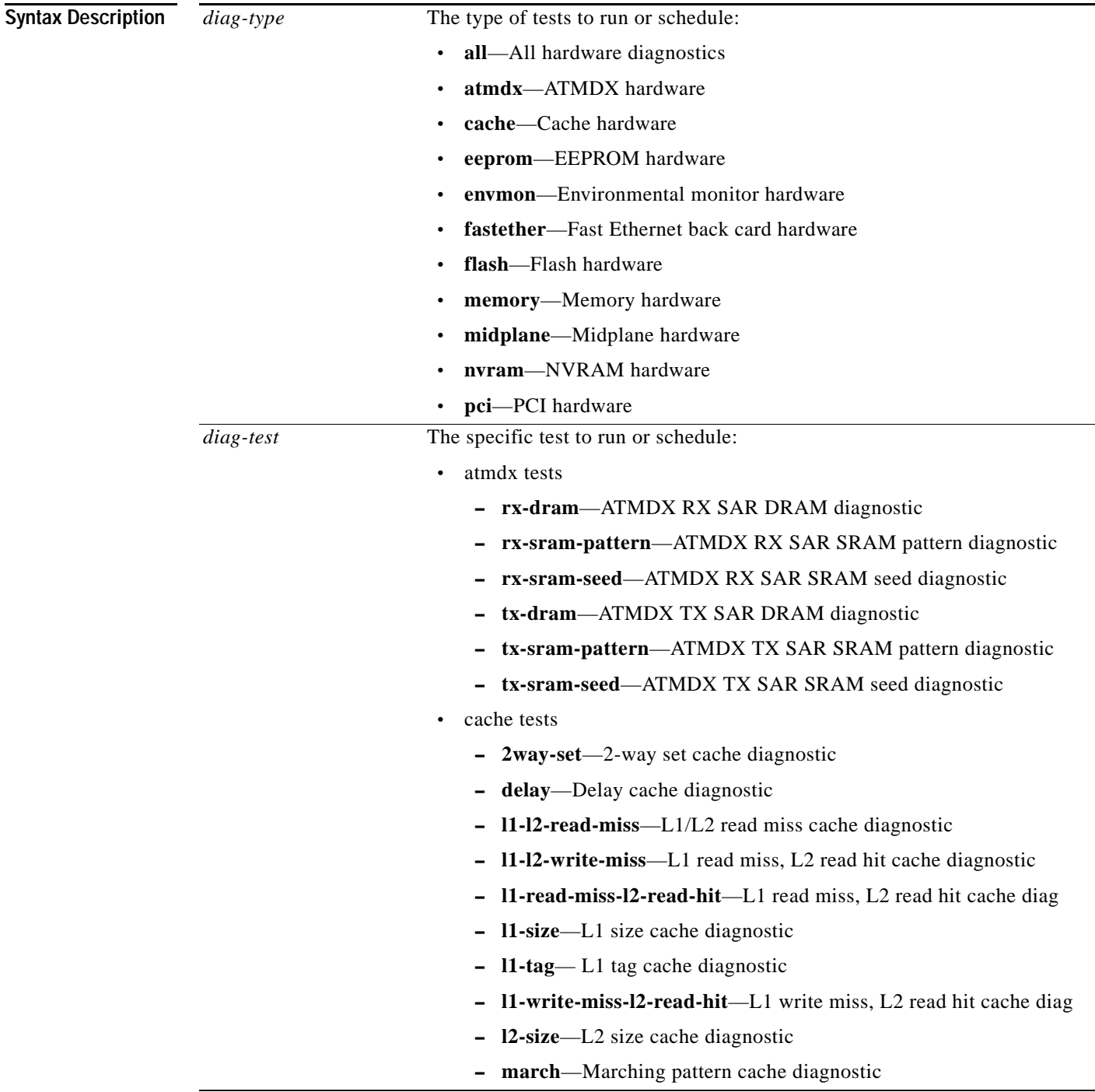

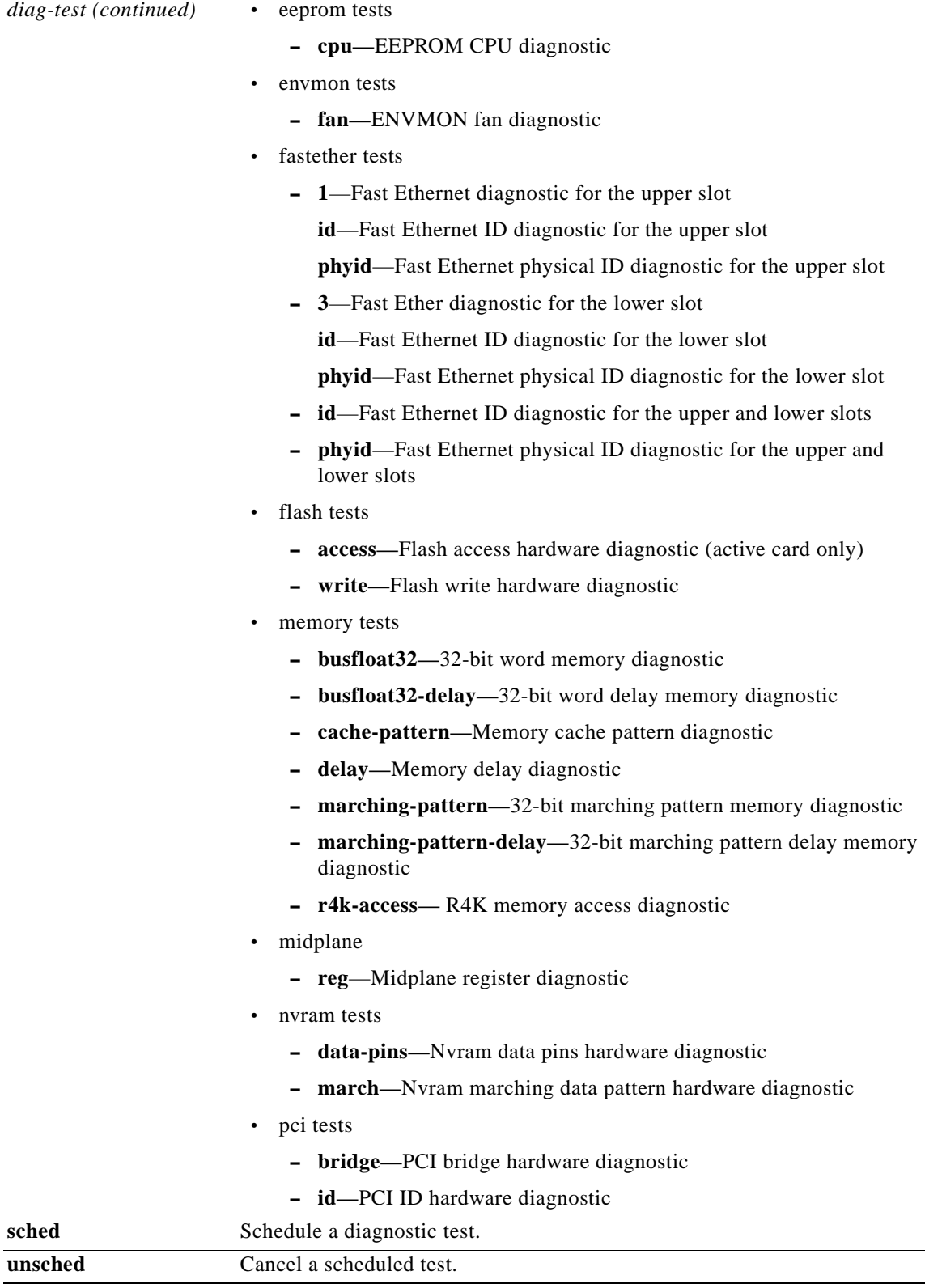

**Command Default** None.

**Release Notes for Cisco MGX Route Processor Module (RPM-PR) IOS Release 12.4(6)T5 for MGX Releases 1.3.14 and 5.3.20**

 $\overline{\phantom{a}}$ 

 $\mathbf I$ 

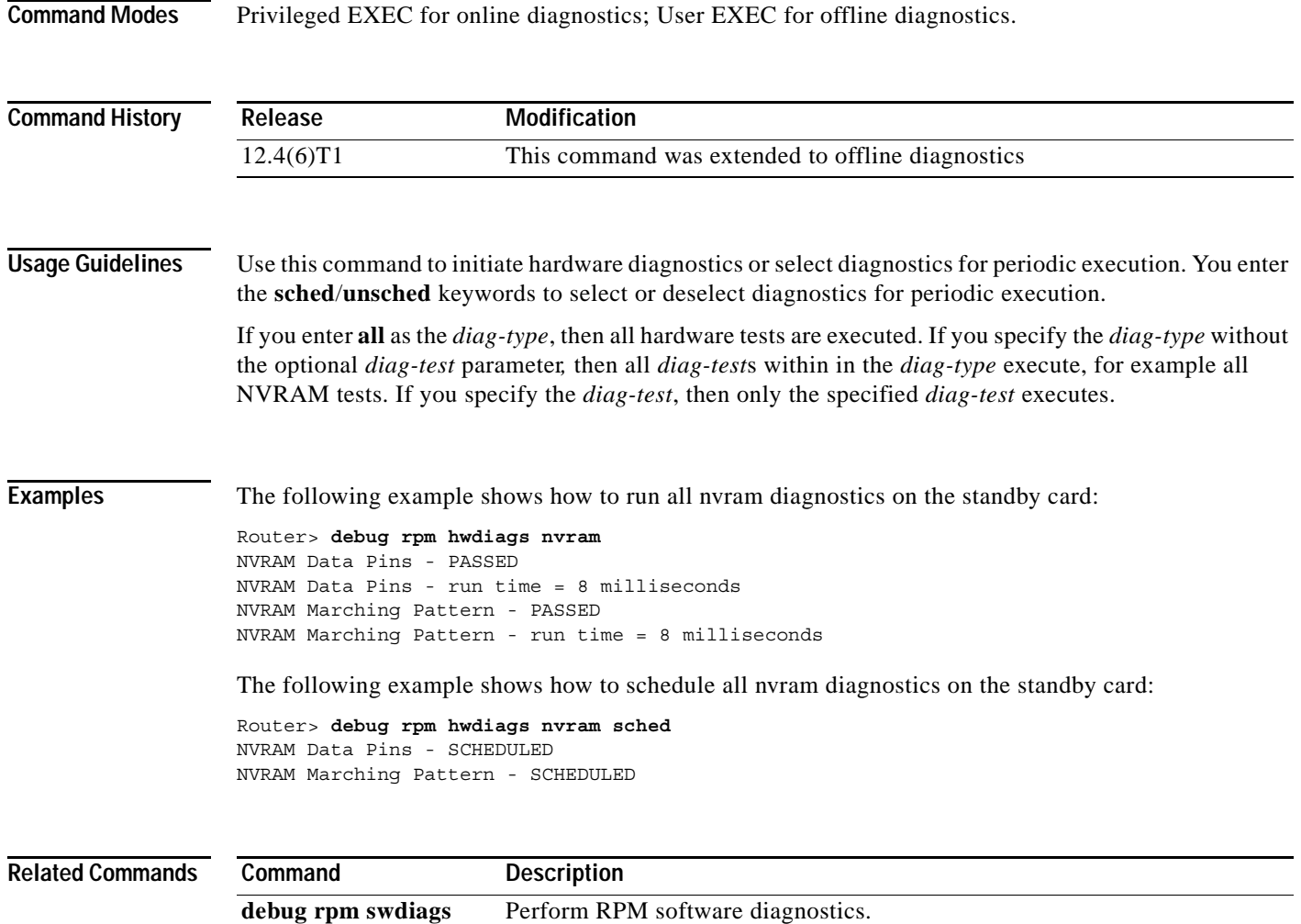

## <span id="page-28-0"></span>**debug rpm hwdiags stats**

To display or clear the results of hardware diagnostics, and to configure the maximum scheduled diagnostics time, use the **debug rpm hwdiags stats** command.

**debug rpm hwdiags stats {sched | clear | boot | maxtime}**

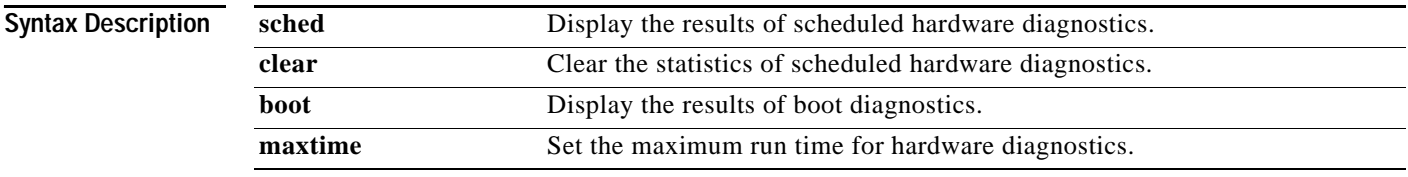

**Command Default** None

**Command Modes** Privileged EXEC for online diagnostics; User EXEC for offline diagnostics.

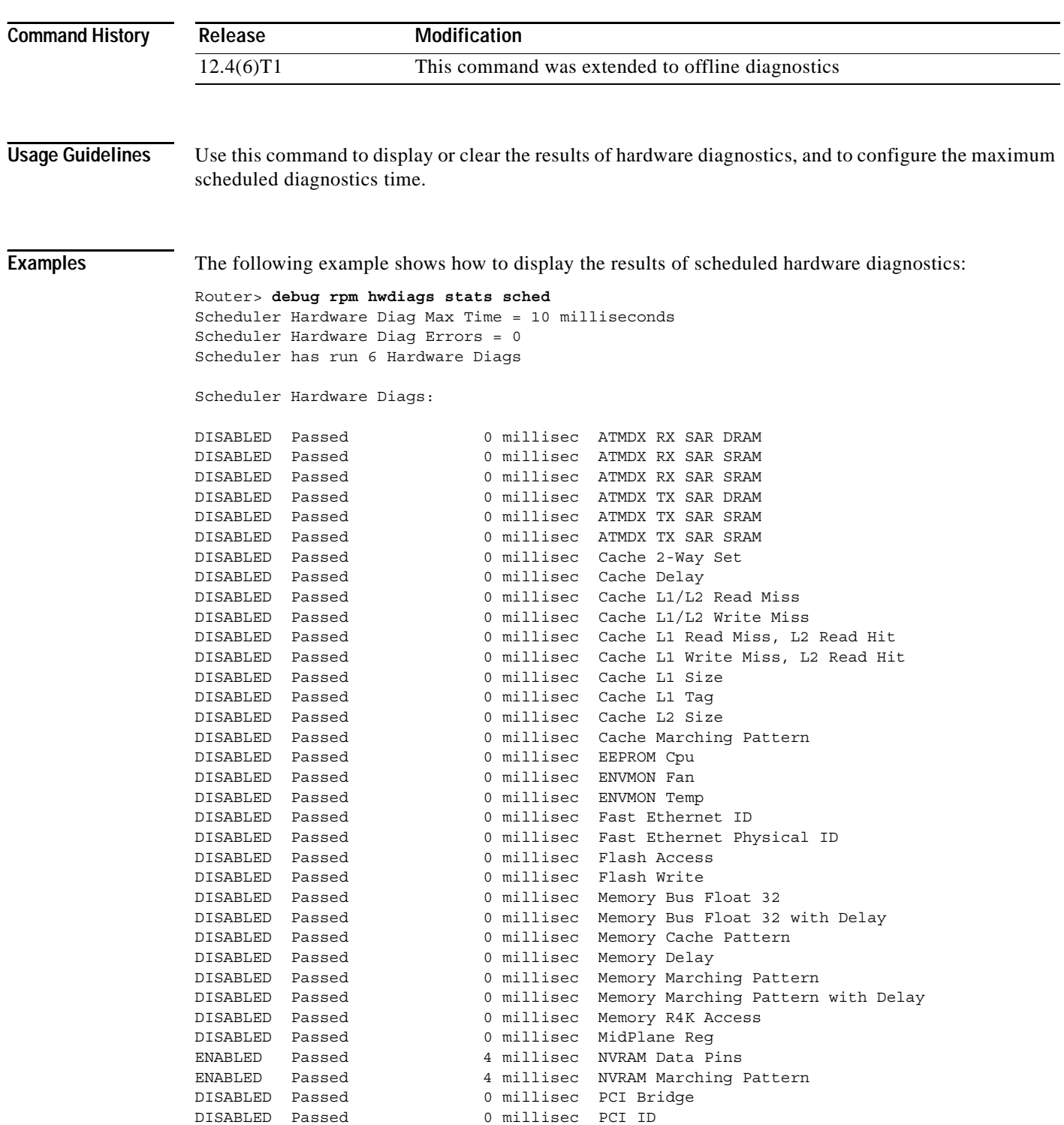

 $\overline{\phantom{a}}$ 

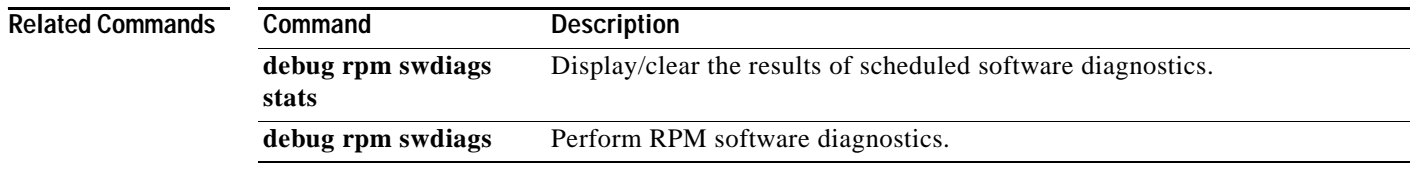

# <span id="page-30-0"></span>**debug rpm swdiags**

To perform online or offline diagnostics on RPM-XF software, use the **debug rpm hwdiags** command.

**debug rpm swdiags** *diag-type* [*diag-test***]** [**sched | unsched]**

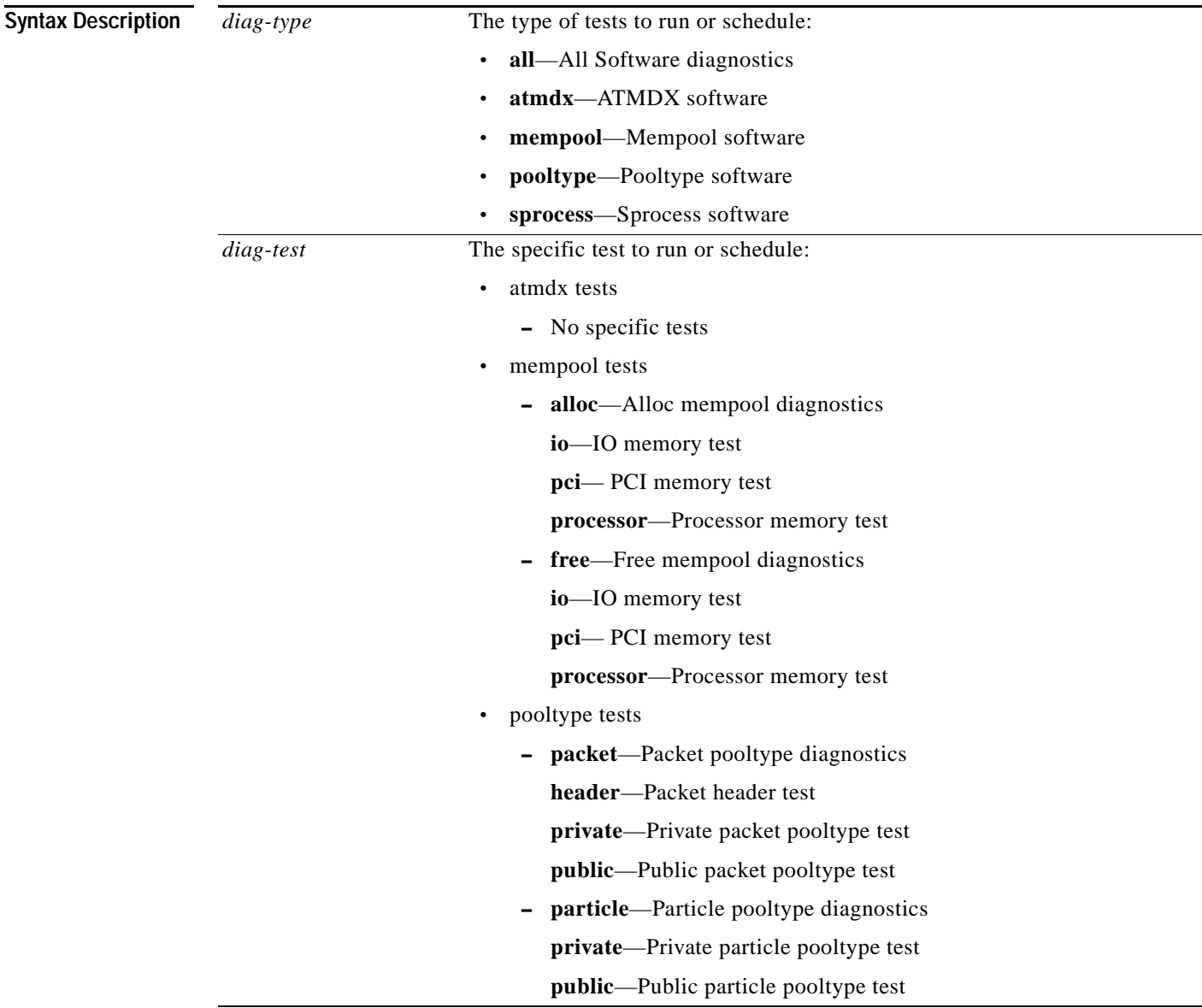

 $\mathbf{r}$ 

H

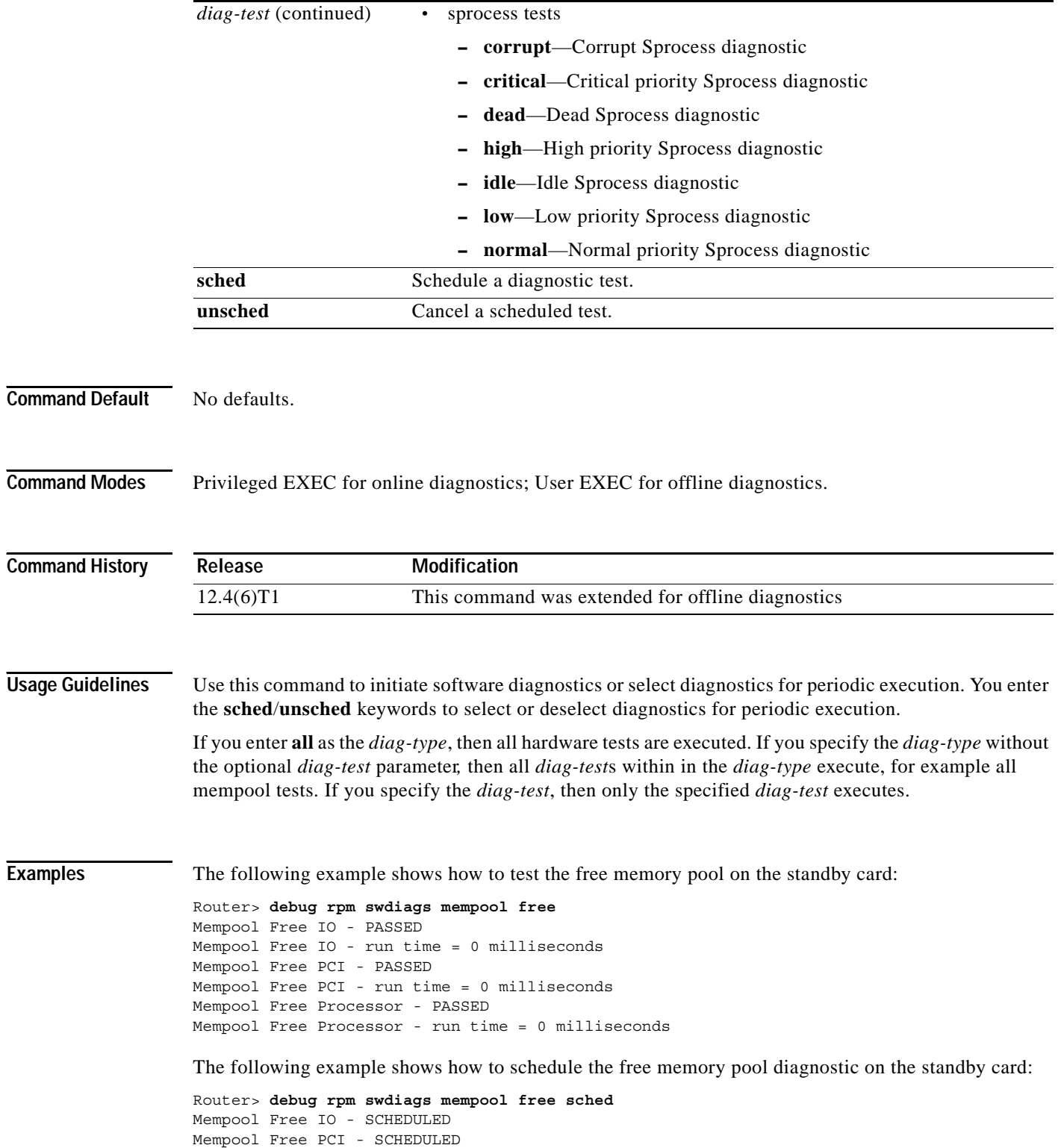

Mempool Free Processor - SCHEDULED

 $\mathbf I$ 

H

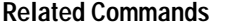

**Command Description**

**debug rpm hwdiags** Perform RPM hardware diagnostics.

# <span id="page-32-0"></span>**debug rpm swdiags stats**

To display or clear the results of software diagnostics, and to configure maximum scheduled diagnostics time, use the **debug rpm swdiags stats** command.

**debug rpm swdiags stats {sched** | **clear** | **maxtime}**

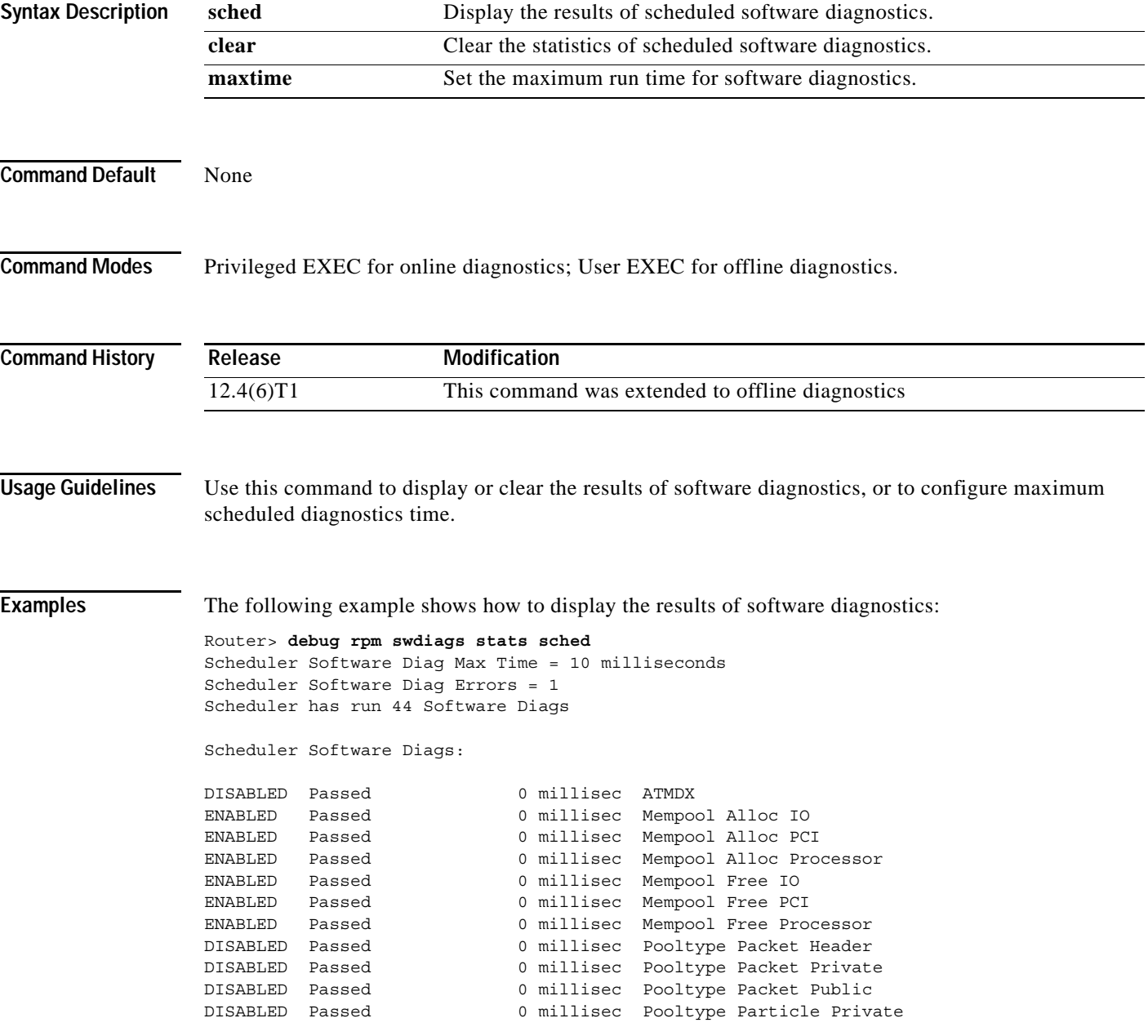

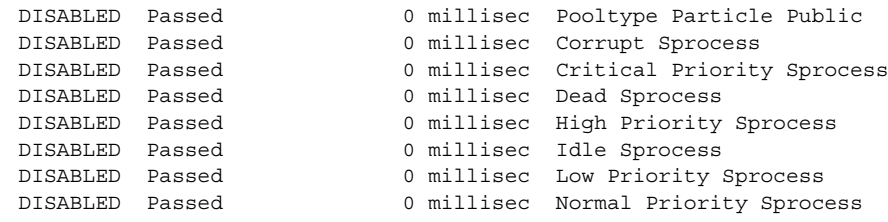

#### **Related Commands**

**Command Description**

**debug rpm hwdiags stats** Display/clear the results of scheduled hardware diagnostics. **debug rpm hwdiags** Perform RPM hardware diagnostics.

## <span id="page-33-0"></span>**hw-module rpm pxm-tod-ignore**

To ignore the time of day update from the PXM, use the **hw-module rpm pxm-tod-ignore** command in global configuration mode. To use the time of day update from the PXM, use the **no** form of this command.

#### **hw-module rpm pxm-tod-ignore**

**no hw-module rpm pxm-tod-ignore**

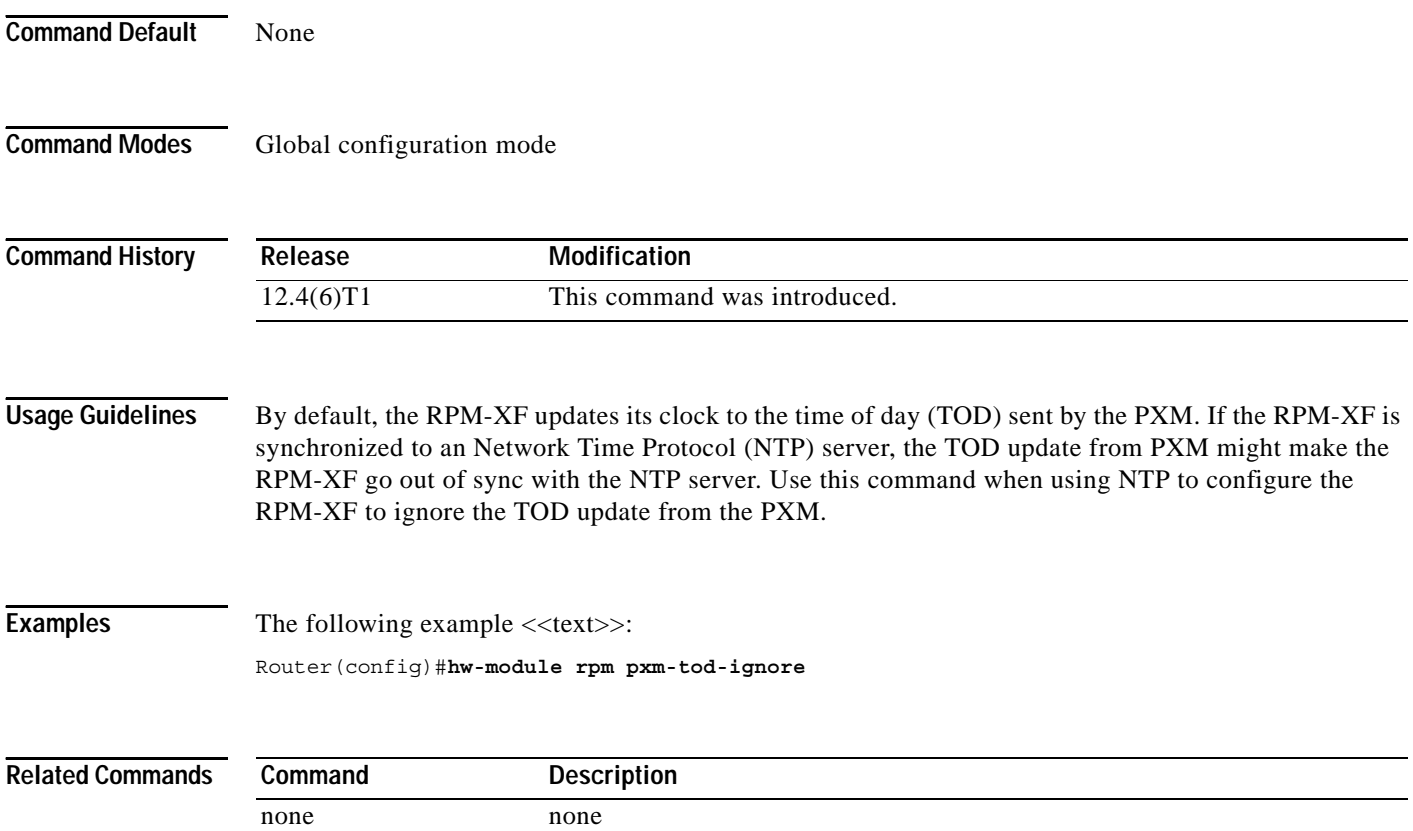

## <span id="page-34-1"></span>**hw-module rpm fecp-fail fc-xover**

The **hw-module rpm bkcd-fail fc-xover** command is deprecated and replaced with the **hw-module rpm bkcd-fail fc-xover** command, which extends the control of front card switchover when the back card is removed to the MGX-RJ45-5-ETH back card. This change takes effect automatically when you upgrade to Cisco IOS Release 12.4(6)T1 for Cisco MGX Release 1.3.14 and Cisco MGX Release 5.3.00.

## <span id="page-34-2"></span>**hw-module rpm bkcd-fail fc-xover**

The **hw-module rpm bkcd-fail fc-xover** command replaces the **hw-module rpm fecp-fail fc-xover** command to control front card switchover when a MGX-RJ45-1FE-CP or MGX-RJ45-5-ETH back card is removed.

## <span id="page-34-0"></span>**Notes and Cautions**

Before using this release, review the following notes and cautions.

## **Special Upgrade Procedure for Cisco IOS Release 12.1(5.3)T\_XT**

Use the following procedure when upgrading from your current RPM Cisco IOS Release12.1(5.3)T\_XT run-time image and MGX version for Cisco MGX Releases 1.2.02 and 1.2.10:

- **Step 1** Upgrade the RPM-PR/IOS boot and run-time images first. Follow the RPM/IOS image upgrade procedure as specified in the ["Upgrading RPM-PR Cards" section on page 58](#page-57-0).
- **Step 2** Upgrade the MGX software by entering the following commands:

**install** <*image-name*> **newrev** <*image-name*> **commit** <*image-name*>

For more information on the MGX upgrade procedures, refer to the *Release Notes for Cisco MGX 8230, MGX 8250, and MGX 8850 (PXM1), Software Version 1.2.10*.

## **UPC Connection Parameters**

In Release 1.1.40 and later, and Release 2.1.60 and later. the default peak cell rate (PCR) is 50 cps, and the default for policing is enabled. These settings are insufficient for running RPM-PR Intermediate System-to-Intermediate System (IS-IS) protocol over the connection, and with such settings, the IS-IS protocol fails.

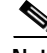

**Note** You must increase the PCR value depending upon the number of interfaces configured for IS-IS on the RPM-PR.

Depending upon your connection type, you can use the following CLI commands to modify the PCR parameter:

- **• cnfupccbr**
- **• cnfupcvbr**
- **• cnfupcabr**
- **• cnfupcubr**

### **UPC Connection Parameters**

In Release 2.1.60 and higher, the default PCR is 50 cps, and the default for policing is **enabled**. These settings are insufficient for running RPM-PR IS-IS protocol over the connection, and with such settings, the IS-IS protocol fails. The PCR value must be increased, depending on the number of interfaces configured for IS-IS on the RPM-PR.

Depending upon your connection type, you can use the following CLIs to modify the PCR parameter.

- **• cnfupccbr**
- **• cnfupcvbr**
- **• cnfupcabr**
- **• cnfupcubr**

### **Booting the RPM-PR**

Refer to the *Cisco MGX 8800/8900 Hardware Installation Guide, Releases 2 - 5.2* and the *Cisco MGX 8800/8900 Series Command Reference, Release 5.2* for complete details on configuring the RPM-PR cards. (See the ["Obtaining Documentation" section on page 71](#page-70-0) for information on how to order a printed copy of this manual or locate the manual online.) A summary of the booting and upgrading procedures is presented here for your convenience.

When the RPM-PR is booted, the boot image must be the first file in the bootflash. If the bootflash does not have a valid boot image as a first file, the card may not be able to boot and can result in bootflash corruption. If the bootflash is corrupt, you must send the card back for an external burn with a valid boot image.

You can reboot the RPM-PR from the PXM by entering the command **resetcd** <*card\_number*> from the switch CLI, where *card\_number* is the slot number of the RPM-PR that is being rebooted.

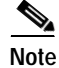

**Note** Omitting the card number resets the entire system.

Also, you can reboot the RPM-PR from the RPM-PR using the RPM-PR console port and entering the **reload** command.

Each time you turn on power to the RPM-PR by inserting the RPM-PR into a Cisco MGX 8850 or MGX 8950 switch, it goes through the following boot sequence:

**1.** The RPM-PR runs diagnostics on the CPU, memory and interfaces.
- **2.** The system boot software, which is the boot image, executes and searches for a valid Cisco IOS image, which is the RPM-PR run-time software.
	- **–** If the configuration register is set to the factory-default setting of **0x01**, the RPM-PR comes up and stays in boot mode.
	- **–** If the configuration register is **0x2**, the RPM-PR looks for the run-time image either in bootflash or on the PXM1 C:/RPM drive.

The source of the Cisco IOS image is determined by the configuration register setting. To verify this setting, you can enter either the **show version** or **show bootvar** command. See the "Viewing the Hardware Configuration" section of the *Cisco MGX Route Processor Module Installation and Configuration Guide, Release 1.1* (DOC-7812278=).

- **3.** The search for run-time image is determined by which of the following boot system command you enter:
	- **–** Enter the **boot system c:***<runtime\_image\_name>* command to search for a run-time image in the C:/RPM directory on the PXM1 hard disk.
	- **–** Enter the **boot system bootflash:***<runtime\_image\_name>* to search for a run-time image in the bootflash.
	- **–** If the **boot system bootflash:**<*runtime\_image\_name*> is not entered, it loads the first available Cisco IOS image from C:/RPM, if an image is present.
- **4.** If the run-time software is not found after three attempts, the RPM-PR reverts to the boot mode.
- **5.** If a valid Cisco IOS image is found, the RPM-PR searches for a valid configuration, which can reside in NVRAM or as a configuration file either on the PXM hard disk C:/RPM drive or in bootflash.

If you want to load from a specific configuration file, enter either the **boot config bootflash:***<config\_file>* command or the **boot config c:***<config\_file>* command.

**6.** For normal RPM-PR operation, a valid Cisco IOS image must be present on the PXM-1 C:/RPM drive or in bootflash, and a configuration file must be present in NVRAM, in the bootflash, or on the PXM hard disk.

The first time you boot the RPM-PR, configure the RPM-PR interfaces and save the configuration to a file in NVRAM. Then follow the procedure described in "Initializing the RPM-PR Card" in the *Cisco MGX Route Processor Module Installation and Configuration Guide, Release 1.1* (DOC-7812278=). For information on the Cisco IOS instructions, refer to Appendix C, "IOS and Configuration Basics" of the *Cisco MGX Route Processor Module Installation and Configuration Guide, Release 2.1* (DOC-7812510=).

#### **RPM-PR Bootflash Precautions**

The RPM-PR bootflash is used to store the boot image, configuration and run-time files. The Flash stores and accesses data sequentially, and the RPM-PR boot image must be the first file stored to successfully boot the card. Erasing the boot image or moving it from the first position on the Flash causes the card to not boot.

The RPM-PR boot image, which comes loaded on the Flash, works for all RPM-PR Cisco IOS images. Therefore, there is no reason to ever delete or move the factory installed boot image.

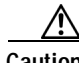

**Caution** Erasing or moving the boot image can cause RPM-PR boot failure. When this happens, the RPM-PR card must be returned to Cisco and reflashed.

**Release Notes for Cisco MGX Route Processor Module (RPM-PR) IOS Release 12.4(6)T5 for MGX Releases 1.3.14 and 5.3.20**

To avoid this unnecessary failure, requiring card servicing, remember the following:

- **•** Never erase the boot file from the RPM-PR Flash.
- **•** Never change the position of the boot file on the RPM-PR Flash.
- **•** Use care when using **squeeze flash:** command to clean it up the Flash.

If the boot file remains intact in the first position on the Flash, the RPM-PR successfully boots.

#### **RPM-PR Bootflash Precautions**

The RPM-PR bootflash is used to store the boot image, configuration, and run-time files. The flash memory stores and accesses data sequentially, and the RPM-PR boot image must be the first file stored to successfully boot the card. If you erase the boot image or move it from the first position on the flash, the card will not boot.

The RPM-PR boot image, which is shipped loaded on the flash, works for all RPM-PR Cisco IOS images. Therefore, there is no reason to ever delete or move the factory-installed boot image.

**Caution** Erasing or moving the boot image can cause RPM-PR boot failure. When this happens, the RPM-PR card must be returned to Cisco and reflashed.

To avoid this unnecessary failure, requiring card servicing, remember the following:

- **•** Never erase the boot file from the RPM-PR flash.
- **•** Never change the position of the boot file on the RPM-PR flash.
- **•** Use care when using **squeeze flash:** command to clean it up the flash.

If the boot file remains intact in the first position on the flash, the RPM-PR successfully boots.

#### **Solving the RPM-PR Bandwidth Issue When Adding a 12th VISM Card**

If you add more than 11 VISM cards to an MGX chassis with RPM-PR cards, you must enable the expanded memory option on the PXM45/B using the **cnfndparms** command (option 4). This expanded memory option does not have an impact on chassis performance, and allows more connections.

# **Limitations and Restrictions**

This section lists the limitations and restrictions for this release and earlier releases.

#### **CWM Recognition of RPM-PR and MGX-RPM-128M/B Back Cards**

Cisco WAN Manager (CWM) does not distinguish between the Ethernet back card versions installed with the MGX-RPM-128M/B or RPM-PR. There is no functionality difference.

#### **RPM/B and RPM-PR Front Card Resets on the Back Card Removal**

When you remove or insert an Ethernet back card, the RPM-PR front card may reset. To avoid this reset problem, execute a **shut** command before removing the back card.

#### **MGX-RPM-128M/B Ethernet Back Card Support**

You can use the model /B 4-port Ethernet back card with the MGX-RPM-128M/B module only in combination with Cisco IOS Release 12.2(2)T2 or later. The model /B back card does not work on the MGX-RPM-128M/B with earlier versions of Cisco IOS (part number: MGX-RJ45-4E/B).

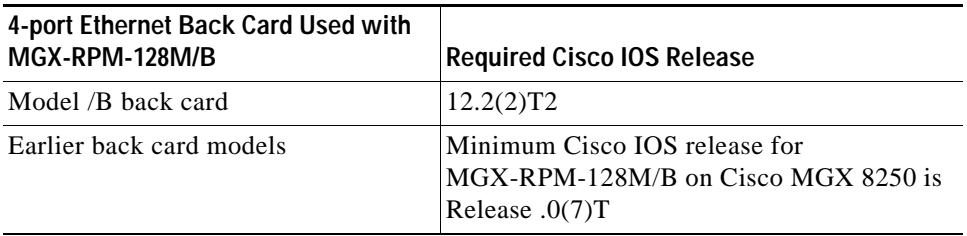

You can use earlier back cards with any Cisco IOS release.

#### **RPM/B and RPM-PR Limitations and Restrictions for MGX Release 1.3.14**

The following RPM/B and RPM-PR limitations and restrictions apply to this release:

- **•** The MGX-RPM-128M/B is a NPE-150-based router card capable of sustaining 150,000 pps. The RPM-PR is an NPE-400-based router capable of sustaining over 350,000 pps. The RPM-PR only operates with Cisco IOS Release 12.1(5.3)T\_XT or later. In the following section, RPM refers to both the MGX-RPM-128M/B and the RPM-PR, (unless specifically stated). Some software versions and limitations are not applicable to the RPM-PR because it does not support any releases earlier than Cisco IOS Release 12.1(5.3)T\_XT.
- **•** With MGX-RPM-128M/B versions earlier than 12.0.7T1, some limitations in Inter-Process Communication when the MGX-RPM-128M/B is at high loads can cause the PXM to declare that the MGX-RPM-128M/B has failed. To avoid this with MGX-RPM-128M/B, software releases earlier than 12.0.7T1, throughput is limited to 62,000 pps, and we recommend that MPLS configurations are limited to 100 interfaces. With RPM software releases from 12.0.7T1, those limitations are removed. In a separate limitation, the number of directly-connected open shortest path first (OSPF) networks supported by an RPM is currently limited to 27. This means that any or all of the subinterfaces supported by the RPM can run OSPF, but the number of distinct OSPF networks supported is limited to 27. (A workaround is available; see below.) The limit of 27 is because of the overhead of supporting separate link-state databases for separate networks.
- **•** In an application in which the RPM is a PE router in an MPLS Virtual Private Network service, the solution is to use a distance-vector routing protocol between the customer routers and the RPM. A distance-vector routing protocol provides the information for this application: reachability information, and not link-state information. The distance-vector routing protocols supported by the RPM are Border Gateway Protocol (BGP), RIP v1 and RIP v2, and static routing. With RPM software from Release 12.0.7T1 and later, distance-vector routing protocols can be used with as many different networks as subinterfaces.
- **•** If the RPM is acting as a PE router in an MPLS VPN service, and even if OSPF is running in a customer network, it is not necessary to run OSPF between the customer router and the RPM. If the customer edge devices run Cisco IOS, they can redistribute OSPF routing information into RIP using Cisco IOS commands, redistribute RIP in the OSPF configuration, and redistribute OSPF in the RIP configuration. Similar configurations are possible for BGP. (For more information, see the "Configuring IP Routing Protocol-Independent Features" chapter in the *Cisco IOS Release 12.0 Network Protocols Configuration Guide, Part 1*). Redistribution is not unique to Cisco CPEs, and other vendor equipment also supports redistribution.

**Release Notes for Cisco MGX Route Processor Module (RPM-PR) IOS Release 12.4(6)T5 for MGX Releases 1.3.14 and 5.3.20**

- **•** Each time two RPM cards on adjacent slots are driven by the same CBC, use the **cnfcbclk** command to set the clock rate to 42 MHz for traffic shaping. This configuration is lost if the node rebuilds due to **resetsys** or a power cycle. After a rebuild using the **cnfcbclk** command, you must manually reconfigure the CBC rate.
- **•** On a Cisco MGX 8850 switch, when the chassis is loaded with six or more RPM-PR cards, and if each card is configured to download the Cisco IOS run-time image from the PXM-1 hard disk, occasionally, upon entering a **resetsys** command or after a power cycle, some of the RPM-PR cards may go into the failed state. To reset failed RPM-PR cards, enter the **resetcd** *<slot #>* command for each failed card.
- **•** One RPM-PR can only function as either an edge Label Switch Router (eLSR) or as an LSC, but not as both.
- **•** Supports a total of (OC-12 minus T3) Mbps intrashelf traffic for cell bus-based modules.
- **•** To configure redundancy, the primary and secondary RPM-PR cards need to be in the active state and the secondary card should not have any configuration.
- **•** Removing a back card does not cause an RPM-PR switchover.
- **•** If you must enter the **switchredcd** and **switchcc** commands, we recommend that you wait at least 5 seconds after issuing the **switchredcd** command, and then enter the **switchcc** command.
- **•** Cisco IOS software images on primary and secondary RPM-PR cards do not have to be compatible, but the Cisco IOS software on a secondary card should be at the same level as the primary card or higher.
- **•** Each time the RPM-PR configuration is changed and you want to store that configuration, you must enter the **copy run start** command on the RPM-PR. If you do not, the changed configuration is lost on RPM-PR card reboot or RPM-PR switchover in case of redundancy.
- **•** Even though an RPM-PR can have 1999 subinterfaces, you must plan the use of subinterfaces to prevent the crossing of a safe limit of 1985. This is because each subinterface takes one interface descriptor block (IDB) and the number of IDBs available in the card is 2000. Further, a user might need some IDBs for the RPM-PR back card and its ports.
- **•** For RPM/B and RPM-PR PVC dax connections, the slave end must be deleted before the master endpoint.

#### **RPM-PR Limitations and Restrictions for PXM45 and PXM1E**

The RPM-PR and MPLS limitations and restrictions that apply to this release are as follows:

- **•** Removing a back card does not cause RPM-PR switchover. If the back card is a FECP and redundancy is configured, then a switchover occurs.
- **•** In an application where the RPM-PR is a PE router in an MPLS VPN service, a much better solution is to use a distance-vector routing protocol between the customer routers and the RPM-PR. A distance-vector routing protocol provides the exact information required for this application: reachability information, and not link-state information. The distance-vector routing protocols supported by the RPM-PR are BGP, RIP v1 and RIP v2, as well as static routing. With RPM-PR software releases from 12.0.7T1, distance-vector routing protocols can be used with as many different networks as subinterfaces.
- **•** If the RPM-PR is acting as a PE router in an MPLS VPN service, and even if OSPF is running in a customer network, it is not necessary to run OSPF between the customer router and the RPM-PR. If the customer edge devices run Cisco IOS, they can redistribute OSPF routing information into RIP using the Cisco IOS commands, redistribute RIP in the OSPF configuration, and redistribute OSPF

in the RIP configuration. Similar configurations are possible for BGP. (For more information on re advertisement, see the "Configuring IP Routing Protocol-Independent Features" chapter in the *Cisco IOS Release 12.0 Network Protocols Configuration Guide, Part 1*). Redistribution is not unique to Cisco CPE, and other vendors' equipment also supports redistribution.

- **•** Each time two RPM-PR cards exist on adjacent slots, driven by the same cell bus clock, set the clock rate to 42 MHz for traffic shaping, using the **cnfcbclk** command. This configuration is lost if the node rebuilds due to **resetsys** or a power cycle. The user must manually reconfigure the cell bus clock rate after the rebuild using the **cnfcbclk** command.
- **•** On PXM45-based switches, when the chassis is loaded with six or more RPM-PR cards, and if every card is configured to download the Cisco IOS run-time image from the PXM45 hard disk, occasionally, upon entering a **resetsys** command or after a power cycle, some of the RPM-PR cards may go into the failed state. To reset the failed RPM-PR cards, enter the **resetcd** *<slot #>* command for each failed card.
- **•** RPM-PR cannot be configured as eLSR with PXM1E as controller card.
- **• Saveallcnf** (issued on the PXM45/B card) captures configuration data saved by the RPM-PR card (as well as AXSM and PXM45 cards), and saves it on the active PXM45/B card's hard disk. Users must have configured the RPM-PR to store its configuration on the PXM45/B hard disk (E:/RPM). That is, on RPM, a user should have this line in its running configuration (**boot config e:auto\_config\_slot#**). To ensure that the saved file contains the latest RPM-PR configuration, the user must execute the **copy run start** command on each RPM-PR card before executing the **saveallcnf** command. This way, the RPM-PR files on the active PXM45 hard disk contains the latest configuration to be saved.
- **•** One RPM-PR can only function as either an eLSR or as an LSC, but not as both.
- **•** Supports a total of (OC-12 minus T3) Mbps intrashelf traffic for cell bus-based modules.
- **•** To configure redundancy, the primary and secondary RPM-PR cards need to be in the active state and the secondary card should not have any configuration.
- **•** If you must enter the **switchredcd** (formerly **softswitch**) and **switchcc** commands, we recommend that you wait at least 5 seconds after issuing the **switchredcd** command, and then enter the **switchcc** command.
- **•** Cisco IOS software images on primary and secondary RPM-PR cards are not required to be compatible, but the Cisco IOS software on a secondary card should be at the same level or higher as the primary card.
- **•** For eLSR to LSC connectivity, default control vc used is 32. If a PNNI partition exists with VCI 32 as part of its partition range, then when you add an MPLS partition, there are two options to handle the situation:
	- **–** Add an MPLS controller and define its partition with available range. On eLSR, define control VC from any VCI value within the range defined in partition. The same VC should be defined on LSC on Xtag interface.
	- **–** Reconfigure the PNNI partition to spare the control VC usage both on RPM-PR and AXSM, AXSM/B or AXSM-E APS Management Information.
- **•** Whenever the RPM-PR configuration is changed and you want to store that configuration, you must enter the **copy run start** command on the RPM-PR. If you do not do this, the changed configuration is lost on RPM-PR card reboot or RPM-PR switchover in case of redundancy.
- **•** Even though RPM-PR can have 1999 subinterfaces, the usage of subinterfaces should be planned in such a way that it does not cross a safe limit of 1985. This is because each subinterface takes one IDB and the number of IDBs available in the card is 2000. Further, you might need some IDBs for the RPM-PR back card and its ports.

# **Open Caveats**

This section contains the lists of open caveats in this release and earlier releases.

## <span id="page-41-0"></span>**Open Caveats in Release 12.4(6)T5 for Cisco MGX 1.3.14 and Cisco MGX 5.3.20**

[Table 3](#page-41-0) lists open caveats in Cisco IOS Release 12.4(6)T5 for Cisco MGX Release 5.3.20 as of October 2006.

| <b>Caveat Number</b> | Symptom                                                                                                    | <b>Conditions</b>                                                                            | Workaround                                                                              |
|----------------------|----------------------------------------------------------------------------------------------------|----------------------------------------------------------------------------------------------|-----------------------------------------------------------------------------------------|
| CSCin98733           | On redundant pair of<br>RPM-PR cards, standby<br>card LED is green; ideally, it<br>is orange.                                                                                       | Redundancy between two RPM-PR<br>cards.                                                      | None                                                                                    |
| CSCs f 01013         | While operating in<br>1000 Mbps, 5FE_RJ45 back<br>card does not support cable<br>lengths greater than 50m.<br>Many CRC errors occur<br>when cable length exceeds<br>50 <sub>m</sub> | When the gige ports are configured<br>for 1000 Mbps speed and cable<br>lengths exceeds 50 m. | Use<br>$10$ Mbps/ $100$<br>Mbps mode<br>when cable<br>length exceeds<br>50 <sub>m</sub> |

*Table 3 Open Caveats in Cisco IOS Release 12.4(6)T5*

## <span id="page-41-1"></span>**Open Caveats in Release 12.4(6)T1 for Cisco MGX 1.3.14 and Cisco MGX 5.3.00**

[Table 4](#page-41-1) lists open caveats in Cisco IOS Release 12.4(6)T1 for Cisco MGX Release 5.3.00 as of May 2006.

| <b>Caveat Number</b> | Symptom                                                                                                    | <b>Conditions</b>                                                                    | Workaround |
|----------------------|----------------------------------------------------------------------------------------------------|--------------------------------------------------------------------------------------|------------|
| CSCin98733           | On redundant pair of<br>RPM-PR cards, standby<br>card LED is green, ideally it<br>is orange.                                    | Redundancy between two RPM-PR<br>cards.                                              | None       |
| <b>CSCin99398</b>    | show controller does not<br>display gigabit speed in the<br>capabilities of the local and<br>peer port                          | For any port on 5-port gige back<br>card (MGX-RJ45-5-ETH) for<br>RPM.                | None       |
| CSCsd00275           | The <b>debug</b> rpm<br>check-image now<br>$\langle image\text{-}name\rangle$ command on<br>an RPM-PR router card<br>might fail | When there is a memory<br>fragmentation on the RPM-PR<br>(due to high memory usage). | None       |

*Table 4 Open Caveats in Cisco IOS Release 12.4(6)T1* 

## **Open Caveats in Release 12.3(11)T9 for Cisco MGX 1.3.14 and Cisco MGX 5.2.10**

No open bugs are listed for this release.

## **Open Caveats in Release 12.3(11)T7 for Cisco MGX 1.3.12 and Cisco MGX 5.2.00**

No open bugs are listed for this release.

**Release Notes for Cisco MGX Route Processor Module (RPM-PR) IOS Release 12.4(6)T5 for MGX Releases 1.3.14 and 5.3.20**

## <span id="page-43-0"></span>**Open Caveats in Release 12.3(11)T6 for Cisco MGX 1.3.12 and Cisco MGX 5.1.20**

[Table 5](#page-43-0) lists open caveats in Cisco IOS Release 12.3(11)T6 for Cisco MGX Release 1.3.12 and Cisco MGX Release 5.1.20 as of June 20, 2005.

**Caveat Number Symptom Conditions Caveat Number Symptom Conditions Caveat Account** CSCef79260 | A Cisco RPM-PR card stops responding at atmdx\_rx\_interrupt. Observed in a configuration in which two LSCs are configured for hot redundancy with a large MPLS VPN configuration on a PE router, and LDP flapping was performed for a long time. Observed on an RPM router running Cisco IOS Release 12.2(15)T4e. Unknown CSCeh86365 The user sees an error for each of the following events if the PXM does not have the support: **•** Interface up/down (Admin/Line status) **•** Interface removal **•** Interface insertion The user sees this error when performing this action during a steady state condition. None.

*Table 5 Open Caveats in Cisco IOS Release 12.3(11)T6*

# **Open Caveats in Release 12.3(11)T3 for Cisco MGX 1.3.12 and Cisco MGX 5.1.00**

[Table 6](#page-44-0) lists open caveats in Cisco IOS Release 12.3(11)T3 for Cisco MGX Release 1.3.12 and Cisco MGX Release 5.1.00 as of January 2005.

<span id="page-44-0"></span>*Table 6 Open Caveats in Cisco IOS Release 12.3(11)T3*

| <b>Caveat Number</b> | Symptom                                                                                                    | Condition                                                                                                    | Workaround                                                                                                    |
|----------------------|----------------------------------------------------------------------------------------------------|----------------------------------------------------------------------------------------------------|----------------------------------------------------------------------------------------------------|
| CSCec68542           | In a large-scale network and under a<br>stressful condition, segmentation and<br>reassembly (SAR) may not reassemble<br>properly for large packets, causing the<br>protocol to fail. | Observed on an RPM-PR that runs<br>Cisco IOS Release 12.2(15)T4B that<br>functions as a Label Edge Router<br>(LER), and that is configured with<br>two LSCs under the following<br>conditions:                                                                                                    | To clear the issue, enter<br>the clear int switch1<br>command. L3 protocols<br>come up.                                                                                                    |
|                      |                                                                                                    | With a script running, disable<br>and re-enable the<br>multi-virtual-circuit<br>(Multi-VC) mode on the<br>RPM-PR.                                                                                                    |                                                                                                    |
|                      |                                                                                                    | 1000 soft permanent virtual<br>circuits (SPVCs) that have VPN<br>routing/forwarding (VRF)<br>enabled exist.                                                                                                    |                                                                                                    |
|                      |                                                                                                    | 500 external Border Gateway<br>Protocol (eBGP) sessions exist.                                                                                                    |                                                                                                    |
|                      |                                                                                                    | • 80-Mbps input traffic and<br>6-Mbps output IP traffic is in<br>place.                                                                                                    |                                                                                                    |
| CSCee21093           | On a Cisco MGX 8850 switch with a<br>PXM1 controller card platform, TFTP of<br>the config file by the CWM NMS<br>application from the RPM-PR card takes<br>a long time to complete.  | The CWM application attempts to<br>sync up with the Cisco MGX 8850<br>switch. This process invokes an<br>SNMP get route command to<br>collect information from the switch<br>cards. The RPM-PR config file<br>cannot be collected as the SNMP get<br>routine gets timed out. As the<br>timeout happens in this condition,<br>CWM cannot sync up with the<br>RPM-PR configuration. | Remove the running<br>configuration of the<br>RPM-PR card by<br>executing the clrsmcnf<br>command from the<br>PXM1 controller card.<br>Reload the original<br>configuration (which<br>must be saved in a<br>temporary file before<br>executing the clrsmcnf<br>command) on the<br>RPM-PR card. This<br>allows the card to<br>resync properly with<br>CWM. |
| CSCef07711           | A Cisco MGX-RPM-PR stops responding<br>with a crashinfo file, indicating that it<br>failed to reset the ATMizer (SAR) chip.                                                          | Observed when a Cisco MGX 8850<br>switch in which an<br>MGX-RPM-PR-512 is running<br>Cisco IOS Release 12.2(15)T4e.                                                                                                    | None                                                                                                    |

**Release Notes for Cisco MGX Route Processor Module (RPM-PR) IOS Release 12.4(6)T5 for MGX Releases 1.3.14 and 5.3.20**

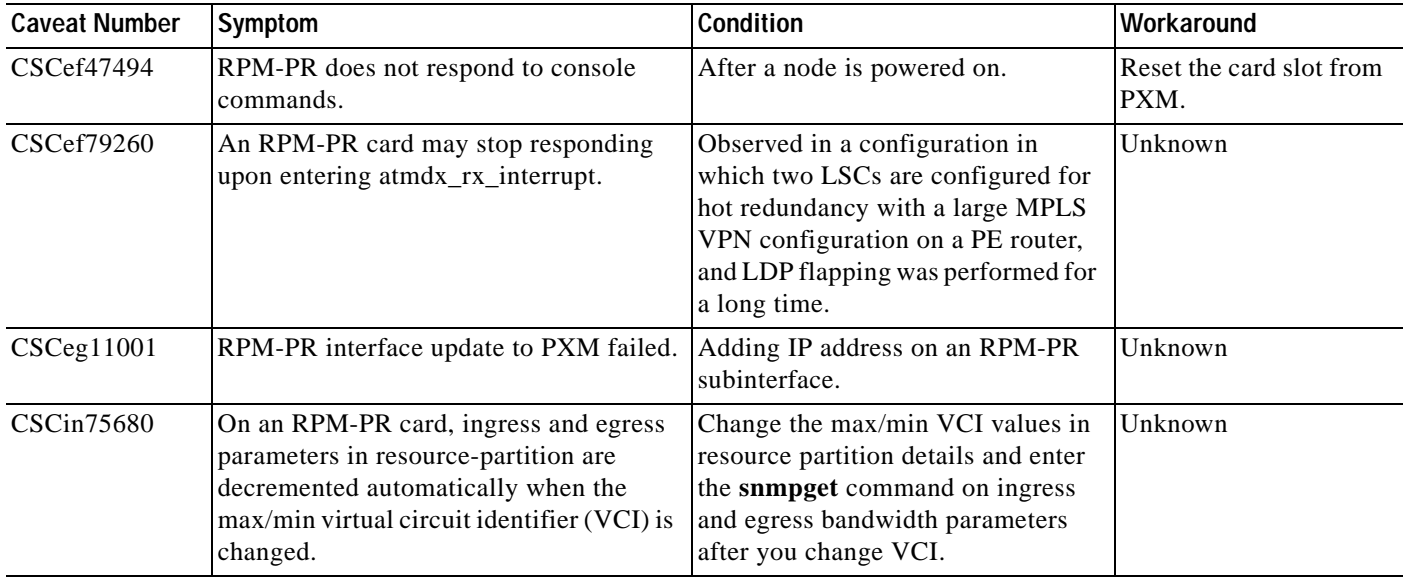

#### *Table 6 Open Caveats in Cisco IOS Release 12.3(11)T3 (continued)*

## **Open Caveats in Release 12.3(7)T3 for Cisco MGX 1.3.10 and Cisco MGX 5.0.10**

[Table 7](#page-45-0) lists open caveats in Cisco IOS Release 12.3(7)T3 for Cisco MGX Release 1.3.10 and Cisco MGX Release 5.0.10 as of August 2004.

#### <span id="page-45-0"></span>*Table 7 Open Caveats in Cisco IOS Release 12.3(7)T3*

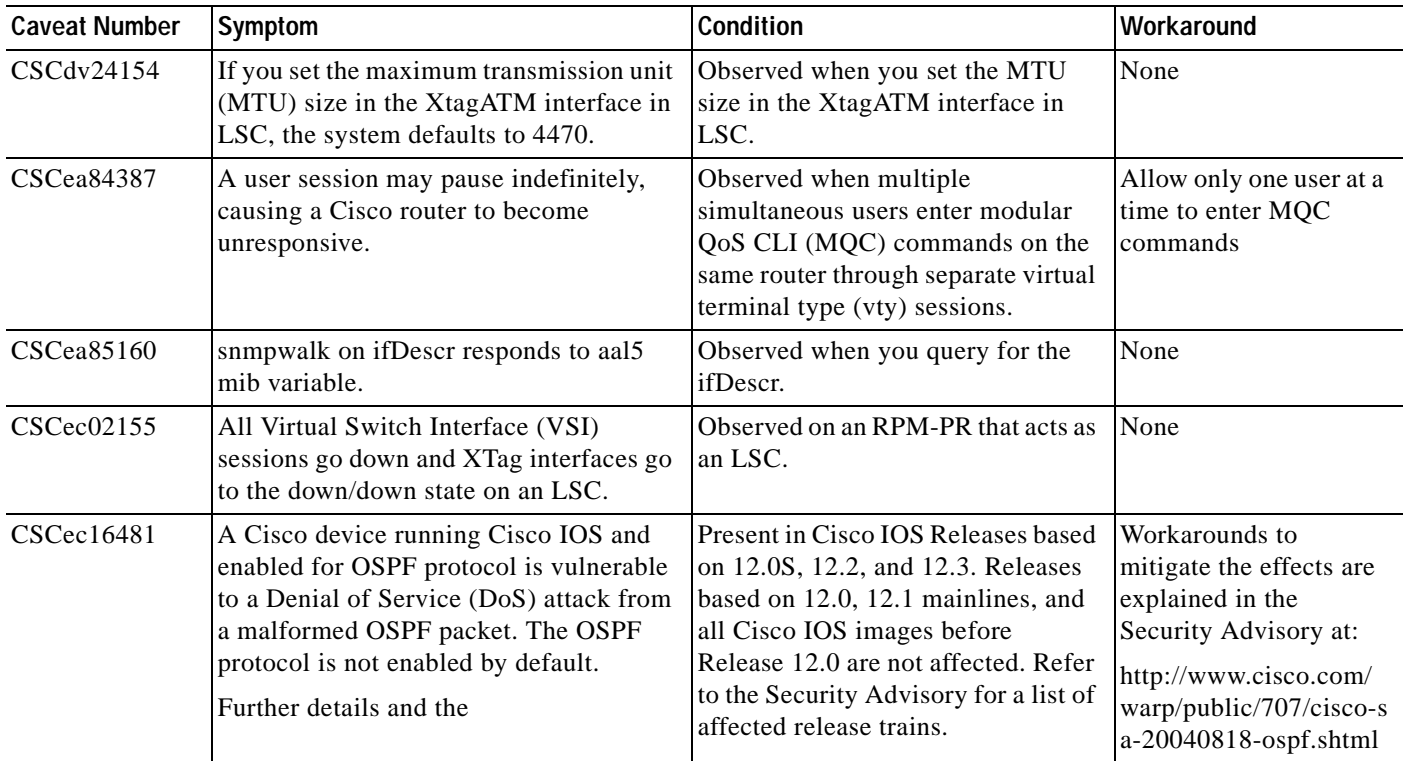

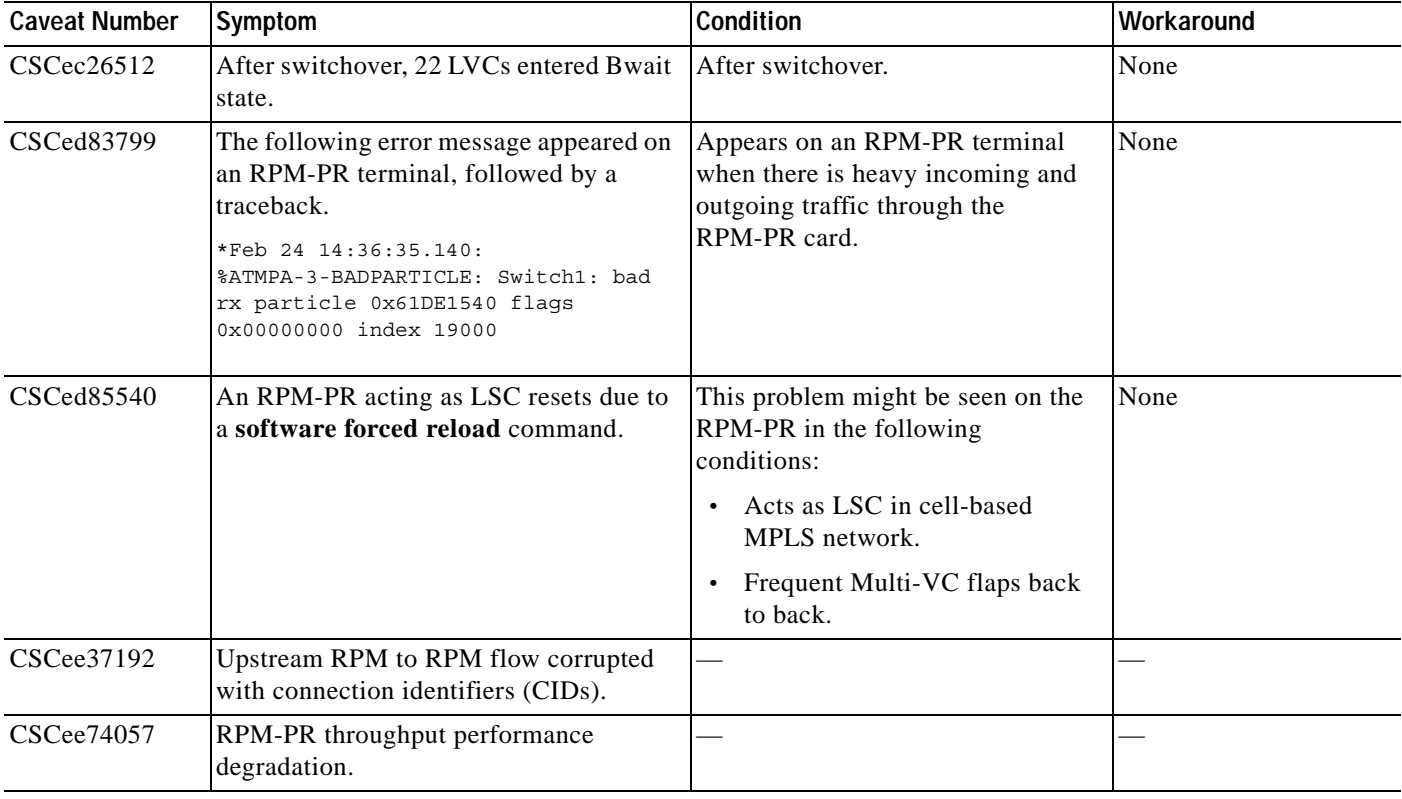

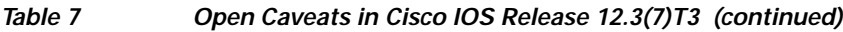

# **Resolved Caveats**

<span id="page-46-0"></span>.

This section contains the lists of resolved caveats in this release and earlier releases.

#### **Resolved Caveats in Release 12.4(6)T5 for Cisco MGX 1.3.14 and Cisco MGX 5.3.20**

[Table 8](#page-46-0) lists resolved caveats in Cisco IOS Release 12.4(6)T5 for Cisco MGX Release 1.3.14 and Cisco MGX Release 5.3.20 as of October 2006.

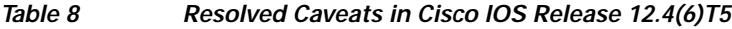

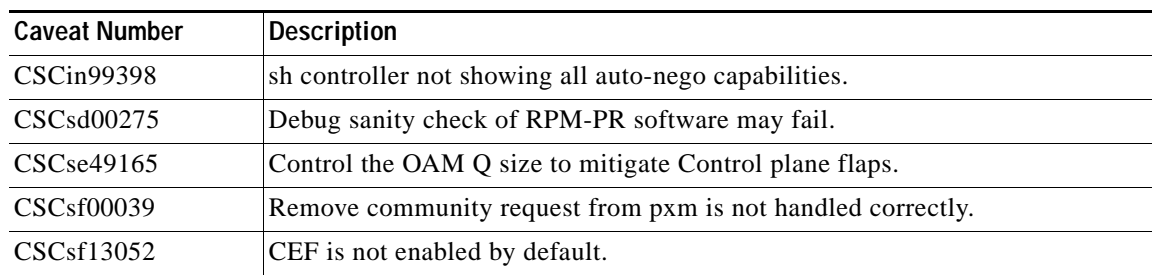

**Release Notes for Cisco MGX Route Processor Module (RPM-PR) IOS Release 12.4(6)T5 for MGX Releases 1.3.14 and 5.3.20**

<span id="page-47-0"></span>.

## **Resolved Caveats in Release 12.4(6)T1 for Cisco MGX 1.3.14 and Cisco MGX 5.3.00**

[Table 9](#page-47-0) lists resolved caveats in Cisco IOS Release 12.4(6)T1 for Cisco MGX Release 1.3.14 and Cisco MGX Release 5.3.00 as of May 2006.

| <b>Caveat Number</b>    | <b>Description</b>                                                                                                    |  |
|-------------------------|----------------------------------------------------------------------------------------------------|--|
| CSCej16877              | Redundant entries for the back card seen in chassis and entPhysicalT                                                                             |  |
| CSCek08234              | Alignment errors seen with virtual access interface on RPM-PR                                                                                    |  |
| CSCek20297              | Change the CLI for adding back card redundancy. (see hw-module rpm<br>fecp-fail fc-xover, page 35 and hw-module rpm bkcd-fail fc-xover, page 35) |  |
| CSCek24577              | show inventory not supported on rpm-pr                                                                                                    |  |
| CSCek25088              | CLI, show rpm eeprom, is not showing VID/UDI field or value                                                                                      |  |
| CSCin98535              | show rpm eeprom does not display the back card details                                                                                           |  |
| CSC <sub>sc</sub> 20282 | RPM-PR need mechanism to disable TOD from PXM when RPM is connected<br>to NTP. (see hw-module rpm pxm-tod-ignore, page 34)                       |  |

*Table 9 Resolved Caveats in Cisco IOS Release 12.4(6)T1*

#### **Resolved Caveats in Release 12.3(11)T9 for Cisco MGX 1.3.14 and Cisco MGX 5.2.10**

No caveats are resolved in this release.

### **Resolved Caveat in Release 12.3.(11)T7 for Cisco MGX 1.3.12 and Cisco MGX 5.2.00**

[Table 10](#page-47-1) lists the resolved caveat in Cisco IOS Release 12.3(11)T7 for Cisco MGX Release 1.3.12 and Cisco MGX Release 5.2.00 as of September 26, 2005.

*Table 10 Resolved Caveat in Cisco IOS Release 12.3.(11)T7* 

| <b>Caveat Number</b> | Description                                                  |
|----------------------|--------------------------------------------------------------|
| CSCeh86365           | <b>IPC-ERR:</b> Back card line update to PXM failed/timeout. |

### <span id="page-47-1"></span>**Resolved Caveats in Release 12.3(11)T6 for Cisco MGX 1.3.12 and Cisco MGX 5.1.20**

[Table 11](#page-48-0) lists resolved caveats in Cisco IOS Release 12.3(11)T6 for Cisco MGX Release 1.3.12 and Cisco MGX Release 5.1.20 as of June 20, 2005.

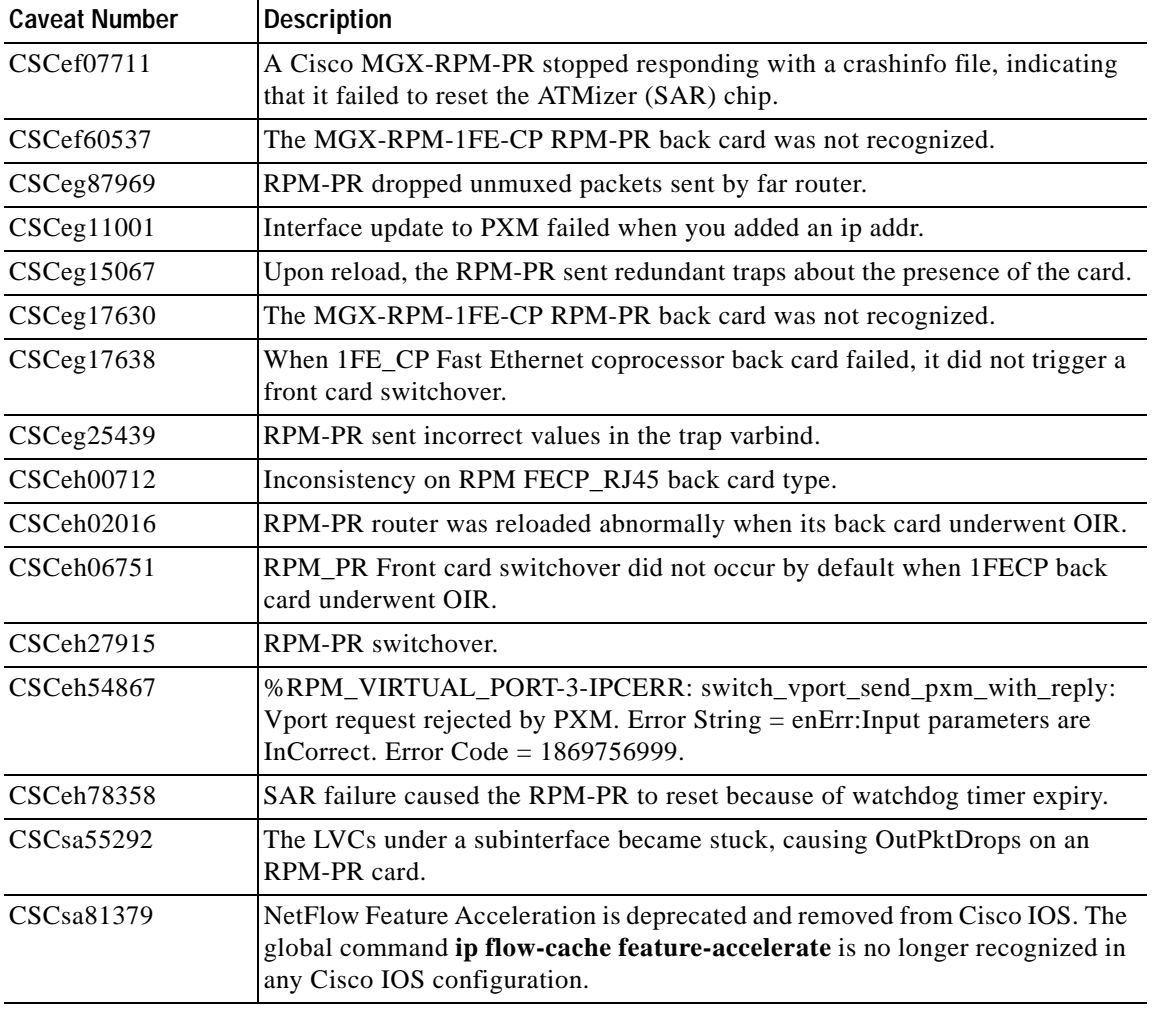

#### <span id="page-48-0"></span>*Table 11 Resolved Caveats in Cisco IOS Release 12.3(11)T6*

## <span id="page-48-1"></span>**Resolved Caveats in Release 12.3(11)T3 for Cisco MGX 1.3.12 and Cisco MGX 5.1.00**

[Table 12](#page-48-1) lists resolved caveats in Cisco IOS Release 12.3(11)T3 for Cisco MGX Release 1.3.12 and Cisco MGX Release 5.1.00 as of January 25, 2005.

| <b>Caveat Number</b> | <b>Description</b>                                                                                    |
|----------------------|----------------------------------------------------------------------------------------------------|
| CSCed94598           | An RPM-PR over-shaped the traffic by $0.3$ to $0.5$ percent above the sustainable<br>cell rate (SCR). |
| CSCee12392           | An RPM-PR did not boot up due to continuous hardware watchdog resets.                                 |
| CSCee33948           | Intermittent diagnostic loopback failure.                                                             |
| CSCee38626           | Unexpected reload of an RPM-PR acting as an LSR in an MPLS domain.                                    |

*Table 12 Resolved Caveats in Cisco IOS Release 12.3(11)T3*

**Release Notes for Cisco MGX Route Processor Module (RPM-PR) IOS Release 12.4(6)T5 for MGX Releases 1.3.14 and 5.3.20**

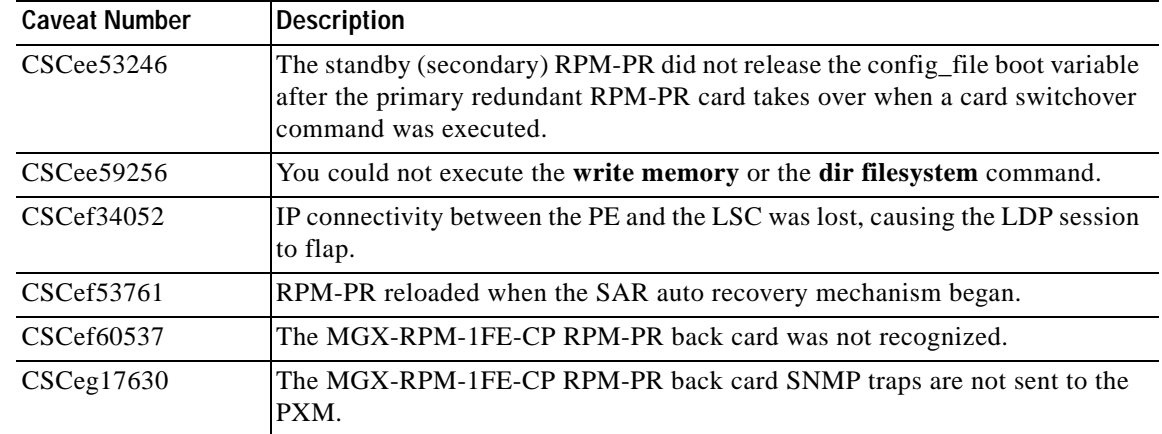

#### *Table 12 Resolved Caveats in Cisco IOS Release 12.3(11)T3 (continued)*

#### <span id="page-49-0"></span>**Resolved Caveats in Release 12.3(7)T3 for Cisco MGX 1.3.10 and Cisco MGX 5.0.10**

[Table 13](#page-49-0) lists resolved caveats in Cisco IOS Release 12.3(7)T3 for Cisco MGX Release 1.3.10 and Cisco MGX Release 5.0.10, as of August 18, 2004.

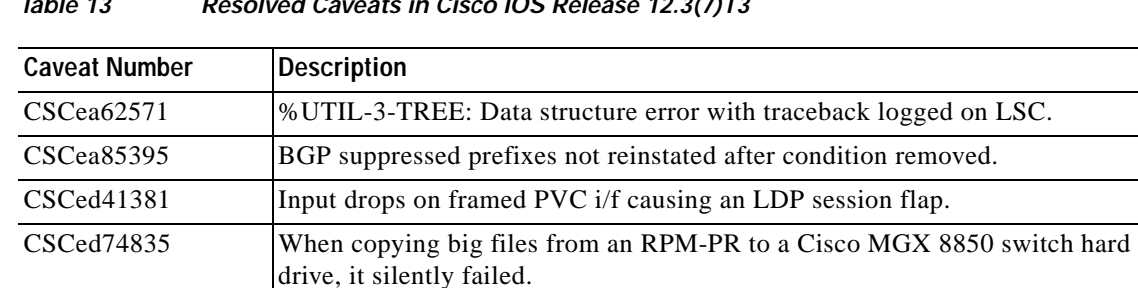

CSCee54524 During SCR provisioning (changing the bandwidth) on the ePVCs, the

RPM-PR PE occasionally reloaded.

*Table 13 Resolved Caveats in Cisco IOS Release 12.3(7)T3*

## <span id="page-49-1"></span>**Resolved Caveats in Release 12.3(2)T6 for Cisco MGX 1.3.00 and Cisco MGX 5.0.00**

[Table 14](#page-49-1) lists resolved caveats in Cisco IOS Release 12.3(2)T6 for Cisco MGX Release 1.3.00 and Cisco MGX Release 5.0.00 as of June 4, 2004.

| <b>Caveat Number</b> | Description                                                                                                 |
|----------------------|----------------------------------------------------------------------------------------------------|
| CSCec76875           | A PE router was unable to ping other PE routers or an LSC, nor could other<br>platforms ping the PE router. |
| CSCed82475           | An LSC reloaded unexpectedly when an Address Error (load or instruction<br>fetch) exception occurred.       |

*Table 14 Resolved Caveats in Cisco IOS Release 12.3(2)T6*

| <b>Caveat Number</b> | Description                                                                                                    |
|----------------------|----------------------------------------------------------------------------------------------------|
| CSCed85438           | A Fast Ethernet 100BASE-TX port adapter on an RPM-PR card stopped<br>receiving burst traffic packets.                                                                                                    |
| CSCee03384           | When an LC-ATM switch subinterface was created and then deleted on an<br>RPM-PR, the index for the subinterface for the LVC stuck detection and<br>recovery mechanism changed in such a way that the LVC stuck information for<br>an existing LC-ATM was overwritten when a new LC-ATM is added. |

*Table 14 Resolved Caveats in Cisco IOS Release 12.3(2)T6 (continued)*

## <span id="page-50-0"></span>**Resolved Caveats in Release 12.3(2)T5 for Cisco MGX 1.3.00 and Cisco MGX 5.0.00**

[Table 15](#page-50-0) lists resolved caveats in Cisco IOS Release 12.3(2)T5 for Cisco MGX Release 1.3.00 and Cisco MGX 5.0.00 as of April 14, 2004.

| <b>Caveat Number</b> | <b>Description</b>                                                                                                    |
|----------------------|----------------------------------------------------------------------------------------------------|
| CSCdz79827           | SNMP loop occurred at cipPrecedenceEntry on the switch subinterface of the<br>RPM-PR.                                              |
| CSCea26869           | Kept sending an IPC message header cache below traceback.                                                                          |
| CSCea44854           | Error Messages from the RPM-PR card for SNMP requests are wrong.                                                                   |
| CSCea74335           | On reloading an RPM-PR card using the reload command, it prompts for<br>saving the configuration even if it has not been modified. |
| CSCeb10082           | No indication in the log that clear int sw1 was executed through the CLI.                                                          |
| CSCeb11734           | Traceback messages were received on slot 14 after an upgrade was performed.                                                        |
| CSCeb22233           | The RPM-PR failed after Fast Ethernet back card OIR.                                                                               |
| CSCeb41501           | Traceback on RPM-PR with only virtual channel connection (VCC) virtual<br>path connection (VPC) switch partition configured.       |
| CSCeb61872           | sw rev varbind command is not available when trap 60056 is sent for an<br>RPM-PR.                                                  |
| CSCeb63762           | RPM-SAR remote access server (RAS) enhancement. Ability to reset SAR<br>after failure.                                             |
| CSCeb65685           | ip cef load-sharing algorithm tunnel command lost upon resetting an<br>RPM-PR.                                                     |
| CSCeb78535           | Received multiple alignment errors when adding switch connection.                                                                  |
| CSCeb78905           | Incorrect configuration generation for RPM-PR commands.                                                                            |
| CSCeb81588           | Set PCI retry timer to nonzero value for the RPM-PR platform.                                                                      |
| CSCeb74637           | During the RPM-PR upgrade to 12.2(8)MC2d, the startup config disappeared.                                                          |
| CSCec14559           | The PXM spontaneously failed over during 1:N RPM redundancy testing.                                                               |
| CSCed05581           | The switch connection configuration in switch subinterfaces is lost after<br>reloading in RPM-PR.                                  |
| CSCed25513           | Watchdog timeout occurred when malloc fails while resynching.                                                                      |

*Table 15 Resolved Caveats in Cisco IOS Release 12.3(2)T5*

**Release Notes for Cisco MGX Route Processor Module (RPM-PR) IOS Release 12.4(6)T5 for MGX Releases 1.3.14 and 5.3.20**

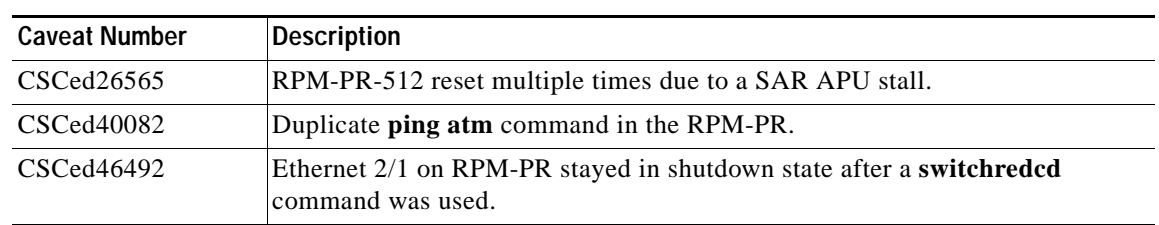

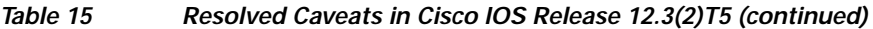

# **Compatibility Notes**

This section contains compatibility information for the RPM-PR card.

All Cisco IOS firmware can be downloaded from Cisco.com at:

[http://www.cisco.com/kobayashi/sw-center/sw-ios.shtml](http://www.cisco.com/kobayashi/sw-center/sw-ios.shtml ) 

### <span id="page-51-0"></span>**RPM-PR Boot File and Firmware File Names and Sizes**

[Table 16](#page-51-0) displays the RPM-PR boot and firmware file names and sizes for this release.

*Table 16 RPM-PR Boot and Firmware File Names and Sizes*

|                      | <b>File Name</b>         | <b>File Size (in Bytes)</b> |
|----------------------|--------------------------|-----------------------------|
| <b>Boot File</b>     | $ $ rpm-boot-mz.124-6.T5 | 4686920                     |
| <b>Firmware File</b> | rpm-js-mz.124-6. $T5$    | 13616616                    |

## <span id="page-51-1"></span>**RPM-PR Compatibility Matrix**

[Table 17](#page-51-1) lists the RPM-PR compatibility matrix for RPM-PR.

*Table 17 RPM-PR Compatibility Matrix*

| <b>MGX Software Release</b> | <b>Cisco IOS Release</b> | <b>CWM</b>             |
|-----------------------------|--------------------------|------------------------|
| 1.3.14/5.3.20               | 12.4(6)T5                | 15.3.00 P <sub>2</sub> |
|                             | 12.4(6)T4                |                        |
|                             | 12.4(6)T3                |                        |
|                             | 12.4(6)T2                |                        |
| 1.3.14/5.3.00               | 12.4(6)T1                | 15.3.00                |
|                             | 12.3(11)T8               |                        |
|                             | 12.3(11)T6               |                        |
| 1.3.14/5.2.10               | 12.3(11)T9               | 15.1.50                |
|                             | 12.3(11)T7               |                        |

| <b>MGX Software Release</b> | <b>Cisco IOS Release</b> | <b>CWM</b>      |
|-----------------------------|--------------------------|-----------------|
| 1.3.12/5.2.00               | 12.3(11)T7               | 15.1.50         |
|                             | 12.3(11)T6               | 15.1.00         |
|                             | 12.3(11)T3               | 15.1.00         |
| 1.3.12/5.1.20               | 12.3(11)T6               | 15.1.00         |
| 1.3.12/5.1.00               | 12.3(11)T3               | 15.1.00         |
| 1.3.10/5.0.10               | 12.3(7)T3                | 15.0.00 P2      |
| 1.3.00/5.0.00               | 12.3(2)T6                | 15.0.00         |
|                             | 12.3(2)T5                | 15.0.00         |
| 1.2.21/4.0.15               | 12.3(2)T4                | 12.0.00.2       |
| 1.2.21/4.0.12               | 12.3(2)T2                | 12.0.00.2       |
| 1.2.21/4.0.10               | 12.2(15)T5               | 12.0.00.1       |
| 1.2.20/4.0.00               | $12.2(15)$ T4a           | 11.0.11         |
| 1.2.13/3.0.20               | 12.2(11)T2               | 11.0.10 Patch 1 |
| 1.2.11/3.0.10               | 12.2(11)T1               | 11.0.10         |
| 1.2.10/3.0.00               | 12.2(8)T4                | 11.0.00         |
| 1.2.02/2.1.76               | 12.2(8)T1 <sup>1</sup>   | 10.5.10 Patch 1 |
| 1.2.00/2.1.70               | 12.2(4)T1                | 10.5.10         |
| 1.1.40                      | 12.2(4)T                 | 10.5            |
| 1.1.34                      | 12.2(2)T2                | 10.4.01 Patch 1 |
| 1.1.32                      | $12.1(5.3)T_XT$          | 10.4.01         |

*Table 17 RPM-PR Compatibility Matrix (continued)*

1. Cisco MGX 1.2.02 has also been certified with Cisco IOS 12.2(4)T3.

#### **MGX RPM/B and RPM-PR Hardware**

[Table 17](#page-51-1) shows the front card and back card compatibility for RPM-PR hardware supported in this release. The table lists the card model, name, part numbers, minimum version, and minimum revisions of each card supported. Note that there may be more than one 800 level part numbers for the same front cards. The minimum version is identified by the last two digits of the 800 level numbers.

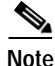

**Note** Shielded cables are required on MGX-RJ45-5-ETH ports and RPM-PR console/aux ports for EMC compliance.

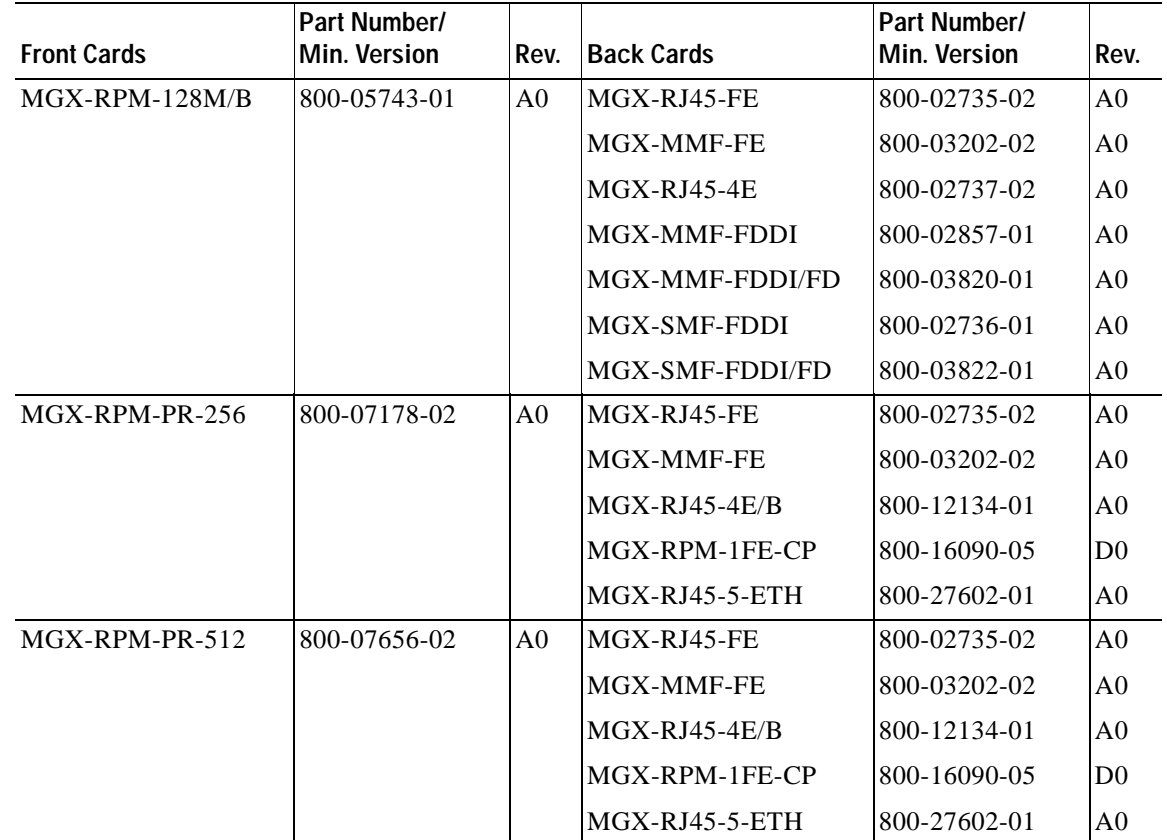

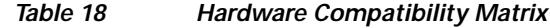

# **Previous Cisco IOS Release Compatibility Information**

This section describes the compatibility information for RPM-PR modules with Cisco IOS Releases prior to 12.3.x.

### **About Cisco IOS Release 12.2(15)T5**

Cisco IOS Release 12.2(15)T5 supports existing features on the MGX-RPM-PR and MGX-RPM-128M/B cards.

### **About Cisco IOS Release 12.2(11)T1**

Cisco IOS Release 12.2(11)T1 supports existing features on the MGX-RPM-PR and MGX-RPM-128M/B cards.

### **About Cisco IOS Release 12.2(8)T4**

Cisco IOS Release 12.2(8)T4 supports existing features on the MGX-RPM-PR and MGX-RPM-128M/B cards.

### **About Cisco IOS Release 12.2(8)T1**

Cisco IOS Release 12.2(8)T1 supports existing features on the MGX-RPM-PR and MGX-RPM-128M/B cards and the CBC clock rate configuration feature described in ["Features Not Supported in This](#page-25-0)  [Release" section on page 26](#page-25-0).

## **About Cisco IOS Release 12.2(4)T3**

Cisco IOS Release 12.2(4)T3 supports existing features on the MGX-RPM-PR and MGX-RPM-128M/B cards.

## **About Cisco IOS Release 12.2(4)T1**

Cisco IOS Release 12.2(4)T1 or later is used with Cisco MGX Release 1.2.00. This Cisco IOS release supports new RPM-PR features and continues to support existing features on the RPM-PR and MGX-RPM-128M/B cards.

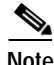

**Note** The MPLS inter AS and MPLS TE are not supported features on RPM-PR for this release.

## **About Cisco IOS Release 12.2(4)T**

Cisco IOS Release 12.2(4)T or later is used with Cisco MGX Release 1.1.40. This Cisco IOS release supports new RPM-PR features and continues to support existing features on the RPM-PR and MGX-RPM-128M/B cards.

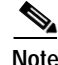

**Note** The MPLS inter AS and MPLS TE are not supported features on RPM-PR for this release.

 $\mathbf{I}$ 

## **About Cisco IOS Releases 12.2(2)T2 and 12.2(2)T3**

Cisco IOS Releases 12.2(2)T2 and 12.2(2)T3 are used with Cisco MGX Releases 1.1.34 and 1.1.40. This Cisco IOS release does not support new RPM-PR features, but was tested with Release 1.1.34 and continues to support existing features on the RPM-PR and MGX-RPM-128M/B cards. Note the following anomaly in Cisco IOS Release 12.2(2)T2:

- **Description—Customers upgrading to Release 12.2(2)T2 with RPMs might not see some external** Border Gateway Protocol (eBGP) sessions coming up when the customer edge (CE) router is running an earlier Cisco IOS release (12.0 and 12.0.xT). This issue was encountered with a CE running a Release 12.0(7)T image. In such cases, the CEs running earlier Cisco IOS releases were not able to create BGP sessions to PEs with the later image (Release 12.2(2)T2). The issue is fixed in 12.2(2)T3. Customers who face the problems described with the 12.2(2)T2 image, may upgrade to 12.2(2)T3 image.
- **• Symptom**—MPLS PE does not advertise BGP network to CE router running an older Cisco IOS image.
- **• Condition**—A Cisco router that is running Cisco IOS Release 12.2(3.1)T or 12.2(2)T and is configured as a PE router may not support LDP. This defect might cause the PE router not to advertise any BGP routes to a Cisco 2600 series CE router that is running Cisco IOS Release 12.0(18). However, the CE router advertises routes to the PE router. Entering the neighbor **ce-ipaddress don-capability-negotiate** command on the PE router does not correct this defect.
- **• Workaround**—Upgrade the CE router from Cisco IOS Release 12.0(18) to Cisco IOS Release 12.2(2)T3.

## **About Cisco IOS Release 12.1(5.3)T\_XT**

Cisco IOS Release 12.1(5.3)T\_XT and later is used with Cisco MGX Release 1.1.32 and provides support for:

**•** RPM-PR in any MGX chassis

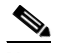

**Note** RPM-PR is FCS with Release 1.1.32; and General Availability with Release 1.1.34.

- **•** MGX-RPM-128M/Bs in a Cisco MGX 8230 chassis
- **•** Multiple RPM-PR card types
- **•** Cisco IOS Release 12.1(5.3)T\_XT offers no other software features for the RPM-PR

**Note** To locate Cisco IOS-related anomalies or problems fixed, please refer to Cisco IOS release notes.

### **Caveats Fixed with Cisco IOS Release 12.1(5.3)T\_XT**

Refer to the Release Notes for Cisco IOS Release 12.1 at:

<http://www.cisco.com/univercd/cc/td/doc/product/software/ios121/121relnt/index.htm>

# **Special Installation and Upgrade Requirements**

Existing customers must use the upgrade procedures located in the ["Upgrading RPM-PR Cards" section](#page-57-0)  [on page 58.](#page-57-0) For new customers, the image is pre-installed and they should use the PXM installation procedure in the PXM documentation to upgrade to future maintenance releases.

## **Upgrading from an MGX-RPM-128M/B Card to an RPM-PR Card**

To replace an MGX-RPM-128M/B card with an RPM-PR card, the PXM must be running Cisco MGX Release 1.1.34 or later, and the RPM-PR must be running IOS Release 12.2(4)T or later. Then perform the following procedure.

- **Step 1** Insert the RPM-PR in a test node.
- **Step 2** Copy the new RPM-PR boot image to the Flash. Verify that the boot image is the first file in the Flash.
- **Step 3** Modify the configuration of the file to use the latest IOS image on the c: drive by entering the **boot system c:***<IOS\_filename>* command.
- **Step 4** Enter the **write memory** command to save the configuration file in NVRAM.
- **Step 5** Enter the **show bootvar** command to check the **Boot** variable and to verify that the card us configured to boot from the latest image.

Now the RPM-PR card is ready to replace an MGX-RPM-128M/B card.

- **Step 6** Before you insert the RPM-PR in the node, verify the following:
	- **•** PXM is running Release 1.1.34 or later
	- **•** PXM disk contains the latest Cisco IOS image specified for the RPM-PR

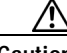

**Caution** After an MGX-RPM-128M/B card is replaced with a RPM-PR card, the MGX-RPM-128M/B card cannot be re-installed. If you attempt to re-install the MGX-RPM-128M/B, the module is placed in a mismatch state.

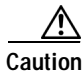

**Caution** After installing the RPM-PR card, do not mix card redundancy.

 $\mathbf{I}$ 

#### <span id="page-57-0"></span>**Upgrading RPM-PR Cards**

The following sections describe how to upgrade boot and run-time software on RPM-PR cards. These procedures apply to PXM 1 switches and Cisco MGX 8000 Releases 2.1 and 3 (PXM45 and PXM1E) switches.

#### **Upgrading RPM-PR Boot Software**

At the factory, a boot file is installed in the bootflash on the RPM-PR card and is used to boot the card. The run-time software is updated more frequently than the boot software. However, the boot software is updated occasionally. When you are updating run-time software, check [Table 16](#page-51-0) to see if a boot software upgrade is required.

The boot software is stored in bootflash memory on the RPM-PR card. To manage the software in bootflash, you access it as if it were a hard disk. For example, in copy and delete file commands, files are identified as bootflash:*filename* (which is similar to *e*:*filename*).

The following example shows a directory of bootflash contents:

```
Router(boot)#show flash:
-#- ED --type-- --crc--- -seek-- nlen -length- -----date/time------ name
1 .D config D4F7352A 40330 18 686 Jan 30 2001 18:18:41 auto_config_slot09
2 .D config CBF007C1 40660 9 688 Feb 22 2001 15:33:11 slot9.cnf
3 .. image F596869A 2973E8 27 2452744 Feb 28 2001 03:16:05 
rpm-boot-mz_002.001.070.202
```
**Note** Although you can display directory contents with the **dir bootflash:** command, the **show flash:** command provides more detail. Also, although bootflash and Flash are separate entities on other Cisco routers, both terms refer to the same entity on the RPM-PR.

In the example above, the numbers in the left column indicate the order in which the RPM-PR card tries to load software. The second column shows that the first two files are marked for deletion (D). The last column lists the names of the files stored in bootflash.

When managing the bootflash, you must consider the following:

- **•** When the RPM-PR card is reset, it tries to load the first bootable image in bootflash.
- Files are not removed from bootflash until the **squeeze flash:** command is entered.

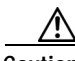

**Caution** If all bootable images are deleted from bootflash, try to reinstall the bootflash file using the Xmodem download procedure found in [Using XModem to Download Flash to RPM-PR Cards, page 68](#page-67-0). If this does not work, return the card to the factory to be reprogrammed.

#### **Upgrading RPM-PR Run-Time Software**

You can load the run-time software on the RPM-PR from the following sources:

- **•** The E:RPM directory on the PXM45 hard disk
- **•** Bootflash
- **•** A TFTP server on a LAN to which an RPM-PR back card is connected.

We recommend that you configure the RPM-PR card to load from the E:RPM directory on the PXM45 hard disk. Note that images load much faster from bootflash, but if you are using multiple RPM-PR cards, it takes longer to complete an upgrade because the run-time software must be copied to each RPM-PR card's bootflash instead of to a single location.

At startup, the RPM-PR card attempts to load the software in the order listed in the startup-config file. The following example shows an excerpt from a startup-config file:

```
!
boot system e:rpm-js-mz.122-4.T
boot system bootflash:rpm-js-mz.122-4.T
boot config c:auto_config_slot09
logging rate-limit console 10 except errors
enable password cisco
!
```
In the startup-config file example, the RPM-PR card attempts to load the run-time software from the PXM45 card (E:rpm-js-mz.122-4.T) first, and if that fails, it attempts to load the image copy stored in bootflash. This configuration takes longer to upgrade, but it assures the card can reboot if someone accidentally removes the file on the PXM45 hard disk.

**Note** The convention is lowercase *e* for RPM-PR commands and uppercase *E* for switch commands.

To configure the RPM-PR to load upgraded run-time software from the PXM45 hard disk, you must do the following:

- **•** Copy the upgraded file to the PXM45 hard disk.
- **•** Update the boot system variable in the router startup-config file to load the new file.
- **•** Reset the RPM-PR card so that it loads the new file.

RPM-PR cards can be configured for 1:N redundancy as well as for non-redundant configurations. The procedures for both types of configuration are in the following sections.

Tip To simplify run-time software updates, copy the run-time file in the E:RPM directory and rename it to a generic name such as rpm-js-mz. The production run-time filenames have version numbers appended to them, but you can change this. This approach allows you to perform future upgrades by copying the file to the hard disk, renaming a copy of the file to your generic name, and resetting each card. The approach eliminates the need to reconfigure Cisco IOS on each card to recognize the new filename.

#### **Upgrading Boot Software and Run-Time Software for Non-Redundant Cards**

The following procedure describes how to upgrade boot software and run-time software.

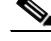

**Note** The first part of this procedure describes boot software upgrade and the second part describes run-time software upgrade. RPM-PR boot software can be upgraded either in boot mode or in run-time mode. The procedure described here shows an example for run-time mode. The same commands are applicable for upgrading boot software in boot mode.

- **Step 1** Copy the new boot software file for the RPM-PR card to the switch (C:RPM).
- **Step 2** Establish a configuration session using any valid user name.

**Step 3** Use the **cc** command to select the RPM-PR card to update as shown in the following example:

8850\_LA.7.PXM.a > **cc 9** (session redirected) Router>

The switch displays the Cisco IOS prompt for the router on the RPM-PR card. From this point on, all commands are Cisco IOS commands.

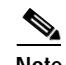

**Note** This procedure assumes that you are familiar with Cisco IOS, which is a topic that is beyond the scope of this book. This procedure details only those commands that are unique to setting up RPM-PR on the switch. For general Cisco IOS commands, examples are given to show how to complete the task.

**Step 4** Enter Enable mode for the router by entering the following command:

```
Router>enable
Password: 
Router#
```
**Step 5** To verify router access to the PXM1 hard disk and display the boot file name, enter **the following command:**

Router#**dir c:** Directory of c:/

65539 -rw- 815 Sep 13 2001 23:51:10 auto\_config\_slot09 65540 -rw- 2588780 Mar 22 2001 19:06:54 rpm-boot-mz\_002.001.070.201 84611 -rw- 2452768 Apr 05 2001 05:34:44 rpm-boot-mz.122-4.T 66805 -rw- 8529104 Mar 22 2001 19:09:00 rpm-js-mz\_002.001.070.201 85809 -rw- 7936012 Apr 05 2001 06:28:54 rpm-js-mz.122-4.T

104857600 bytes total (83068928 bytes free)

**Step 6** To display the files in the bootflash, enter the following command:

Router#**show flash:**

```
-#- ED --type-- --crc--- -seek-- nlen -length- -----date/time------ name
1 .. image F596869A 296D88 27 2452744 Feb 28 2001 03:16:05 
rpm-boot-mz_002.001.070.201
```
30315128 bytes available (2452872 bytes used)

**Step 7** To copy new boot software to the bootflash, use the **copy** command as shown in the following example:

```
Router#copy c:rpm-boot-mz.122-4.T bootflash:
Destination filename [rpm-boot-mz.122-4.T]? 
CCCCCCCCCCCCCCCCCCCCCCCCCCCCCCCCCCCCCCCCCCCCCCCCCCCCCCCCCCCCCCCCCCCCCCCCCCCCCCCCCCCCCCCCCC
CCCCCCCCCCCCCCCCCCCC
2334044 bytes copied in 35.768 secs (66686 bytes/sec)
```
 $\boldsymbol{\beta}$ 

**Tip** When prompted for the destination filename, press **<Enter>** to use the source filename shown in the prompt. To change the destination filename, enter a new filename after the prompt.

**Step 8** To verify that the file was copied, enter the **show flash:** command.

**Step 9** To mark an older boot file for deletion from the bootflash, enter the following command:

```
Router#del bootflash:
Delete filename []? rpm-js-mz
Delete bootflash:rpm-js-mz? [confirm]
Router#
```
لىكم

**Tip** To unmark a bootflash file so that it is not deleted when running the **squeeze flash:** command, enter the **undelete** <*number*> command, where *number* is the file number displayed in the left-most column of the **show flash:** command display.

**Step 10** To delete all files that are marked for deletion from bootflash, enter the following command:

```
Router(boot)#squeeze flash:
All deleted files will be removed. Continue? [confirm]y
Squeeze operation may take a while. Continue? [confirm]
```
Squeeze of bootflash complete

**Step 11** Enter the **show flash:** command to verify that the bootflash files are as you want them.

**Caution** If all bootable images are deleted from bootflash, try to reinstall the bootflash file using the Xmodem download procedure found in ["Using XModem to Download Flash to RPM-PR Cards" section on](#page-67-0)  [page 68](#page-67-0) and restart the RPM-PR card. If this does not work, return the card to the factory to be reprogrammed. When you are done managing the bootflash, the **show flash:** command should display at least one bootable image, and the image you want the card to boot from must be the first bootable image in the list.

 $\mathcal{Q}$ 

**Tip** If the **show flash:** command does not display a bootable image, copy a bootable image to bootflash as described earlier in this procedure. You can continue to manage the bootflash, even when there are no files in bootflash, until the router is restarted.

If the bootflash contains bootable images and the sequence is such that the card does not start, you can enter rommon mode and load the bootable image. To get into rommon mode, establish a console connection to the RPM-PR card, reset the RPM-PR card using the **resetcd** <*slot*> command from the active PXM1 card, then quickly enter the **CTRL-[**, **Break** sequence at the RPM-PR console. The command to send a **Break** depends on the computer platform and software you are using. It may take a couple of attempts to successfully get into rommon mode. When you are in rommon mode, the RPM-PR card displays the *rommon 1 >* prompt.

Once in rommon mode, you can enter the **dir bootflash:** command to display the images in bootflash. To boot one of the images, enter a **boot** command the following format: **boot bootflash:***filename*.

See ["Using XModem to Download Flash to RPM-PR Cards" section on page 68](#page-67-0).

This ends the boot software upgrade procedure. The following steps are for upgrading the run-time software. If you do not want to upgrade the run-time software, you need to restart the RPM-PR card by entering the reload command.

**Step 12** Copy the new run-time software file for the RPM-PR card to the switch (C:RPM).

- **Step 13** Establish a configuration session using any valid user name.
- **Step 14** If you are using a generic filename for your run-time images, copy the file on the PXM1 hard disk and rename the copied file. For example:

8850\_LA.8.PXM.a > **copy rpm-js-mz.122-4.T rpm-js-mz**

- **Step 15** If your RPM-PR is already configured to use a file with a generic name, skip to Step 24.
- **Step 16** Use the **cc** command to select the RPM-PR card to update as shown in the following example:

```
pop20two.7.PXM.a > cc 9
```
(session redirected)

Router>

The switch displays the Cisco IOS prompt for the router on the RPM-PR card. From this point on, all commands are Cisco IOS commands.

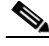

**Note** This procedure assumes that you are familiar with Cisco IOS. This procedure details only those commands that are unique to setting up RPM-PR on the switch. For general Cisco IOS commands, examples appear to show how to complete the task.

**Step 17** Enter the enable mode for the router by entering the following command:

```
Router>enable
Password: 
Router#
```
**Step 18** Configure the RPM-PR card to store its configuration on the PXM1 hard disk by entering the following command:

Router> **boot config c:auto\_config\_***slot#*

**Step 19** Display the startup run-time software filename by entering the following command:

```
Router#show bootvar
BOOT variable = c:rpm-js-mz.122-4.T,12;CONFIG FILE variable = c:auto config slot09
BOOTLDR variable does not exist
Configuration register is 0x2
```
In the example above, the startup run-time software file is C:rpm-js-mz.122-4.T, and it has a version number attached to it. Another way to view the boot list is to enter the **show startup-config** command and look for the **boot system** commands.

**Step 20** Enter the router global configuration mode by entering the following command:

```
Router#config terminal
Enter configuration commands, one per line. End with CNTL/Z.
```
**Step 21** If you need to change the boot system filenames, remove the existing boot list by entering the following command:

Router(config)# **no boot system**

**Step 22** Create a new boot list by entering one or more **boot system** commands as follows:

Router(config)# **boot system c:***filename*

Replace the filename variable with the name of the new run-time file that was previously transferred to the C:RPM directory on the switch as follows:

Router(config)# **boot system c:rpm-js-mz**

If you want to enter additional boot system commands, enter them in the order in which you want the RPM-PR card to use them. The following example adds a statement to load from bootflash if the run-time file is not found on the PXM1 hard disk:

Router(config)# **boot system bootflash:rpm-js-mz.122-4.T**

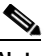

**Note** Before the RPM-PR card can load run-time software from the bootflash, you must copy the run-time software to the bootflash. The procedure for copying files from the PXM1 hard disk to bootflash is described earlier.

**Step 23** Exit global configuration mode and save the new configuration by entering the following command:

```
Router(config)#^Z
Router#copy run start
Destination filename [startup-config]? 
Building configuration...
[OK]
```
- **Step 24** To verify the change, enter the **show bootvar** or **show run** commands.
- **Step 25** Switch to the active PXM1 card and reset the RPM-PR card by entering the following command:

Router#**cc 8**

(session redirected)

```
8850_LA.8.PXM.a > resetcd 9
The card in slot number 9, will be reset. Please confirm action
resetcd: Do you want to proceed (Yes/No)? y
```
#### **Upgrading RPM-PR Boot Software and Run-Time Software for 1:N Redundancy**

You must establish redundancy before you use the procedure in this section. To upgrade the RPM-PR run-time software for 1:N redundancy, use the following procedure.

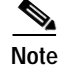

**Note** The directory on the PXM1 card uses (C:) and the directory within the router card uses (c:).

 $\mathbf I$ 

The following procedure describes how to upgrade boot software and run-time software.

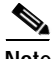

**Note** The first part of this procedure describes boot software upgrade and the second part describes run-time software upgrade. RPM-PR boot software can be upgraded either in boot mode or in run-time mode. The procedure described here shows an example for run-time mode. The same commands are applicable for upgrading boot software in boot mode.

- **Step 1** Copy the new boot software file for the RPM-PR card to the switch (C:RPM).
- **Step 2** Establish a configuration session using any valid user name.
- **Step 3** Use the **cc** command to select the RPM-PR card to update as shown in the following example:

```
8850_LA.7.PXM.a > cc 9
```
(session redirected)

Router>

The switch displays the Cisco IOS prompt for the router on the RPM-PR card. From this point on, all commands are Cisco IOS commands.

 $\mathscr{P}$ 

**Note** This procedure assumes that you are familiar with Cisco IOS. This procedure details only those commands that are unique to setting up RPM-PR on the switch. For general Cisco IOS commands, examples appear to show how to complete the task.

**Step 4** Enter Enable mode for the router by entering the following command:

```
Router>enable
Password: 
Router#
```
**Step 5** To verify router access to the PXM1 hard disk and display the boot file name, enter **the following**  command.

Router#**dir c:** Directory of c:/

65539 -rw- 815 Sep 13 2001 23:51:10 auto\_config\_slot09 65540 -rw- 2588780 Mar 22 2001 19:06:54 rpm-boot-mz\_002.001.070.201 84611 -rw- 2452768 Apr 05 2001 05:34:44 rpm-boot-mz.122-4.T 66805 -rw- 8529104 Mar 22 2001 19:09:00 rpm-js-mz\_002.001.070.201 85809 -rw- 7936012 Apr 05 2001 06:28:54 rpm-js-mz.122-4.T

104857600 bytes total (83068928 bytes free)

**Step 6** To display the files in the bootflash, enter the following command:

Router#**show flash:** -#- ED --type-- --crc--- -seek-- nlen -length- -----date/time------ name 1 .. image F596869A 296D88 27 2452744 Feb 28 2001 03:16:05 rpm-boot-mz\_002.001.070.201

30315128 bytes available (2452872 bytes used)

**Step 7** To copy new boot software to the bootflash, enter the following command:

```
Router#copy c:rpm-boot-mz.122-4.T bootflash:
Destination filename [rpm-boot-mz.122-4.T]? 
CCCCCCCCCCCCCCCCCCCCCCCCCCCCCCCCCCCCCCCCCCCCCCCCCCCCCCCCCCCCCCCCCCCCCCCCCCCCCCCCCCCCCCCCCC
CCCCCCCCCCCCCCCCCCCC
2334044 bytes copied in 35.768 secs (66686 bytes/sec)
```
لنكم

**Tip** When prompted for the destination filename, press **<Enter>** to use the source filename shown in the prompt. To change the destination filename, enter a new filename after the prompt.

- **Step 8** To verify that the file was copied, enter the **show flash:** command.
- **Step 9** To mark an older boot file for deletion from the bootflash, use the **del bootflash:** command as shown in the following example:

```
Router#del bootflash:
Delete filename []? rpm-js-mz
Delete bootflash:rpm-js-mz? [confirm]
Router#
```
 $\boldsymbol{\beta}$ 

**Tip** To unmark a bootflash file so that it is not deleted when running the **squeeze flash:** command, enter the **undelete** <*number*> command, where *number* is the file number displayed in the left-most column of the **show flash:** command display.

**Step 10** To delete all files that are marked for deletion from bootflash, enter the following command:

```
Router(boot)#squeeze flash:
All deleted files will be removed. Continue? [confirm]y
Squeeze operation may take a while. Continue? [confirm]
```
Squeeze of bootflash complete

**Step 11** Enter the **show flash:** command to verify that the bootflash files are as you want them.

/!\

**Caution** If all bootable images are deleted from bootflash, try to reinstall the bootflash file using the Xmodem download procedure found in ["Using XModem to Download Flash to RPM-PR Cards" section on](#page-67-0)  [page 68](#page-67-0) and restart the RPM-PR card. If this does not work, return the card to the factory to be reprogrammed. When you are done managing the bootflash, the **show flash:** command should display at least one bootable image, and the image you want the card to boot from must be the first bootable image in the list.

**Tip** If the **show flash:** command does not display a bootable image, copy a bootable image to bootflash as described earlier in this procedure. You can continue to manage the bootflash, even when there are no files in bootflash, until the router is restarted.

If the bootflash contains bootable images and the sequence is such that the card does not start, you can enter rommon mode and load the bootable image. To get into rommon mode, establish a console connection to the RPM-PR card, reset the RPM-PR card using the **resetcd** <*slot*> command from the active PXM1 card, then quickly enter the **CTRL-[**, **Break** sequence at the RPM-PR console. The command to send a **Break** depends on the computer platform and software you are using. It may take a couple of attempts to successfully get into rommon mode. When you are in rommon mode, the RPM-PR card displays the *rommon 1 >* prompt.

Once in rommon mode, you can enter the **dir bootflash:** command to display the images in bootflash. To boot one of the images, enter a **boot** command the following format: **boot bootflash:***filename*.

See ["Using XModem to Download Flash to RPM-PR Cards" section on page 68](#page-67-0).

This ends the boot software upgrade procedure for the primary card. The following steps are for upgrading the run-time software. If you do not want to upgrade the run-time software for the primary card, skip steps 12 through 24 and go to step 25 to upgrade the boot software on the secondary card.

- **Step 12** Copy the new run-time software file for the RPM-PR card to the switch (C:RPM).
- **Step 13** If you are using a generic filename for your run-time images, copy the file on the PXM1 hard disk and rename the copied file. For example:

8850\_LA.8.PXM.a > **copy rpm-js-mz.122-4.T rpm-js-mz**

- **Step 14** Establish a configuration session using any valid user name.
- **Step 15** If your RPM-PR is already configured to use a file with a generic name, skip to Step 25.
- **Step 16** Use the **cc** command to select the RPM-PR card to update as shown in the following example:

pop20two.7.PXM.a > **cc 9**

(session redirected)

Router>

The switch displays the Cisco IOS prompt for the router on the RPM-PR card. From this point on, all commands are Cisco IOS commands.

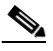

- **Note** This procedure assumes that you are familiar with Cisco IOS. This procedure details only those commands that are unique to setting up RPM-PR on the switch. For general Cisco IOS commands, examples appear to show how to complete the task.
- **Step 17** Enter Enable mode for the router by entering the following command:

```
Router>enable
Password: 
Router#
```
**Step 18** Configure the RPM-PR card to store its configuration on the PXM1 hard disk by entering the following command:

Router> **boot config c:auto\_config\_***slot#*

**Step 19** Display the startup run-time software filename by entering the following command:

```
Router#show bootvar
BOOT variable = c:rpm-js-mz.122-4.T,12;CONFIG FILE variable = c:auto~config~slot09BOOTLDR variable does not exist
Configuration register is 0x2
```
In the example above, the startup run-time software file is c:rpm-js-mz.122-4.T, and it has a version number attached to it. Another way to view the boot list is to enter the **show startup-config** command and look for the **boot system** commands.

**Step 20** Enter the router global configuration mode by entering the following command:

```
Router#config terminal
Enter configuration commands, one per line. End with CNTL/Z.
```
**Step 21** If you need to change the boot system filenames, remove the existing boot list using the **boot system** command as follows:

Router(config)# **no boot system**

**Step 22** Create a new boot list by entering one or more **boot system** commands as follows:

Router(config)# **boot system c:***filename*

Replace the filename variable with the name of the new run-time file that was previously transferred to the C:RPM directory on the switch as follows:

Router(config)# **boot system c:rpm-js-mz**

If you want to enter additional boot system commands, enter them in the order in which you want the RPM-PR card to use them. The following example adds a statement to load from bootflash if the run-time file is not found on the PXM1 hard disk:

```
Router(config)# boot system bootflash:rpm-js-mz.122-4.T
```
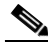

- **Note** Before the RPM-PR card can load run-time software from bootflash, you must copy the run-time software to the bootflash. The procedure for copying files from the PXM1 hard disk to bootflash is described in a previous section.
- **Step 23** Exit global configuration mode and save the new configuration by entering the following command:

```
Router(config)#^Z
Router#copy run start
Destination filename [startup-config]? 
Building configuration...
[OK]
```
- **Step 24** To verify the change, enter the **show bootvar** or **show run** commands.
- **Step 25** Switch to the active PXM1 card by entering the following command:

Router#**cc 8**

(session redirected)

**Step 26** Switch to the secondary card entering the **switchredcd** command as follows:

8850\_LA.8.PXM.a > **switchredcd** <*fromSlot*> <*toSlot*>

Replace <*fromSlot*> with the slot number of the primary card. Replace <*toSlot*> with the slot number of the secondary card.

This step makes the secondary card active and resets the primary RPM-PR card. When the Primary card resets, it loads the upgraded software.

- **Step 27 cc** to the secondary slot.
- **Step 28** Repeat steps 1 through 11.

This ends the boot software upgrade on the secondary card. If you do not want to upgrade the run-time software, go to step 30.

The following steps are for upgrading run-time software on the secondary card.

- **Step 29** Repeat steps 12 through 24.
- **Step 30** Switch back to the primary card using the **switchredcd** command as follows:

8850\_LA.8.PXM.a > **switchredcd** <*fromSlot*> <*toSlot*>

Replace <*fromSlot*> with the slot number of the secondary card. Replace <*toSlot*> with the slot number of the primary card.

This step makes the primary card active and resets the secondary RPM-PR card. When the reset is complete, the secondary card is ready to run the upgraded software.

- **Step 31** To verify that the router reboot is complete, enter the **dspcds** or **dspcd** <*slot>* commands. The reboot is complete when the card state displays as *Active*. Another way to verify router operation is to use the **cc** slot command. If you can access the router from the switch prompt, the router reboot is complete.
- **Step 32** If there are other primary cards with redundant (secondary) cards, repeat this procedure for each primary card.

#### <span id="page-67-0"></span>**Using XModem to Download Flash to RPM-PR Cards**

Use the xmodem feature to download the flash memory to an RPM/B or RPM-PR card. During this process, ensure the card is connected to a target machine through HyperTerminal with settings of 9600, n, 8, and 1.

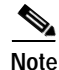

**Note** This feature is only available for ROMmon image version 12.2(4r)T1 or greater. Use the **show version** command to the verify the ROMmon version installed on an RPM-PR card.

**Step 1** Put the node in monitor mode by entering the **priv** command to gain access to the privileged commands as shown in the following example:

```
rommon 1> priv
You now have access to the full set of monitor commands. Warning:
some commands will allow you to destroy your configuration and/or 
system images and could render the machine unbootable.
```
**Step 2** The xmodem command becomes available and the general syntax of this command and availability of this can be checked by giving xmodem command without any parameters on the CLI, shown in the following example:

```
rommon 2 > xmodem
usage: xmodem [-cys]
-c CRC-16
-y ymodem-batch protocol
-s<speed> Set speed of download, where speed may be
          1200|2400|4800|9600|19200|38400
rommon 3 >
```
The command line options for xmodem are as follows:

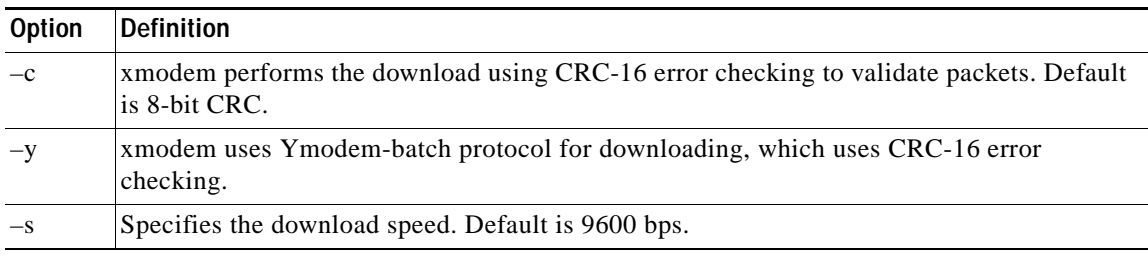

**Note** If you do not find the xmodem commands, then the xmodem feature is not available on this ROM Monitor (ROMmon) version. In that case, you must return the card to Cisco Systems.

**Note** The rommon xmodem/ymodem transfer only works on the console port. You can only download files to the router. You cannot use xmodem/ymodem to get files from the router.

#### For example:

```
rommon 4> xmodem -cys 38400
Do not start sending the image yet...
Invoke this application for disaster recovery. Do you wish to continue? y/n [n]: yNote, if the console port is attached to a modem, both the console port and the modem 
must be operating at the same baud rate. Use console speed 38400 bps for download 
[confirm]
```
**Step 3** Change the preferences in HyperTerminal and adjust the speed from 9600 to 38400.

Note You can also continue at the speed of 9600 by either not specifying the –s option in the command, or by specifying 9600 explicitly. This takes more time.

The following message appears:

Download will be performed at 38400. Make sure your terminal emulator is set to this speed before sending file. Ready to receive file ...

**Step 4** To start the image transfer, use the **Transfer > Send File** option in HyperTerminal.

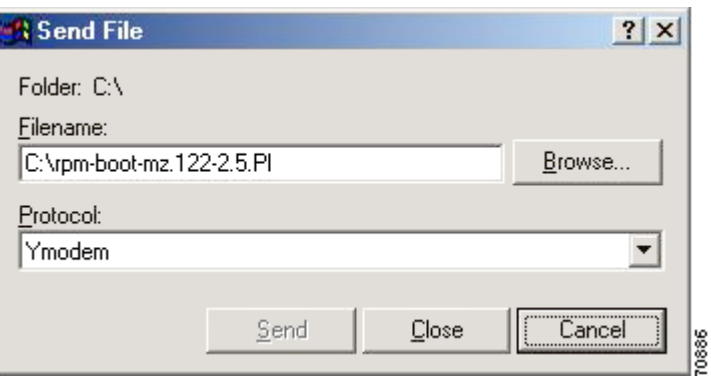

In the Filename box, browse and choose the image file to be downloaded. Also because you used the y option while invoking the xmodem, set the transfer protocol to ymodem or use Xmodem protocol by not specifying the –y option on the command line.

The transfer window appears and transfer starts. (The transfer may not start immediately; wait for a few moments and it should start.) After the transfer is completed (it typically takes about 10-15 minutes), the following messages are displayed on HyperTerminal console:

```
Returning console speed to 9600. 
Please reset your terminal emulator to this speed...
```
**Step 5** Return the console speed to 9600 baud through HyperTerminal's Preferences menu option.

Because of the time lag between changing HyperTerminal speed to 9600 baud, you might see a some unrecognizable text. To avoid this, disconnect and reconnect the HyperTerminal restore the console.

The system resets itself and boots with new software image.

# **Related Documentation**

The *Cisco RPM-PR Installation and Configuration Guide, Release 5.2* is located at:

[http://www.cisco.com/univercd/cc/td/doc/product/wanbu/8850px45/rel52/rpm/rpmpr/rpmpric/](http://www.cisco.com/univercd/cc/td/doc/product/wanbu/8850px45/rel52/rpm/rpmpr/rpmpric/index.htm) index.htm

Product documentation for the Cisco MGX 8850 Release 5.2 and MGX Release 1.3.14 is located at:

<http://www.cisco.com/univercd/cc/td/doc/product/wanbu/8850px45/rel52/index.htm>

- [http://www.cisco.com/univercd/cc/td/doc/product/wanbu/mgx8850/1300/index.htm](http://www.cisco.com/univercd/cc/td/doc/product/wanbu/mgx8850/120/index.htm)
- Cisco IOS documentation for Cisco IOS Release 12.4(6)T6 is located at:

<http://www.cisco.com/univercd/cc/td/doc/product/software/ios124/index.htm>

# **Obtaining Documentation**

Cisco documentation and additional literature are available on Cisco.com. This section explains the product documentation resources that Cisco offers.

#### **Cisco.com**

You can access the most current Cisco documentation at this URL:

<http://www.cisco.com/techsupport>

You can access the Cisco website at this URL:

<http://www.cisco.com>

You can access international Cisco websites at this URL:

[http://www.cisco.com/public/countries\\_languages.shtml](http://www.cisco.com/public/countries_languages.shtml)

#### **Product Documentation DVD**

The Product Documentation DVD is a library of technical product documentation on a portable medium. The DVD enables you to access installation, configuration, and command guides for Cisco hardware and software products. With the DVD, you have access to the HTML documentation and some of the PDF files found on the Cisco website at this URL:

<http://www.cisco.com/univercd/home/home.htm>

The Product Documentation DVD is created monthly and is released in the middle of the month. DVDs are available singly or by subscription. Registered Cisco.com users can order a Product Documentation DVD (product number DOC-DOCDVD= or DOC-DOCDVD=SUB) from Cisco Marketplace at the Product Documentation Store at this URL:

<http://www.cisco.com/go/marketplace/docstore>

#### **Ordering Documentation**

You must be a registered Cisco.com user to access Cisco Marketplace. Registered users may order Cisco documentation at the Product Documentation Store at this URL:

<http://www.cisco.com/go/marketplace/docstore>

If you do not have a user ID or password, you can register at this URL:

<http://tools.cisco.com/RPF/register/register.do>

# **Documentation Feedback**

You can provide feedback about Cisco technical documentation on the Cisco Technical Support & Documentation site area by entering your comments in the feedback form available in every online document.

# **Cisco Product Security Overview**

Cisco provides a free online Security Vulnerability Policy portal at this URL:

[http://www.cisco.com/en/US/products/products\\_security\\_vulnerability\\_policy.html](http://www.cisco.com/en/US/products/products_security_vulnerability_policy.html)

From this site, you will find information about how to do the following:

- **•** Report security vulnerabilities in Cisco products
- **•** Obtain assistance with security incidents that involve Cisco products
- **•** Register to receive security information from Cisco

A current list of security advisories, security notices, and security responses for Cisco products is available at this URL:

<http://www.cisco.com/go/psirt>

To see security advisories, security notices, and security responses as they are updated in real time, you can subscribe to the Product Security Incident Response Team Really Simple Syndication (PSIRT RSS) feed. Information about how to subscribe to the PSIRT RSS feed is found at this URL:

[http://www.cisco.com/en/US/products/products\\_psirt\\_rss\\_feed.html](http://www.cisco.com/en/US/products/products_psirt_rss_feed.html)

#### **Reporting Security Problems in Cisco Products**

Cisco is committed to delivering secure products. We test our products internally before we release them, and we strive to correct all vulnerabilities quickly. If you think that you have identified a vulnerability in a Cisco product, contact PSIRT:

**•** For emergencies only—[security-alert@cisco.com](mailto:security-alert@cisco.com)

An emergency is either a condition in which a system is under active attack or a condition for which a severe and urgent security vulnerability should be reported. All other conditions are considered nonemergencies.

**•** For nonemergencies[—psirt@cisco.com](mailto:psirt@cisco.com)

In an emergency, you can also reach PSIRT by telephone:

- **•** 1 877 228-7302
- **•** 1 408 525-6532
We encourage you to use Pretty Good Privacy (PGP) or a compatible product (for example, GnuPG) to encrypt any sensitive information that you send to Cisco. PSIRT can work with information that has been encrypted with PGP versions 2.*x* through 9.*x*.

Never use a revoked encryption key or an expired encryption key. The correct public key to use in your correspondence with PSIRT is the one linked in the Contact Summary section of the Security Vulnerability Policy page at this URL:

[http://www.cisco.com/en/US/products/products\\_security\\_vulnerability\\_policy.html](http://www.cisco.com/en/US/products/products_security_vulnerability_policy.html)

The link on this page has the current PGP key ID in use.

If you do not have or use PGP, contact PSIRT to find other means of encrypting the data before sending any sensitive material.

# **Product Alerts and Field Notices**

Modifications to or updates about Cisco products are announced in Cisco Product Alerts and Cisco Field Notices. You can receive Cisco Product Alerts and Cisco Field Notices by using the Product Alert Tool on Cisco.com. This tool enables you to create a profile and choose those products for which you want to receive information.

To access the Product Alert Tool, you must be a registered Cisco.com user. (To register as a Cisco.com user, go to this URL: [http://tools.cisco.com/RPF/register/register.do\)](http://tools.cisco.com/RPF/register/register.do) Registered users can access the tool at this URL: <http://tools.cisco.com/Support/PAT/do/ViewMyProfiles.do?local=en>

# **Obtaining Technical Assistance**

Cisco Technical Support provides 24-hour-a-day award-winning technical assistance. The Cisco Technical Support & Documentation website on Cisco.com features extensive online support resources. In addition, if you have a valid Cisco service contract, Cisco Technical Assistance Center (TAC) engineers provide telephone support. If you do not have a valid Cisco service contract, contact your reseller.

## **Cisco Technical Support & Documentation Website**

The Cisco Technical Support & Documentation website provides online documents and tools for troubleshooting and resolving technical issues with Cisco products and technologies. The website is available 24 hours a day at this URL:

<http://www.cisco.com/techsupport>

Access to all tools on the Cisco Technical Support & Documentation website requires a Cisco.com user ID and password. If you have a valid service contract but do not have a user ID or password, you can register at this URL:

<http://tools.cisco.com/RPF/register/register.do>

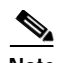

**Note** Use the **Cisco Product Identification Tool** to locate your product serial number before submitting a request for service online or by phone. You can access this tool from the Cisco Technical Support & Documentation website by clicking the **Tools & Resources** link, clicking the **All Tools (A-Z)** tab, and then choosing **Cisco Product Identification Tool** from the alphabetical list. This tool offers three search options: by product ID or model name; by tree view; or, for certain products, by copying and pasting **show** command output. Search results show an illustration of your product with the serial number label location highlighted. Locate the serial number label on your product and record the information before placing a service call.

**Tip** Displaying and Searching on Cisco.com

If you suspect that the browser is not refreshing a web page, force the browser to update the web page by holding down the Ctrl key while pressing F5.

To find technical information, narrow your search to look in technical documentation, not the entire Cisco.com website. On the Cisco.com home page, click the **Advanced Search** link under the Search box and then click the **Technical Support & Documentation** radio button.

To provide feedback about the Cisco.com website or a particular technical document, click **Contacts & Feedback** at the top of any Cisco.com web page.

### **Submitting a Service Request**

Using the online TAC Service Request Tool is the fastest way to open S3 and S4 service requests. (S3 and S4 service requests are those in which your network is minimally impaired or for which you require product information.) After you describe your situation, the TAC Service Request Tool provides recommended solutions. If your issue is not resolved using the recommended resources, your service request is assigned to a Cisco engineer. The TAC Service Request Tool is located at this URL:

<http://www.cisco.com/techsupport/servicerequest>

For S1 or S2 service requests, or if you do not have Internet access, contact the Cisco TAC by telephone. (S1 or S2 service requests are those in which your production network is down or severely degraded.) Cisco engineers are assigned immediately to S1 and S2 service requests to help keep your business operations running smoothly.

To open a service request by telephone, use one of the following numbers:

Asia-Pacific: +61 2 8446 7411 Australia: 1 800 805 227 EMEA: +32 2 704 55 55 USA: 1 800 553 2447

For a complete list of Cisco TAC contacts, go to this URL:

<http://www.cisco.com/techsupport/contacts>

## **Definitions of Service Request Severity**

To ensure that all service requests are reported in a standard format, Cisco has established severity definitions.

Severity 1 (S1)—An existing network is "down" or there is a critical impact to your business operations. You and Cisco will commit all necessary resources around the clock to resolve the situation.

Severity 2 (S2)—Operation of an existing network is severely degraded, or significant aspects of your business operations are negatively affected by inadequate performance of Cisco products. You and Cisco will commit full-time resources during normal business hours to resolve the situation.

Severity 3 (S3)—Operational performance of the network is impaired while most business operations remain functional. You and Cisco will commit resources during normal business hours to restore service to satisfactory levels.

Severity 4 (S4)—You require information or assistance with Cisco product capabilities, installation, or configuration. There is little or no effect on your business operations.

# **Obtaining Additional Publications and Information**

Information about Cisco products, technologies, and network solutions is available from various online and printed sources.

**•** The *Cisco Product Quick Reference Guide* is a handy, compact reference tool that includes brief product overviews, key features, sample part numbers, and abbreviated technical specifications for many Cisco products that are sold through channel partners. It is updated twice a year and includes the latest Cisco channel product offerings. To order and find out more about the *Cisco Product Quick Reference Guide*, go to this URL:

#### <http://www.cisco.com/go/guide>

**•** Cisco Marketplace provides a variety of Cisco books, reference guides, documentation, and logo merchandise. Visit Cisco Marketplace, the company store, at this URL:

<http://www.cisco.com/go/marketplace/>

**•** Cisco Press publishes a wide range of general networking, training, and certification titles. Both new and experienced users will benefit from these publications. For current Cisco Press titles and other information, go to Cisco Press at this URL:

<http://www.ciscopress.com>

**•** *Packet* magazine is the magazine for Cisco networking professionals. Each quarter, *Packet* delivers coverage of the latest industry trends, technology breakthroughs, and Cisco products and solutions, as well as network deployment and troubleshooting tips, configuration examples, customer case studies, certification and training information, and links to scores of in-depth online resources. You can subscribe to *Packet* magazine at this URL:

#### <http://www.cisco.com/packet>

**•** *Internet Protocol Journal* is a quarterly journal published by Cisco Systems for engineering professionals involved in designing, developing, and operating public and private internets and intranets. You can access the *Internet Protocol Journal* at this URL:

<http://www.cisco.com/ipj>

**•** Networking products offered by Cisco Systems, as well as customer support services, can be obtained at this URL:

<http://www.cisco.com/en/US/products/index.html>

**•** Networking Professionals Connection is an interactive website where networking professionals share questions, suggestions, and information about networking products and technologies with Cisco experts and other networking professionals. Join a discussion at this URL:

<http://www.cisco.com/discuss/networking>

**•** "What's New in Cisco Documentation" is an online publication that provides information about the latest documentation releases for Cisco products. Updated monthly, this online publication is organized by product category to direct you quickly to the documentation for your products. You can view the latest release of "What's New in Cisco Documentation" at this URL:

<http://www.cisco.com/univercd/cc/td/doc/abtunicd/136957.htm>

**•** World-class networking training is available from Cisco. You can view current offerings at this URL:

<http://www.cisco.com/en/US/learning/index.html>

CCVP, the Cisco Logo, and the Cisco Square Bridge logo are trademarks of Cisco Systems, Inc.; Changing the Way We Work, Live, Play, and Learn is a service mark of Cisco Systems, Inc.; and Access Registrar, Aironet, BPX, Catalyst, CCDA, CCDP, CCIE, CCIP, CCNA, CCNP, CCSP, Cisco, the Cisco Certified Internetwork Expert logo, Cisco IOS, Cisco Press, Cisco Systems, Cisco Systems Capital, the Cisco Systems logo, Cisco Unity, Enterprise/Solver, EtherChannel, EtherFast, EtherSwitch, Fast Step, Follow Me Browsing, FormShare, GigaDrive, GigaStack, HomeLink, Internet Quotient, IOS, IP/TV, iQ Expertise, the iQ logo, iQ Net Readiness Scorecard, iQuick Study, LightStream, Linksys, MeetingPlace, MGX, Networking Academy, Network Registrar, *Packet*, PIX, ProConnect, RateMUX, ScriptShare, SlideCast, SMARTnet, StackWise, The Fastest Way to Increase Your Internet Quotient, and TransPath are registered trademarks of Cisco Systems, Inc. and/or its affiliates in the United States and certain other countries.

All other trademarks mentioned in this document or Website are the property of their respective owners. The use of the word partner does not imply a partnership relationship between Cisco and any other company. (0609R)

Any Internet Protocol (IP) addresses used in this document are not intended to be actual addresses. Any examples, command display output, and figures included in the document are shown for illustrative purposes only. Any use of actual IP addresses in illustrative content is unintentional and coincidental.

© 2006 Cisco Systems, Inc. All rights reserved.